# **MICROCONTROLADORES MCS51**

**Hugo Vieira Neto, M.Sc. (hugo@cefetpr.br)**

**Curitiba, 2002**

# **SUMÁRIO**

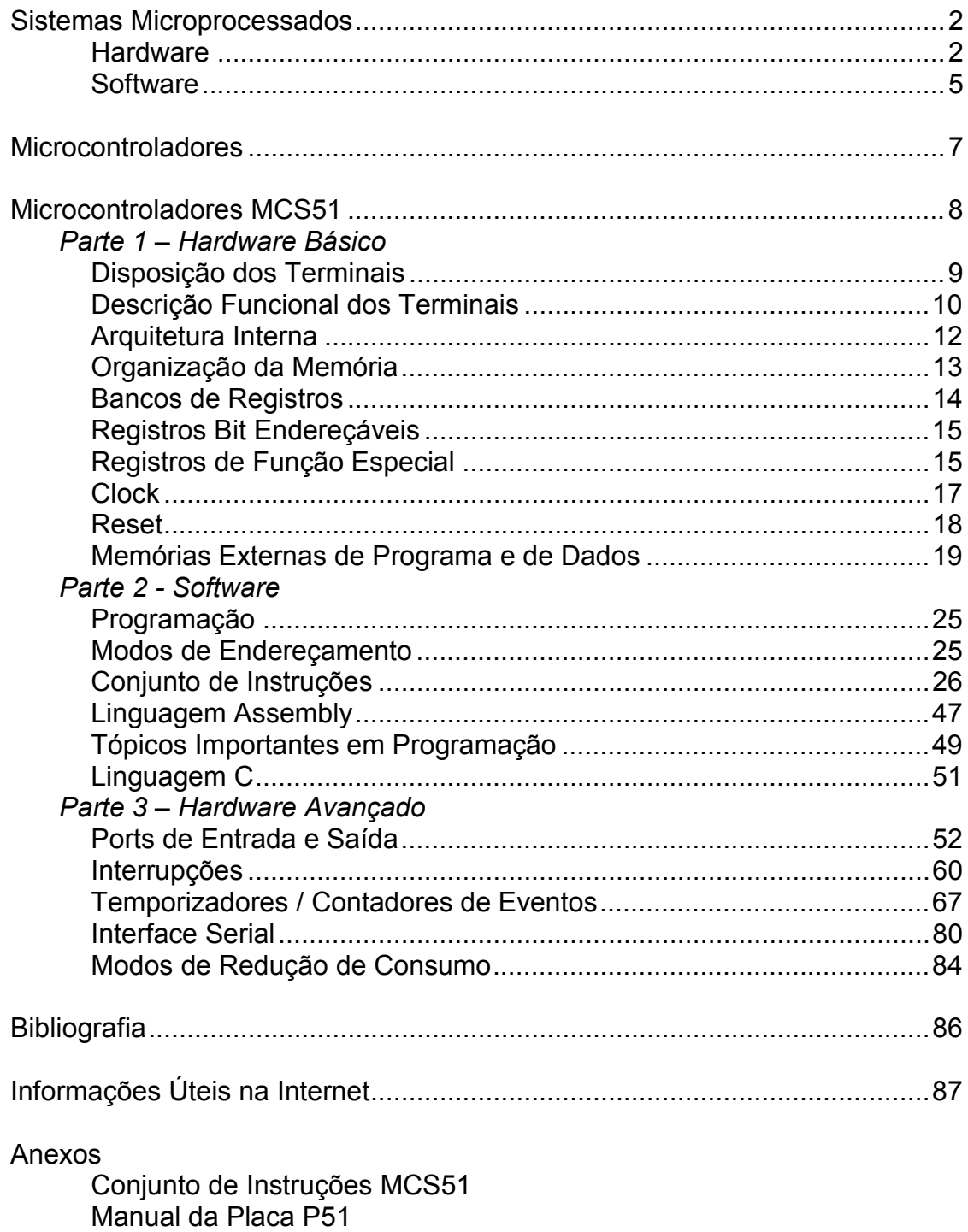

Manual do Paulmon

### Tutoriais

## **SISTEMAS MICROPROCESSADOS**

Sistemas microprocessados dividem-se basicamente em hardware e software. O hardware é constituído dos componentes físicos do sistema (dispositivos eletrônicos) e o software é constituído dos componentes lógicos (programas e dados). Chama-se de firmware o conjunto de programas gravados em ROM, específicos para o funcionamento de um determinado sistema microprocessado.

### **HARDWARE**

#### **Principais Dispositivos de Hardware**

- Microprocessador (CPU): Constitui o bloco "inteligente" do sistema. Segue uma seqüência de instruções previamente armazenadas, chamada de programa. É o responsável pela execução de operações lógicas, aritméticas e de controle.
- Memória não-volátil (ROM, PROM, EPROM): Armazena a seqüência de instruções do programa a ser executado.
- Memória volátil (SRAM, DRAM): Armazena temporariamente os dados relativos ao programa. Também pode armazenar programas de maneira temporária.
- Periféricos (interface paralela, interface serial, temporizadores / contadores de eventos, entre outros): São os responsáveis pela comunicação com o mundo externo ao sistema (entrada e saída de dados).
- Decodificador de endereços: Seleciona o dispositivo a ser acionado pelo microprocessador, auxiliando o microprocessador no gerenciamento do barramento de dados.
- Circuito de reset: É o responsável pela inicialização do sistema.
- Circuito de clock: Fornece a cadência (velocidade) de execução das instruções do programa pelo microprocessador.

### **Principais Sinais Digitais**

• Barramento de Dados (Data Bus): Consiste no conjunto de sinais digitais por onde trafegam dados entre diferentes dispositivos. Trata-se de uma via bidirecional compartilhada entre todos os componentes do sistema microprocessado. Normalmente apenas dois dispositivos fazem uso do barramento de dados em cada instante de tempo (transmissor e receptor), ficando os demais em alta impedância. Quem comanda o barramento de dados é o microprocessador, através dos barramentos de endereços e de controle, exceto durante operações de DMA (Acesso Direto à Memória), quando o controle é cedido a algum periférico.

- Barramento de Endereços (Address Bus): É o conjunto de sinais digitais através do qual são selecionados dispositivos conectados ao barramento de dados. Cada componente do sistema corresponde a um endereço ou faixa de endereços, atendendo quando solicitado pelo microprocessador ou por outro dispositivo, no caso de DMA.
- Barramento de Controle (Control Bus): Conjunto de sinais digitais que auxiliam o endereçamento dos diversos dispositivos de um sistema microprocessado, sinalizando o tipo de operação a ser efetuada. É através do barramento de controle que se definem operações de leitura ou escrita, acesso à memória, acesso aos periféricos ou requisições de DMA. Também é através de sinais especiais do barramento de controle que são realizadas interrupções no processamento do programa para atender a eventos de maior prioridade.

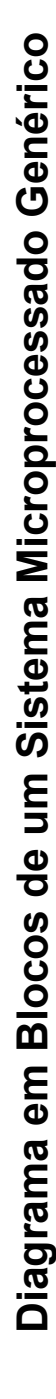

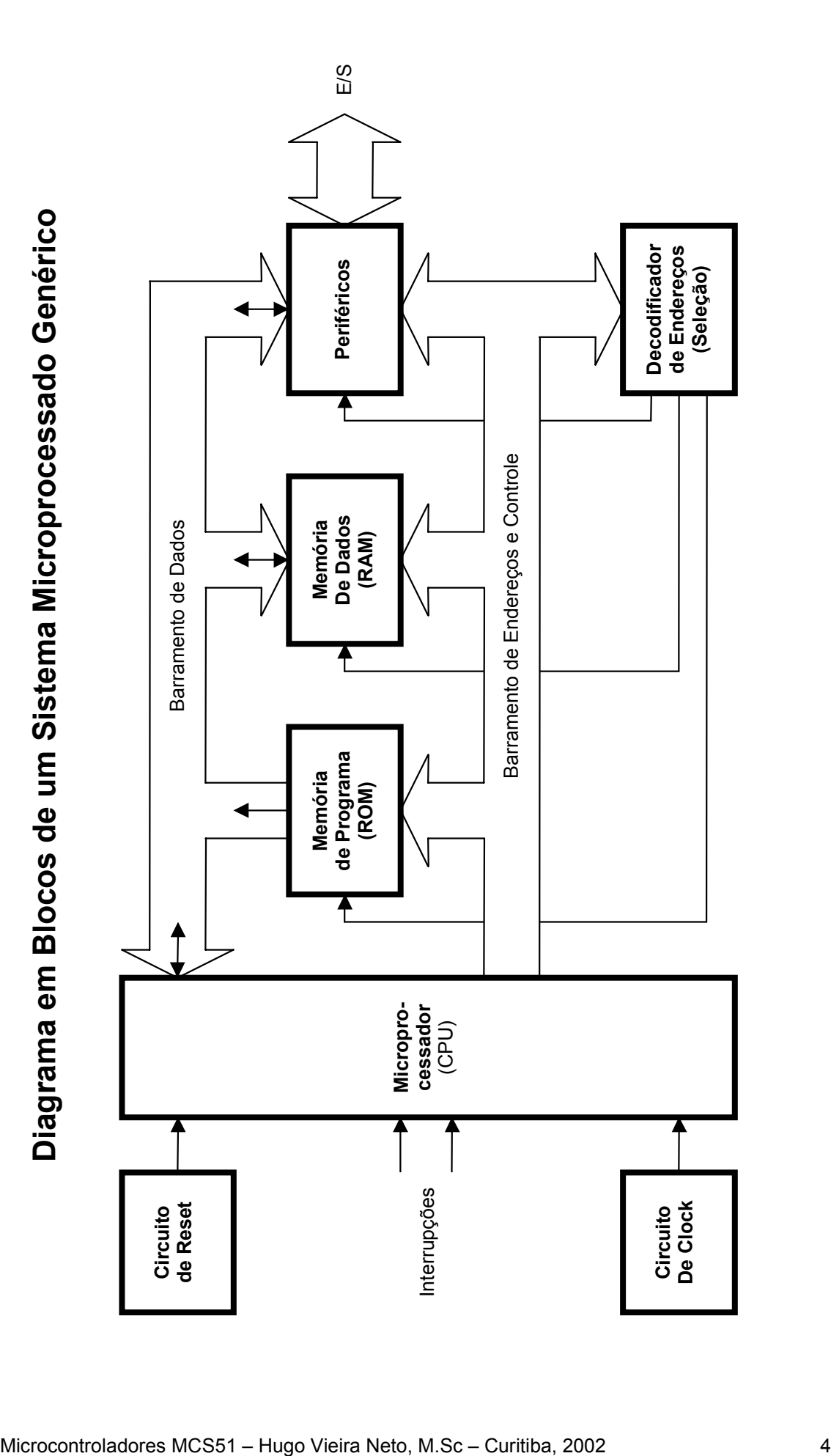

### **SOFTWARE**

#### **Principais Conceitos de Software**

Sistemas microprocessados operam segundo a execução seqüencial de instruções e operandos armazenados em memória. A essa lista de instruções dá-se o nome de programa armazenado. Como a execução do programa é seqüencial, apenas uma instrução é executada a cada instante de tempo. Chama-se de algoritmo uma seqüência de operações simples para se realizar uma determinada tarefa mais complexa.

Uma das formas mais comuns e acessíveis de se representar um algoritmo é o fluxograma, uma técnica que consiste em representar na forma de diagrama a seqüência das operações e decisões a serem realizadas para a sua execução. O grau de refinamento das operações representadas em um fluxograma depende em grande parte dos recursos oferecidos pela linguagem de programação a ser utilizada.

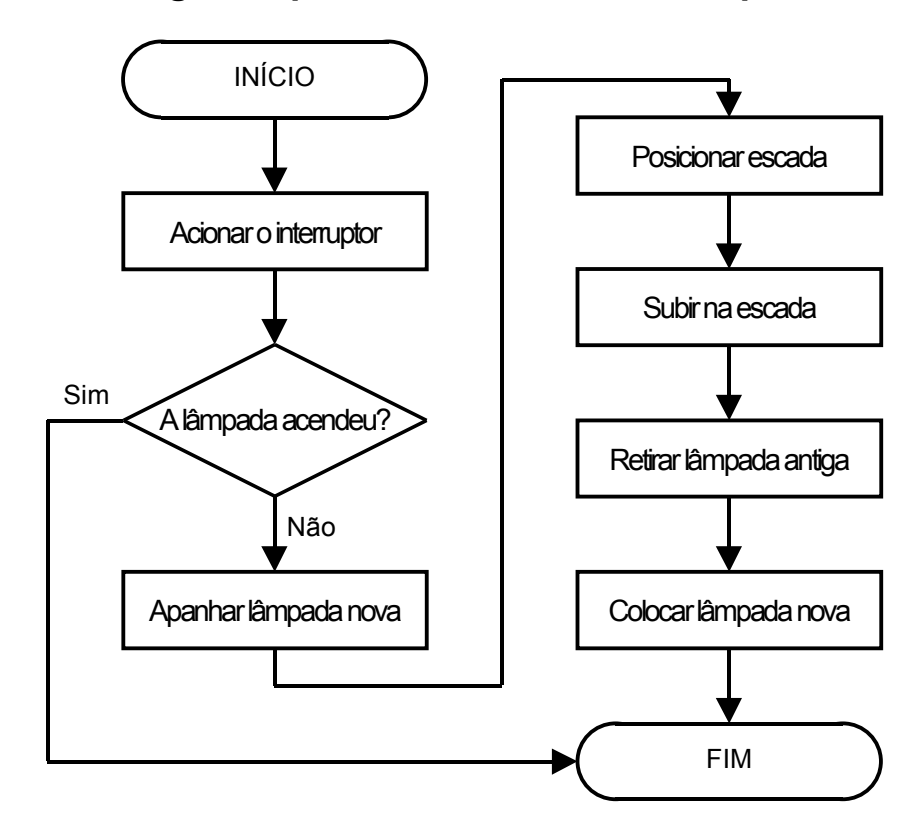

#### **Exemplo: Fluxograma para a Troca de uma Lâmpada**

O uso de uma linguagem de programação faz-se necessário para a implementação real de um algoritmo na forma de programa executável, a fim de estruturar as instruções e seus respectivos operandos na seqüência a ser seguida pelo microprocessador. Cada microprocessador possui suas próprias instruções, as quais são codificadas de maneira única e constituem a chamada linguagem de máquina ou código de máquina da CPU.

#### **Linguagens de Programação**

A principal função das linguagens de programação é proporcionar ao programador uma ferramenta para elaboração de programas que os torne mais inteligíveis do que a linguagem de máquina. Sendo assim, existem linguagens de programação que se aproximam mais da linguagem do microprocessador, chamadas linguagens de baixo nível (como a linguagem Assembly), e existem linguagens que se aproximam mais da linguagem do programador, chamadas linguagens de alto nível (como a linguagem C).

Os programas implementados em linguagens diferentes da linguagem de máquina necessitam ser traduzidas para que possam ser devidamente executadas pelo microprocessador. Aplicativos que realizam a tarefa de codificar os programas para linguagem de máquina recebem os nomes de montador (assembler), no caso da linguagem Assembly, e compilador no caso da linguagem C ou qualquer outra linguagem de alto nível. Existem também os chamados interpretadores, os quais codificam e executam programas em linguagens de alto nível em tempo real. É bastante comum interpretadores para a linguagem BASIC.

Pode-se dividir um programa grande em vários arquivos contendo código-fonte, facilitando a sua manutenção (modularidade). Um outro aplicativo chamado link-editor (linker) é o reponsável pela ligação dos diversos módulos do programa para constituir a sua forma final em linguagem de máquina ou código-objeto. O link-editor é também o responsável pela ligação do códigoobjeto de bibliotecas de funções utilizadas em linguagens de alto nível.

Atualmente existem ambientes integrados de desenvolvimento de software, constituídos de editor de código-fonte, montador, compilador, linkeditor e simulador de programas em um único aplicativo.

#### **Ferramentas de Desenvolvimento**

Além dos aplicativos necessários para o desenvolvimento de programas também são necessárias ferramentas para a validação do funcionamento do sistema como um todo (hardware e software). Para essa finalidade existem programas simuladores de hardware e software, programas monitores (debuggers), emuladores de memórias ROM e RAM, e emuladores de microprocessadores e microcontroladores, podendo estes últimos operar em tempo real ou não.

### **MICROCONTROLADORES**

Os microcontroladores, também chamados de "microcomputadores de somente um chip", vêm revolucionando o projeto de sistemas eletrônicos digitais devido à enorme versatilidade de hardware e software que oferecem.

Um microcontrolador reúne em apenas um componente os elementos de um sistema microprocessado completo, antes desempenhados por diversos dispositivos (memória ROM, memória RAM, interface paralela, interface serial, temporizadores / contadores de eventos, controlador de interrupções, entre outros).

Talvez a vantagem mais marcante dos microcontroladores seja a possibilidade de ter seus programas gravados internamente na fabricação do componente, impedindo a engenharia reversa ou cópias não autorizadas.

#### **Famílias de Microcontroladores**

- MCS51 Intel e outros fabricantes
- M68HC11 Motorola
- $\bullet$  Z8 Zilog
- COP8 National
- PIC Microchip
- AVR Atmel

## **MICROCONTROLADORES MCS51**

#### **Histórico**

A família de microcontroladores MCS51 é uma das mais antigas existentes e, talvez por este motivo, é uma das mais conhecidas e utilizadas. Graças a essa característica, a quantidade de ferramentas de desenvolvimento e bibliotecas de software é bastante ampla e variada.

Além da Intel (fabricante original do 8051), diversas outras empresas passaram a comercializar diferentes versões da família MCS51, tais como: Atmel, Dallas Semiconductor, Intregrated Silicon Solutions, Philips, Infineon Technologies, entre outras.

#### **Modelos**

Os microcontroladores da família MCS51 possuem internamente ROM (memória de programa) e RAM (memória de dados); temporizadores / contadores de eventos; controlador de interrupções; interfaces de entrada / saída de 8 bits e interface serial síncrona / assíncrona. Os principais modelos são:

- 8031 sem ROM (ROMLESS), 128 bytes de RAM e 2 T/C
- 8051 com 4KB de ROM, 128 bytes de RAM e 2 T/C
- 8751 com 4KB de EPROM, 128 bytes de RAM e 2 T/C
- 8032 sem ROM (ROMLESS), 256 bytes de RAM e 3 T/C
- 8052 com 8KB de ROM, 256 bytes de RAM e 3 T/C
- 8752 com 8KB de EPROM, 256 bytes de RAM e 3 T/C

#### **Variações**

- 80C31, 80C32, 80C51 e 80C52 versões CMOS, incluindo modos de baixo consumo de energia
- 80LV31, 80LV32, 80LV51 e 80LV52 versões low-voltage (ISSI)
- 89C51 e 89C52 versões com memória Flash reprogramável (Atmel, ISSI, Philips)
- 89C1051, 89C2051 e 89C4051– versões com memória Flash reprogramável, comparadores analógicos e invólucro reduzido (Atmel)
- 80C320 versão com clock otimizado (três vezes mais veloz), capaz de operar em até 33MHz (Dallas Semiconductor)
- C505L versão com 32KB de ROM, 512 bytes de RAM, conversor A/D de 10 bits e interface para LCD (Infineon Technologies)
- P51XA-G3, P51XA-H3 e P51XAS3 versões com arquitetura de 16 bits (Philips)

# **DISPOSIÇÃO DOS TERMINAIS**

**AT89C51 (DIP40)**

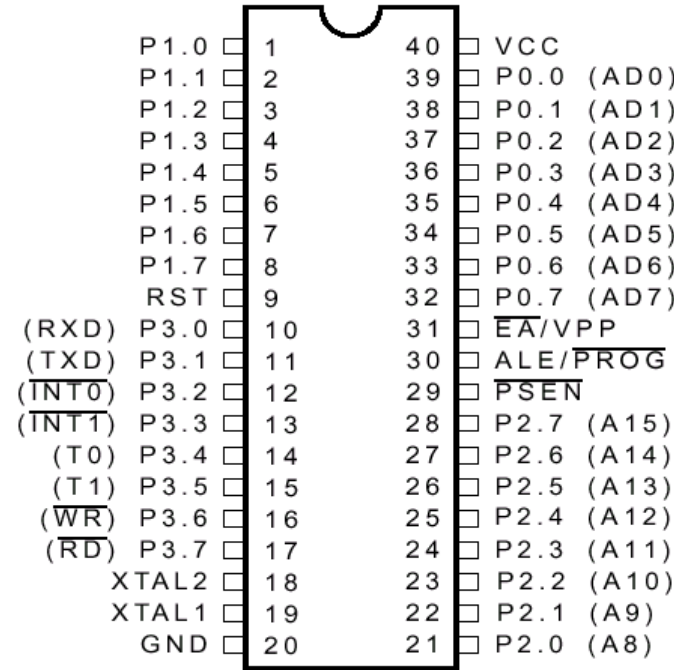

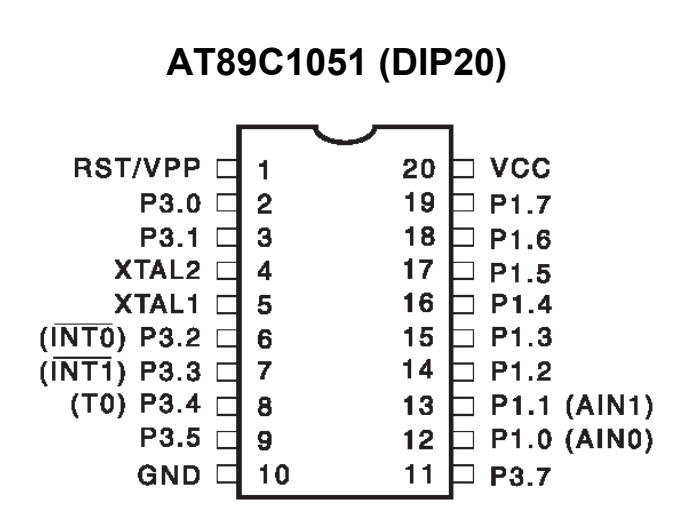

# **DESCRIÇÃO FUNCIONAL DOS TERMINAIS**

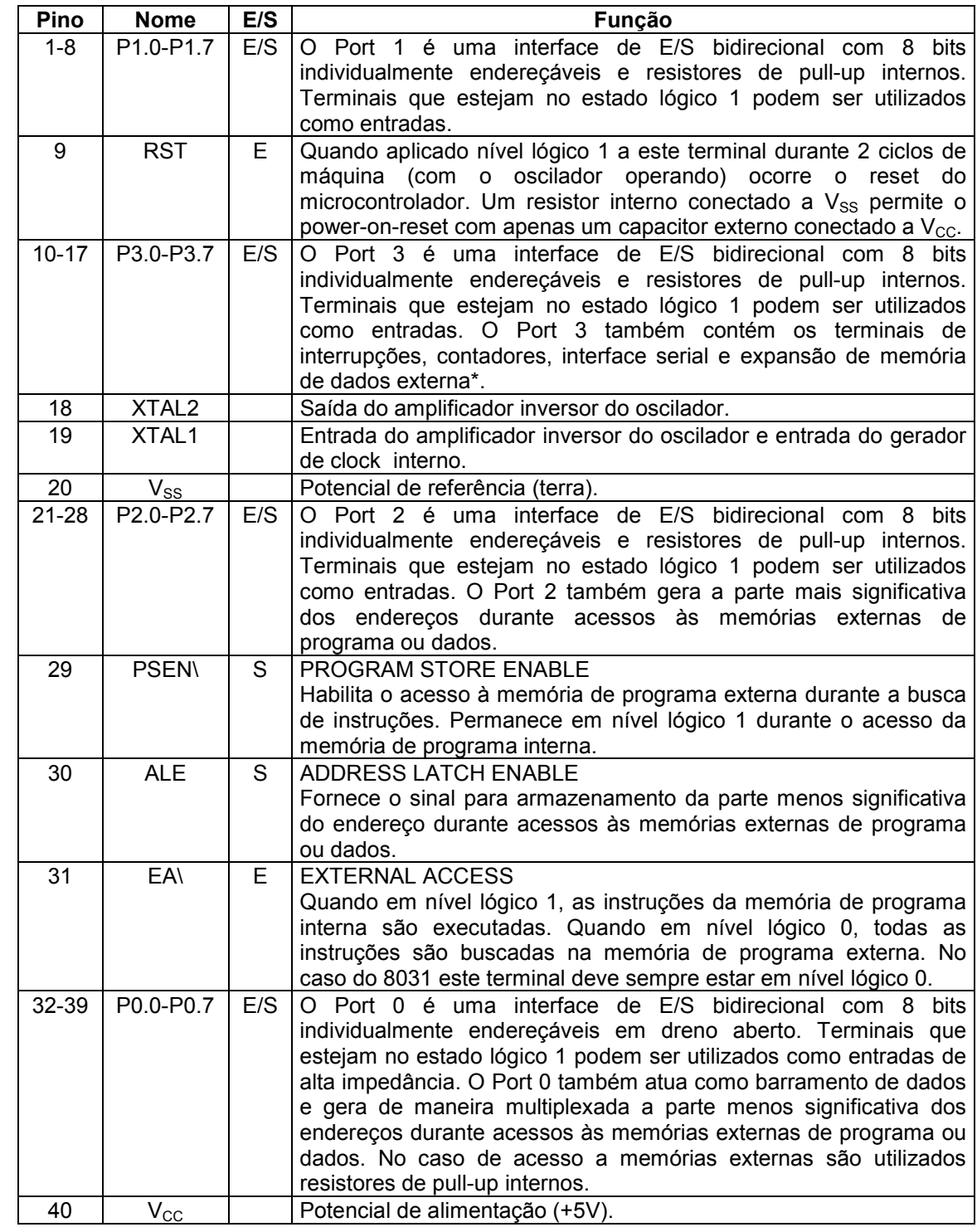

### **\*Funções Especiais do Port 3**

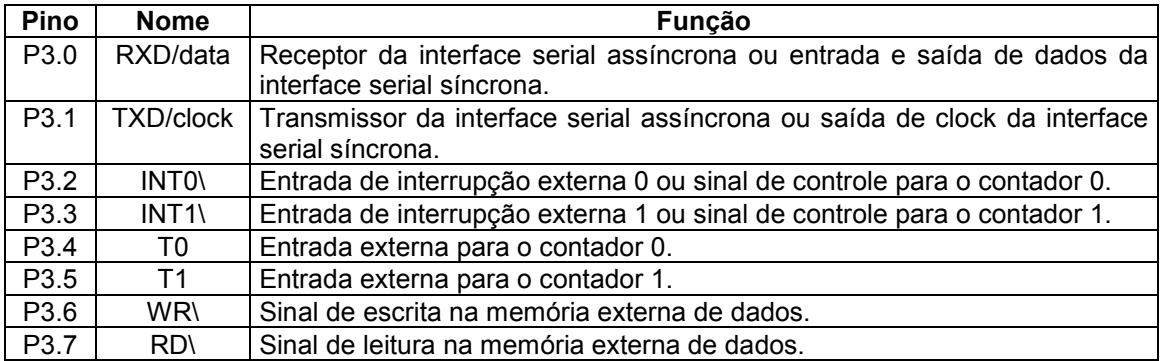

É através das funções especiais dos terminais do Port 3 que se obtém acesso a periféricos internos do microcontrolador (interface serial, contadores de eventos e controlador de interrupções). Os sinais de controle de leitura e escrita da memória de dados externa também são fornecidos através de terminais do Port 3. No entanto, o Port 3 pode ser utilizado apenas como E/S simples.

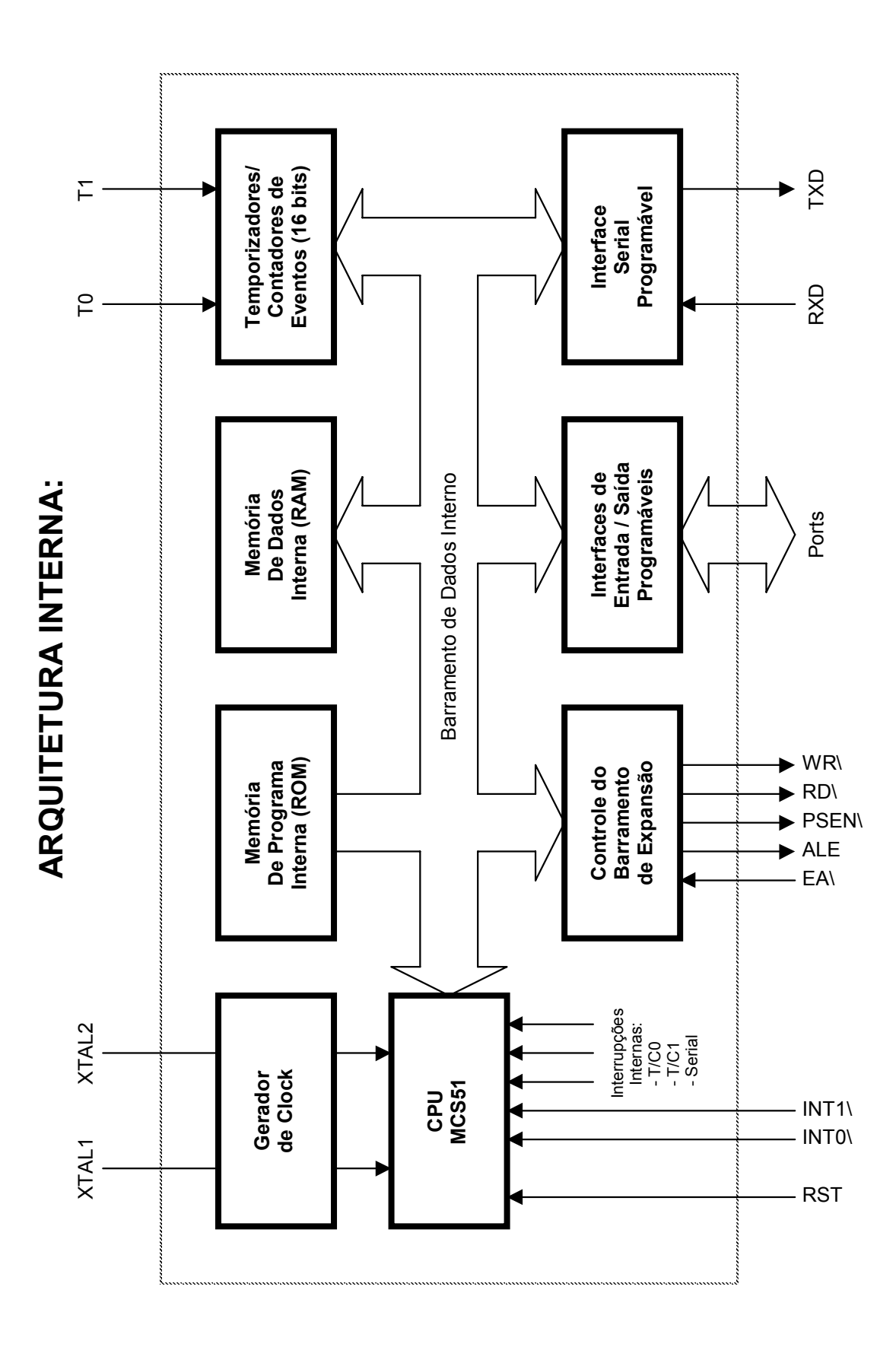

# **ORGANIZAÇÃO DA MEMÓRIA**

O 8051 acessa as memórias de programa e dados através de sinais de controle diferentes, resultando em mapas de memória separados para programas e dados.

### **Memória de Programa**

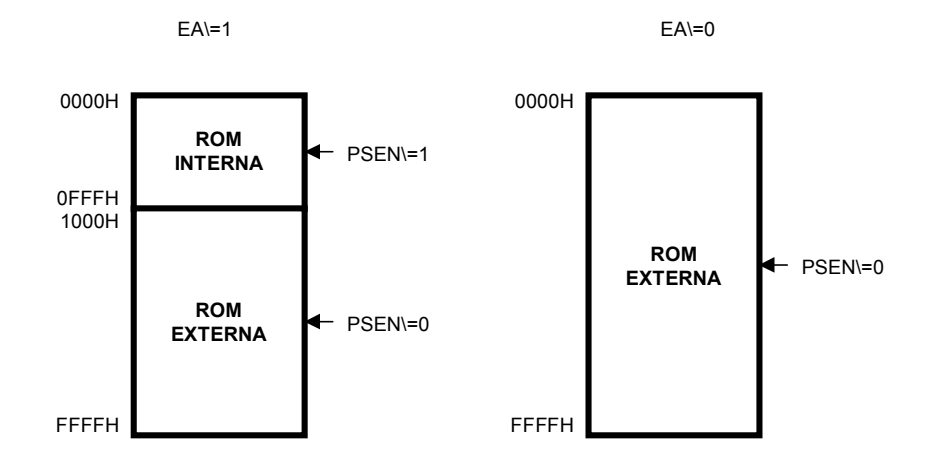

A memória de programa pode ser expandida através de barramentos externos. Após o reset, o microcontrolador 8051 irá buscar a primeira instrução no endereço 0000H da memória de programa. O nível lógico presente no terminal EA\ determina se o microcontrolador deverá iniciar a busca das instruções na memória interna ou exclusivamente na memória externa, ignorando a memória interna, se a mesma existir. O sinal PSEN\ habilita o acesso à memória de programa externa.

### **Memória de Dados**

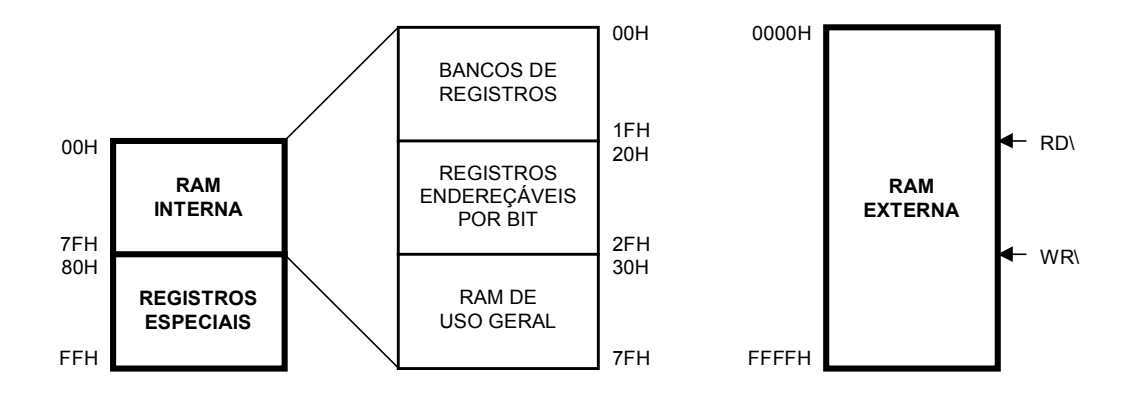

De maneira similar, é possível expandir a memória de dados utilizando barramentos externos. Entretanto, as memórias de dados interna e externa são tratadas pelo 8051 de maneira radicalmente diferente: a interna é acessada através de endereços de 8 bits (MOV) e a externa através de endereços de 16 bits (MOVX). Os sinais RD\ e WR\ são os responsáveis pelos acessos de leitura e escrita, respectivamente, na memória de dados externa.

### **BANCOS DE REGISTROS**

Os microcontroladores da família MCS51 possuem quatro conjuntos de registros, chamados de bancos de registros. Cada banco possui 8 registros, chamados de R0 a R7. Os registros de R0 a R7 normalmente são utilizados como operandos de instruções, armazenando dados temporários na execução do programa.

Pode-se comutar o banco de registros em uso através do estado dos bits de controle RS1 e RS0, existentes no registro de função especial PSW. O uso de diferentes bancos de registros é especialmente útil na implementação de subrotinas e rotinas de atendimento a interrupções, minimizando o uso da pilha para o salvamento de dados.

Quando uma instrução utiliza o modo registro de endereçamento, o endereço físico de memória de dados interna a ser acessado depende do estado dos bits de controle RS1 e RS0, que determinam qual é o banco de registros em uso no momento, como mostra a tabela abaixo.

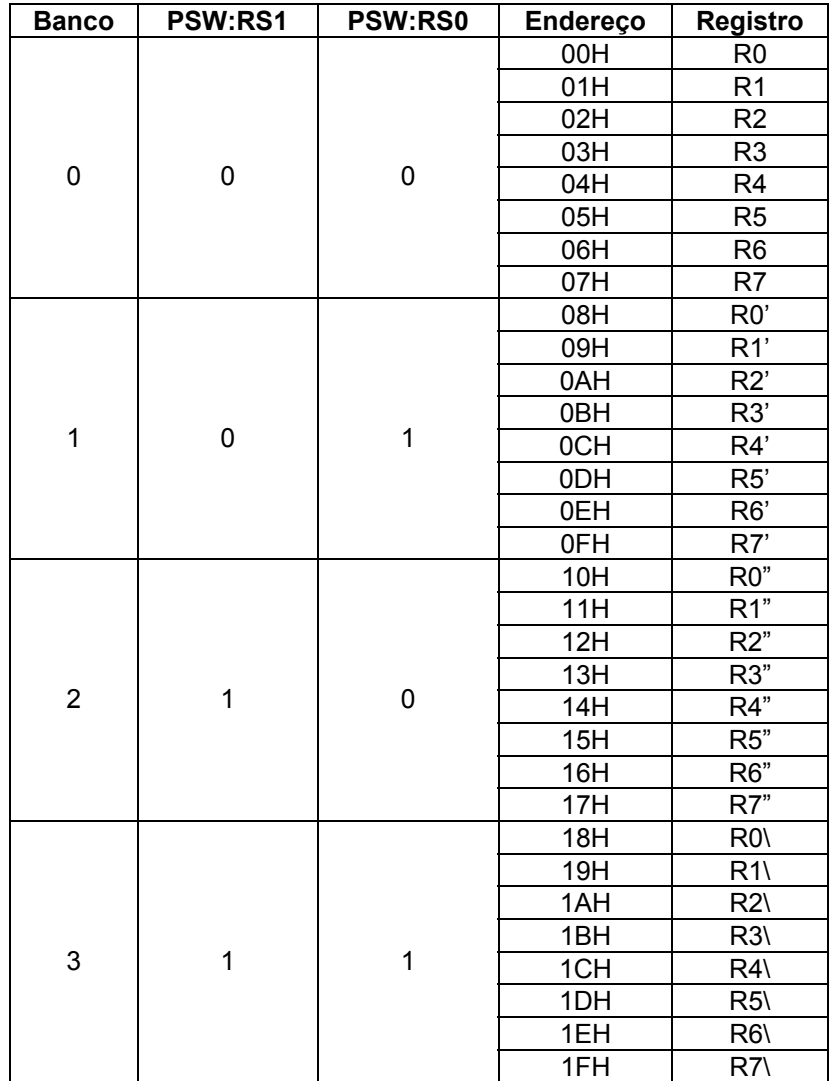

# **REGISTROS BIT-ENDEREÇÁVEIS**

Nos microcontroladores da família MCS51, a faixa que vai do endereço 20H ao endereço 2FH da memória de dados interna é chamada de região de registros bit-enderecáveis. Estas posições da memória de dados interna possuem uma característica especial que permite a alteração individual de cada bit através de instruções especialmente destinadas a este fim. Desta maneira, cada bit endereçável possui um endereço individual específico, como mostra a tabela abaixo.

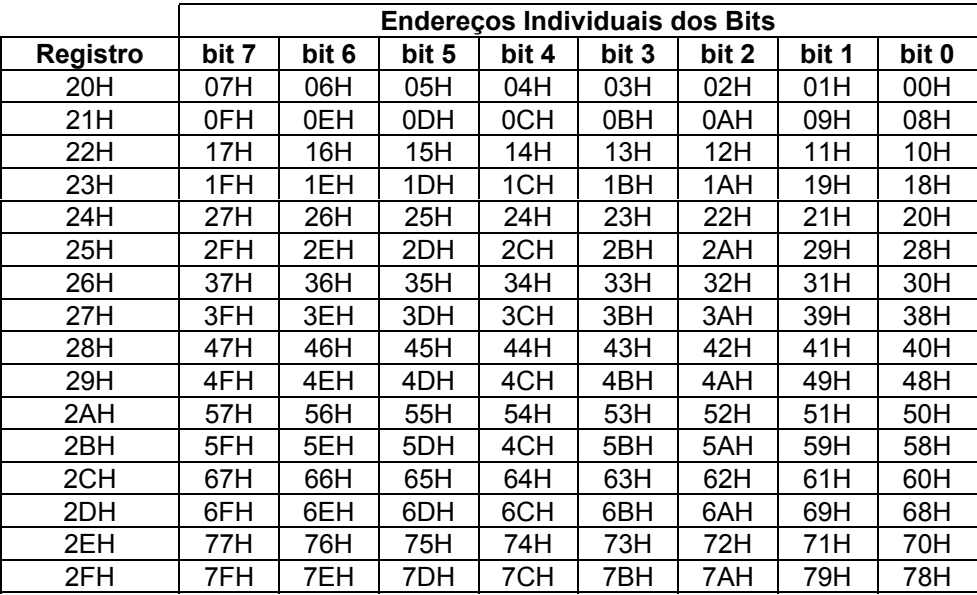

# **REGISTROS DE FUNÇÃO ESPECIAL**

Os registros de função especial (special function registers) são os responsáveis pelo controle e execução das instruções do programa e pela configuração dos periféricos internos, determinando as suas formas de operação. O 8051 possui os seguintes registros de função especial (os endereços na memória de dados interna encontram-se entre parêntesis):

### • **PC – Program Counter**

Contador de Programa: indica o endereço da próxima instrução a ser executada (16 bits).

#### • **PSW (D0H) – Program Status Word**

Contém os sinalizadores (flags) que indicam as ocorrências na execução da última operação lógica ou aritmética. Contém também os bits de controle para a seleção do banco de registros em uso.

### • **SP (81H) – Stack Pointer**

Ponteiro da Pilha: indica o topo da pilha (último dado colocado).

### • **A (E0H) e B (F0H)**

Trata-se do acumulador (A), empregado nas operações lógicas e aritméticas da CPU, e de um registro secundário (B), empregado apenas nas operações de multiplicação e divisão. São registros intimamente relacionados com a Unidade Lógica e Aritmética da CPU.

#### • **DPH (83H) e DPL (82H)**

Registros de 8 bits que compõem respectivamente os bytes mais e menos significativos do ponteiro de dados de 16 bits chamado DPTR, utilizado para endereçamento indireto da memória de programa e da memória externa de dados.

#### • **P0 (80H), P1 (90H), P2(A0H) e P3(B0H)**

Registros que contêm cópias dos estados dos quatro Ports de E/S. A escrita nesses registros altera automaticamente o conteúdo na saída do Port correspondente. A leitura carrega o estado de entrada presente nos terminais do Port no registro correspondente.

#### • **IE (A8H) – Interrupt Enable e IP (B8H) – Interrupt Priority**

Registros de habilitação / desabilitação das interrupções e de definição da prioridade de atendimento de cada uma delas.

#### • **PCON (87H) – Power Control**

Presente apenas na versão CMOS, este registro permite colocar o 80C51 em modos de redução de consumo de energia, preservando o conteúdo da memória interna.

### • **TCON (88H) – Timer Control e TMOD (89H) – Timer Mode**

Registros de controle e modo de operação dos temporizadores / contadores de eventos.

#### • **TH1 (8DH), TL1 (8BH), TH0 (8CH) e TL0 (8AH)**

Registros de dados dos temporizadores / contadores de eventos 1 e 0, respectivamente. Contêm os valores das contagens realizadas (16 bits).

### • **SCON (98H) – Serial Control e SBUF (99H) – Serial Buffer**

Registros de controle da interface serial e de armazenamento dos dados a serem transmitidos (escrita) ou recebidos (leitura).

### **Registros de Função Especial Bit-Endereçáveis**

Da mesma forma que ocorre na região de registros bit-endereçáveis, existem alguns registros de função especial que também possuem bits individualmente endereçáveis, como mostra a tabela abaixo.

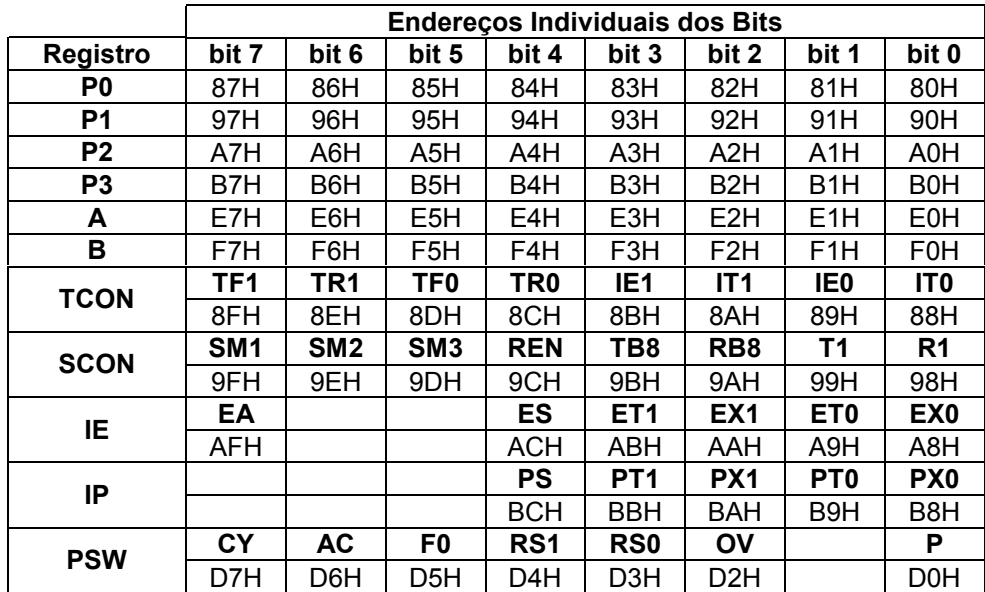

### **CLOCK**

O 8051 possui um oscilador interno destinado a gerar o sinal de clock do sistema. Pode-se fazer uso de um cristal oscilador na freqüência de operação desejada, conectado-o aos terminais XTAL1 e XTAL2, juntamente com dois capacitores de realimentação conectados ao terra do circuito.

Para fazer uso de um circuito de clock externo ao 8051, basta conectar o terminal XTAL1 ao potencial de terra do circuito (GND) e aplicar o sinal externo ao terminal XTAL2. Dessa maneira o sinal de clock externo irá diretamente ao circuito de temporização e controle do microcontrolador.

A freqüência de operação do 8051 pode chegar a um máximo de 8, 10 ou 12MHz conforme o modelo utilizado, embora existam atualmente também versões que operam em até 24MHz (89C51) e 33MHz (80C320).

A freqüência de clock é dividida internamente por 12 para a geração dos ciclos de máquina necessários à execução das instruções. Sendo assim, os ciclos de máquina do 8051 têm a duração de 12 ciclos de clock, embora em algumas versões otimizadas (80C320) os ciclos de máquina durem apenas 4 ciclos de clock, sendo portanto 3 vezes mais velozes que a versão original.

# **RESET**

O reset do 8051 é ativado quando o terminal RST é levado a nível lógico 1 por dois ou mais ciclos de máquina. Consiste basicamente na inicialização de alguns registros com valores predeterminados:

- Os registros A, B, PSW, DPTR, PC e todos os registros dos temporizadores / contadores de eventos são zerados.
- O registro SP é carregado com o valor 07H.
- Os Ports P0, P1, P2 e P3 são carregados com FFH. Durante o reset o nível lógico dos terminais é indeterminado, assumindo valor 1 após a execução da seqüência de reset interna.
- O registro SCON é zerado e o registro SBUF fica com valor indeterminado.
- O registro PCON tem apenas o seu bit mais significativo zerado.
- Os registros IE e IP são carregados com o valor XXX00000B, (X=indeterminado).
- A RAM interna não tem o seu conteúdo afetado pelo reset.

Um circuito reset automático ao ligar o sistema (power-on-reset) pode ser implementado com a conexão de um capacitor externo entre o potencial de alimentação e o terminal RST.

# **MEMÓRIAS EXTERNAS DE PROGRAMA E DE DADOS**

Os Ports 0 e 2 podem ser utilizados para acessar memórias externas como função alternativa, possibilitando a expansão da capacidade de memória de programa e de dados do 8051. Nesse modo de operação, o Port 2 atua como a parte mais significativa (A15-A8) e o Port 0 atua como a parte menos significativa (A7-A0) do barramento de endereços externo. Os sinais do barramento de dados externo (D7-D0) também são fornecidos em seguida pelo Port 0, multiplexados com a parte menos significativa dos endereços.

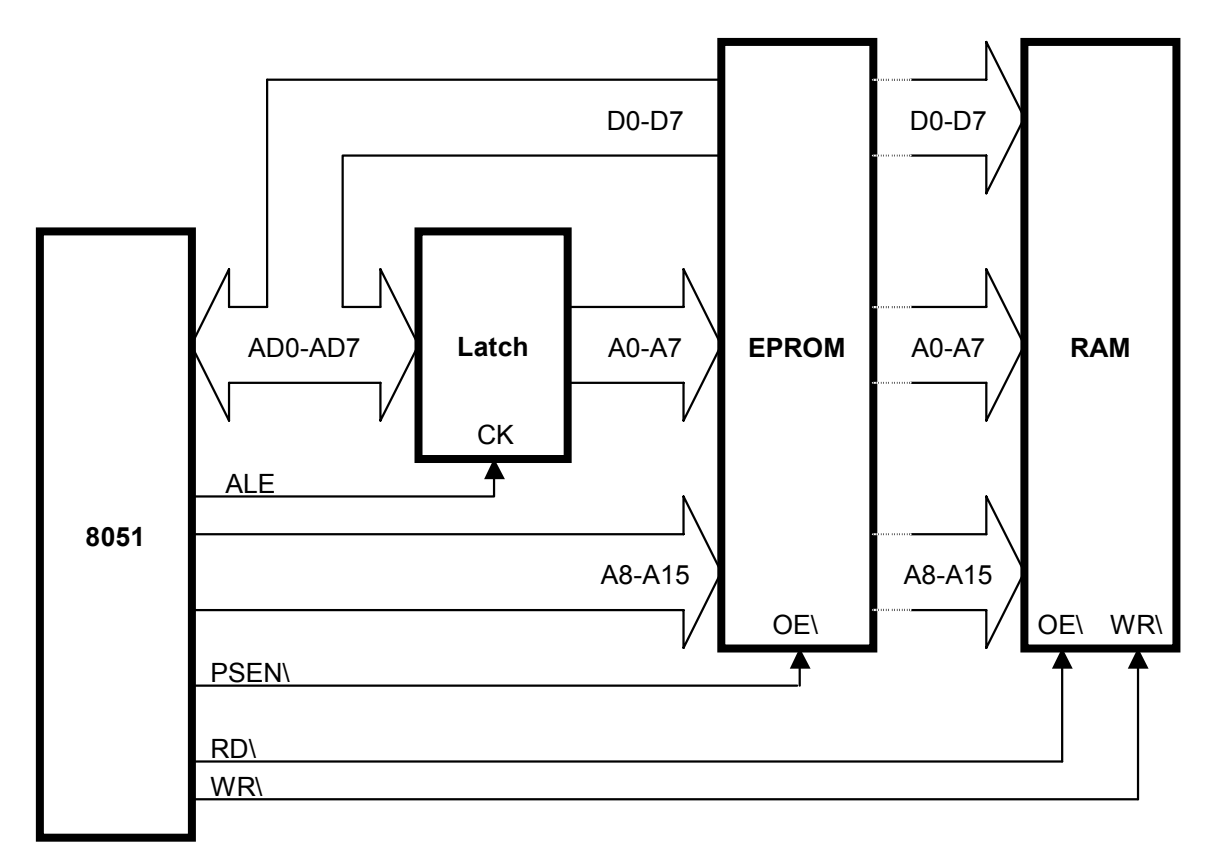

O sinal ALE indica quando a parte menos significativa dos endereços está disponível no Port 0. Este sinal serve para habilitar um latch de 8 bits externo, destinado a armazenar a parte menos significativa do barramento de endereços (A7-A0). Após o armazenamento dos sinais A7-A0, o Port 0 apresenta os sinais D7-D0. É desta forma que ocorre a demultiplexação do barramentos de dados e endereços.

O sinal PSEN\ habilita a leitura da memória de programa externa, tornando-se ativo quando o 8051 busca instruções externamente. O terminal EA\ quando em nível lógico 1 informa ao 8051 que os primeiros 4KB da memória de programa estão na memória de programa interna e o restante na memória externa, se estiver presente. Quando em nível lógico 0, o terminal EA\ determina que o microcontrolador busque todas as instruções de programa na memória externa, ignorando completamente a memória interna, se esta existir.

Os sinais RD\ e WR\ somente são ativados no caso de leitura ou escrita, respectivamente, na memória de dados externa (as instruções que acessam a memória de dados externa – MOVX – são distintas das que acessam a memória interna – MOV).

Os sinais RD\, WR\ e PSEN\ nunca são ativados simultaneamente, conforme mostra a tabela abaixo.

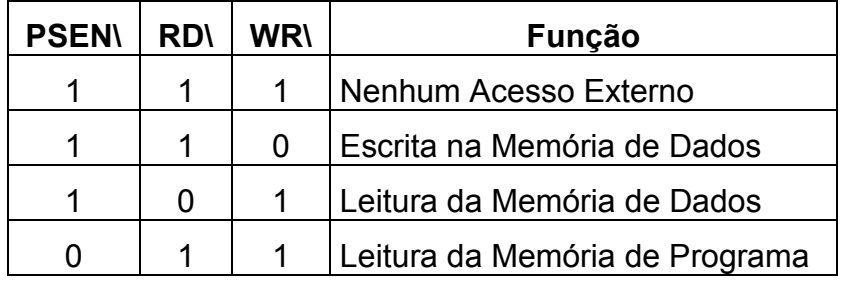

Os sinais de acesso às memórias externas possuem comportamentos bem definidos, apresentados nos diagramas de tempo a seguir.

# **Ciclo de Leitura na Memória de Programa Externa**

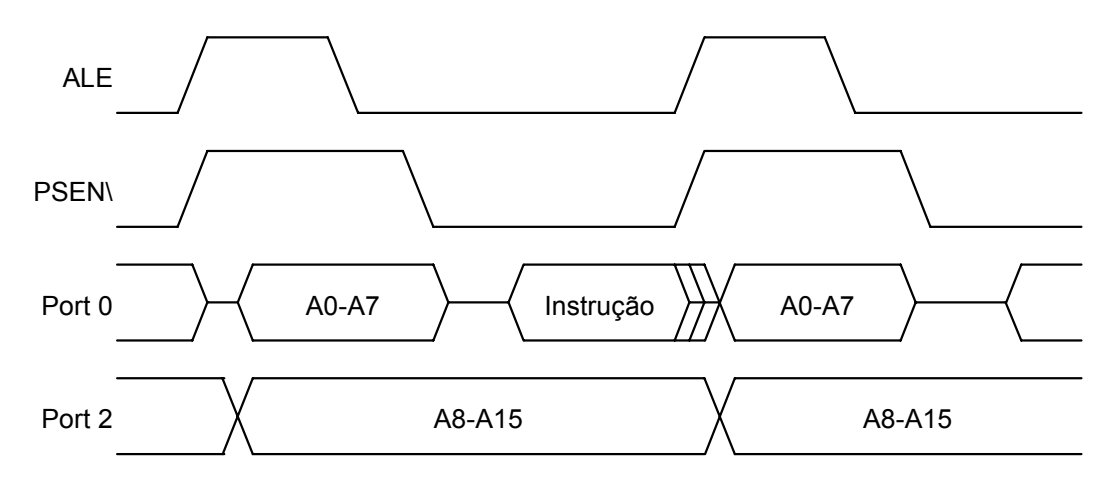

### **Ciclo de Leitura na Memória de Dados Externa**

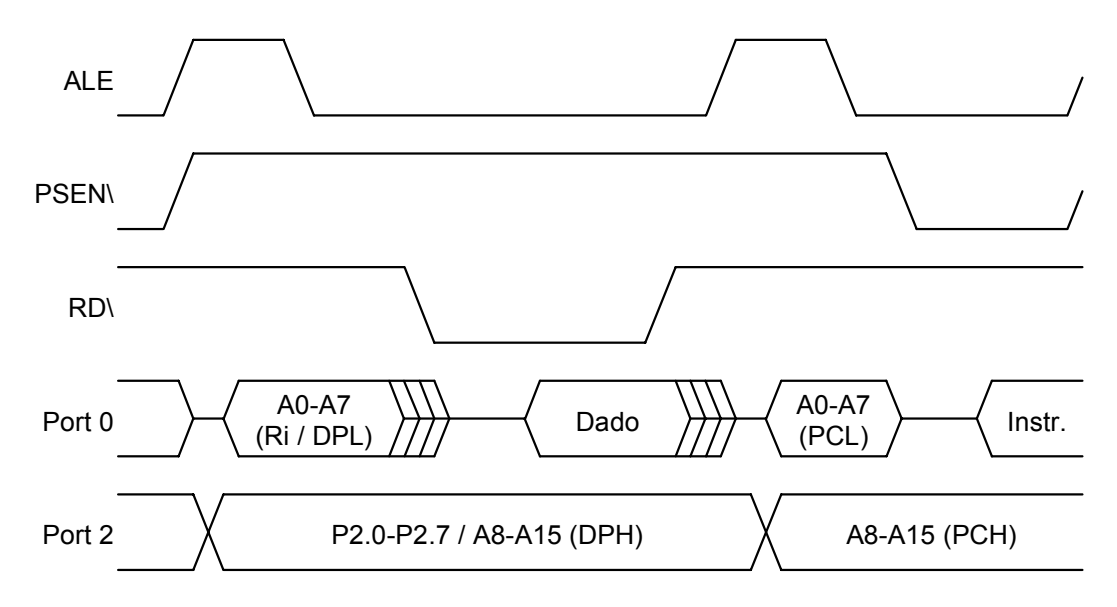

#### **Ciclo de Escrita na Memória de Dados Externa**

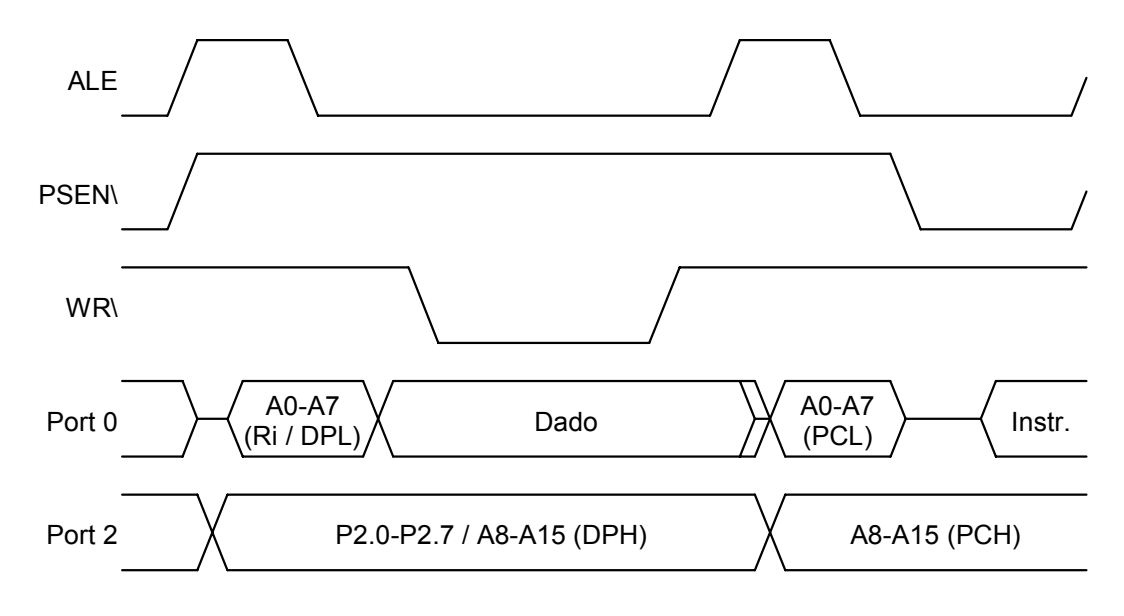

#### **Expansão das Interfaces de E/S**

Pode-se empregar uma técnica conhecida como E/S mapeada em memória (memory mapped I/O) para se expandir as capacidades de E/S do sistema microcontrolado. O método consiste em destinar uma fração da faixa de endereços da memória de dados externa para o acesso a periféricos externos. Sob o ponto de vista do software os periféricos externos são tratados como se fossem posições da memória de dados externa, utilizando as mesmas instruções de acesso (MOVX). A desvantagem está no aumento considerável do tamanho do sistema devido à necessidade componentes externos. Além disso, o acesso a periféricos externos consome o dobro do tempo de acesso aos Ports do microcontrolador.

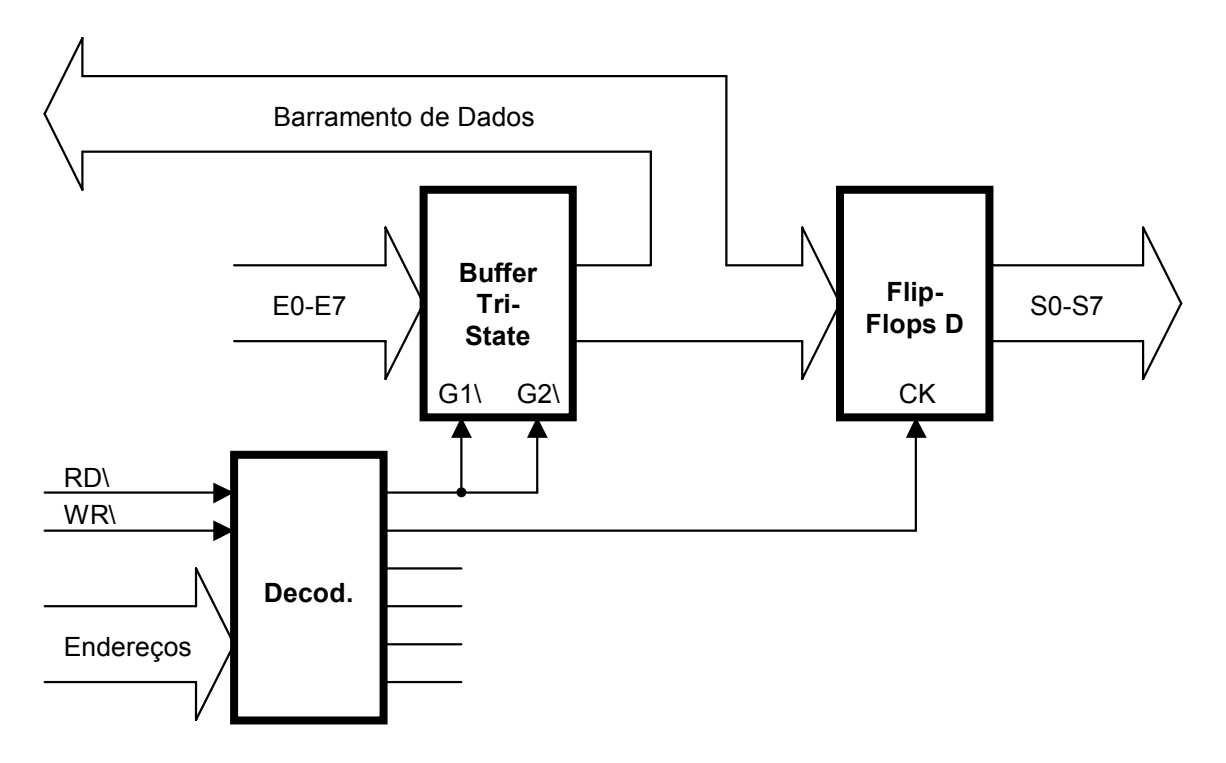

Nas páginas a seguir são apresentados alguns diagramas esquemáticos de possíveis sistemas baseados em microcontroladores da família MCS51.

O primeiro deles (Sistema Mínimo) utiliza a menor quantidade possível de componentes externos, apenas para implementar os circuitos de clock e power-on-reset. Neste caso, todos os pinos de E/S ficam disponíveis para interconexão com outros dispositivos externos não representados no diagrama.

Em seguida são apresentados diagramas esquemáticos de sistemas que fazem uso de memórias externas. São apresentados sistemas com apenas memória de programa externa (Sistema com ROM Externa), apenas memória de dados externa (Sistema com RAM Externa) e, finalmente, com memórias de programa e de dados externas (Sistema com ROM e RAM Externas). Os Ports 0 e 2 ficam comprometidos com a implementação dos barramentos externos de dados e de endereços. O Port 3 fica parcialmente comprometido com a implementação dos sinais de acesso à memória de dados externa, quando esta for utilizada. Deve-se observar a presença do latch para demultiplexação dos barramentos externos e a forma de conexão dos sinais do barramento de controle (ALE, EA\, PSEN\, RD\ e WR\).

O diagrama esquemático de um sistema que utiliza a técnica de E/S mapeada em memória (Sistema com E/S Mapeada em Memória) também é apresentado. Deve-se notar a presença de um decodificador de endereços para gerar os sinais de habilitação dos dispositivos de E/S, que neste caso são apenas flip-flops D (saídas) e buffers tri-state (entradas).

Por fim, é apresentado o diagrama esquemático de um sistema com memórias externas de programa e de dados, E/S mapeada em memória (interface para display inteligente de cristal líquido) e interface serial padrão RS-232. O Sistema Completo apresentado é bastante similar à placa P51 (ver anexos) e possui algumas cacterísticas especiais quanto à forma de acesso às memórias externas, possibilitando o seu uso com o programa monitor PAULMON (ver anexos).

Programas monitores como o PAULMON permitem que se armazene e execute programas na memória RAM externa do sistema. Entretanto, para que isso seja possível, o hardware deve prever alguma forma de acesso à RAM externa como se fosse memória de programa. No diagrama esquemático do Sistema Completo o sinal de leitura da RAM externa é gerado através de uma operação lógica "E" entre os sinais PSEN\ e RD\ (componente U7:A). Desta forma, a RAM externa é acessada tanto como memória de dados externa (quando o sinal RD\ estiver ativo) quanto como memória de programa externa (quando o sinal PSEN\ estiver ativo). Esta característica faz com que os mapas de memória de programa e de dados se sobreponham, sendo necessário, portanto, um decodificador de endereços para atribuir faixas de endereços distintas para a habilitação da ROM e da RAM externas (decodificador composto pelos componentes U3 e U7:B,C,D).

O mesmo decodificador de endereços gera sinais de habilitação para possíveis periféricos mapeados em memória, bem como o sinal de habilitação para um display inteligente de cristal líquido (CN9) mapeado em memória (componentes U3 e U8:A,B,C,D).

O Sistema Completo apresentado possui diversos jumpers (JP1 a JP10) para a configuração do sistema (ver legenda no canto inferior esquerdo do diagrama esquemático).

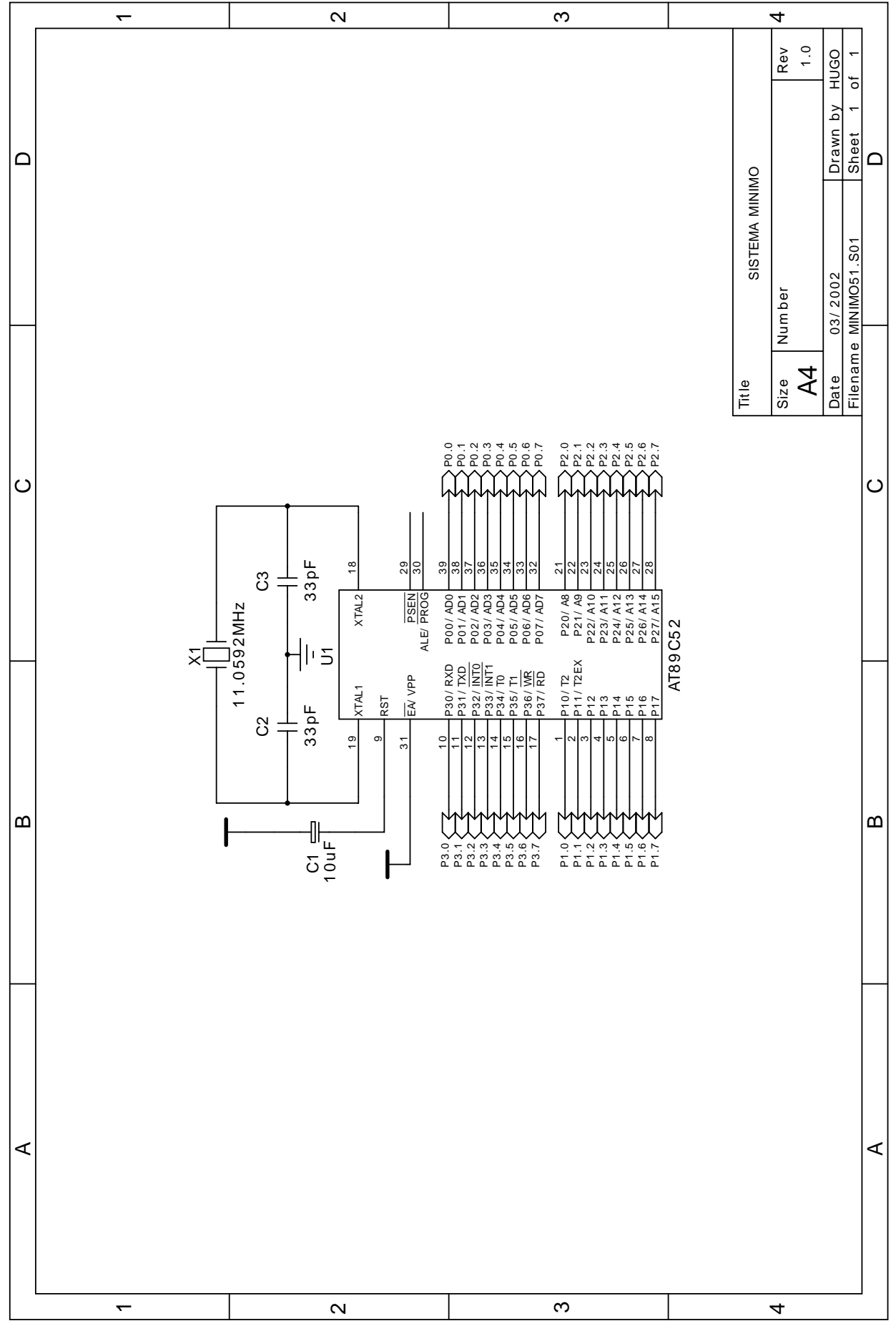

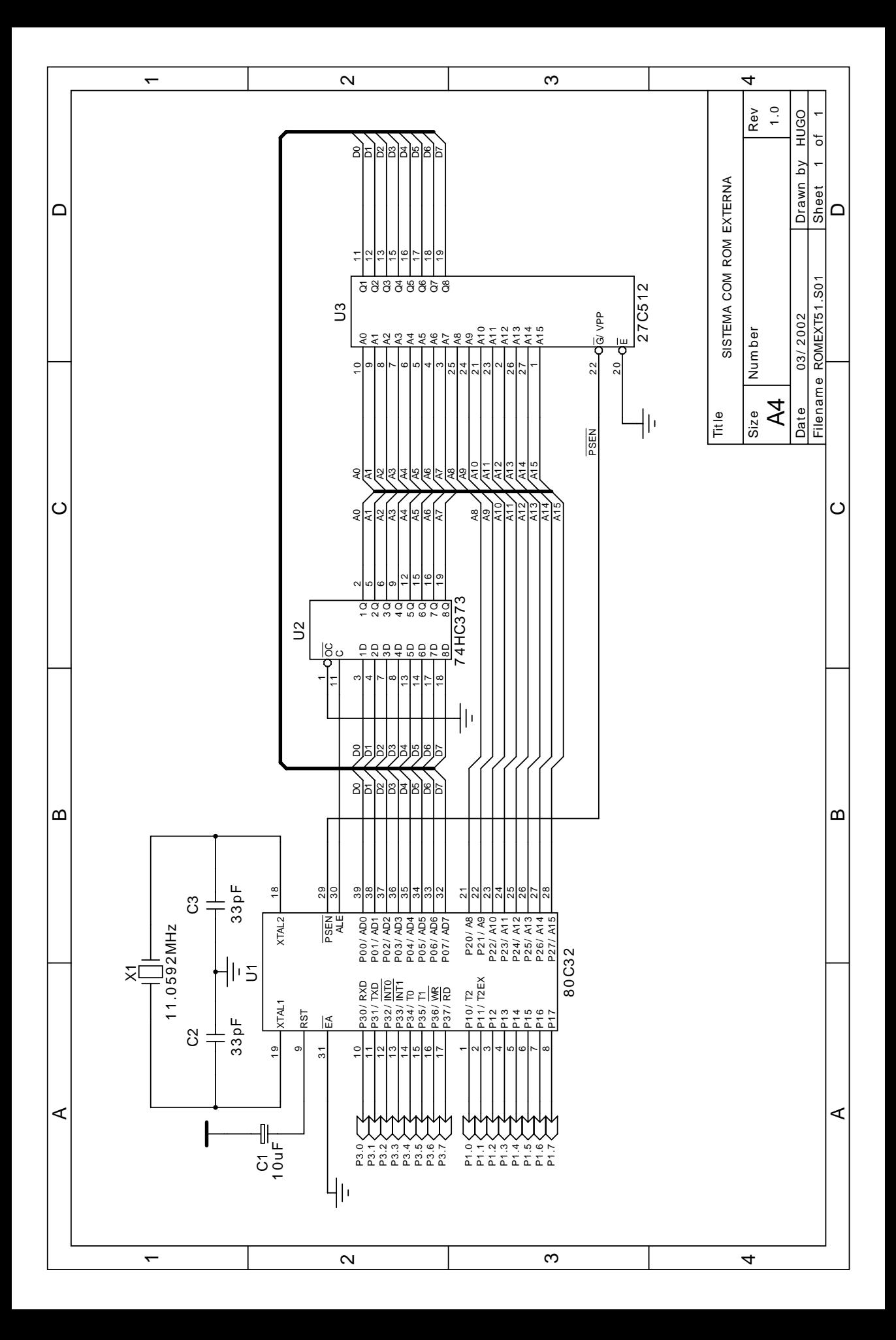

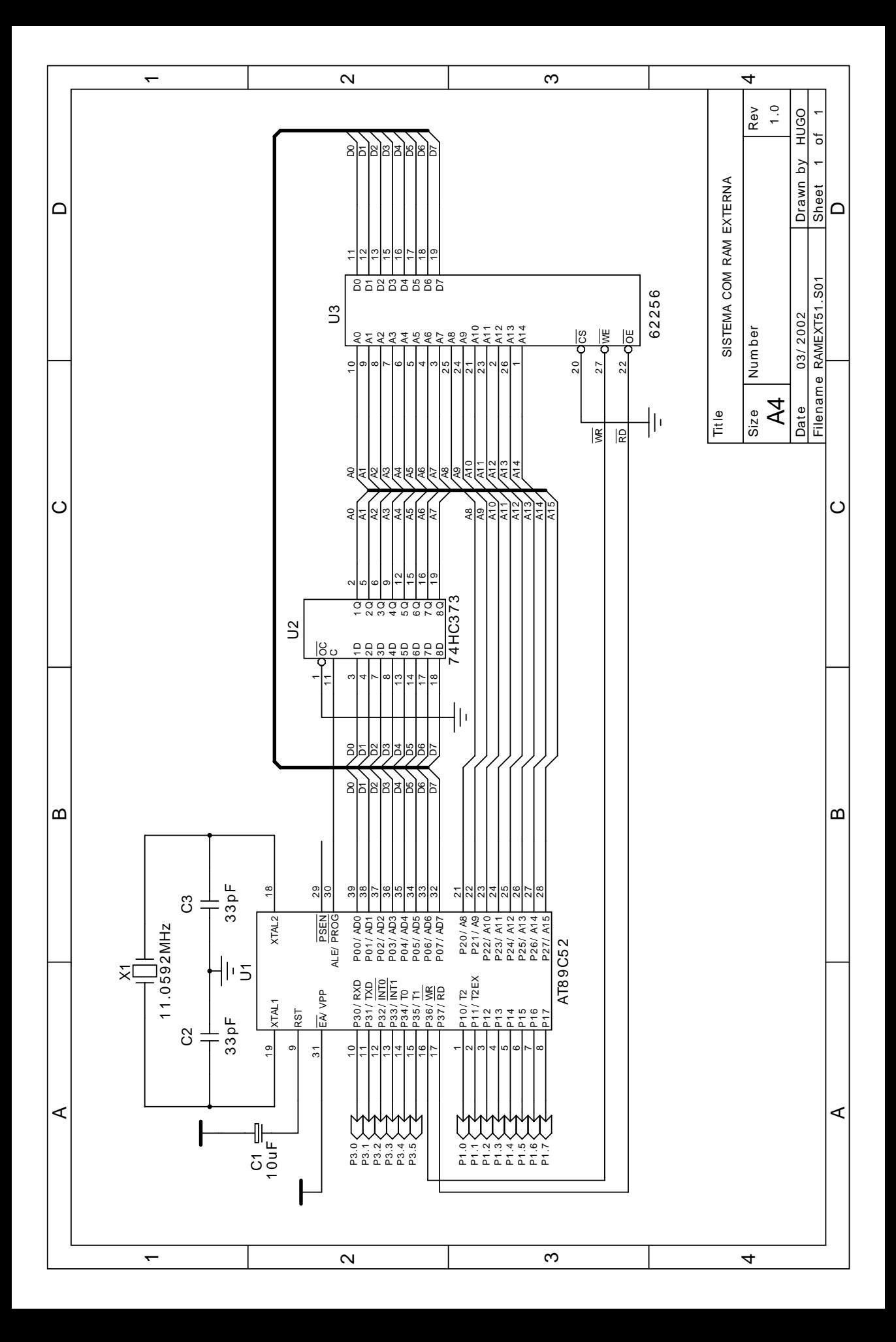

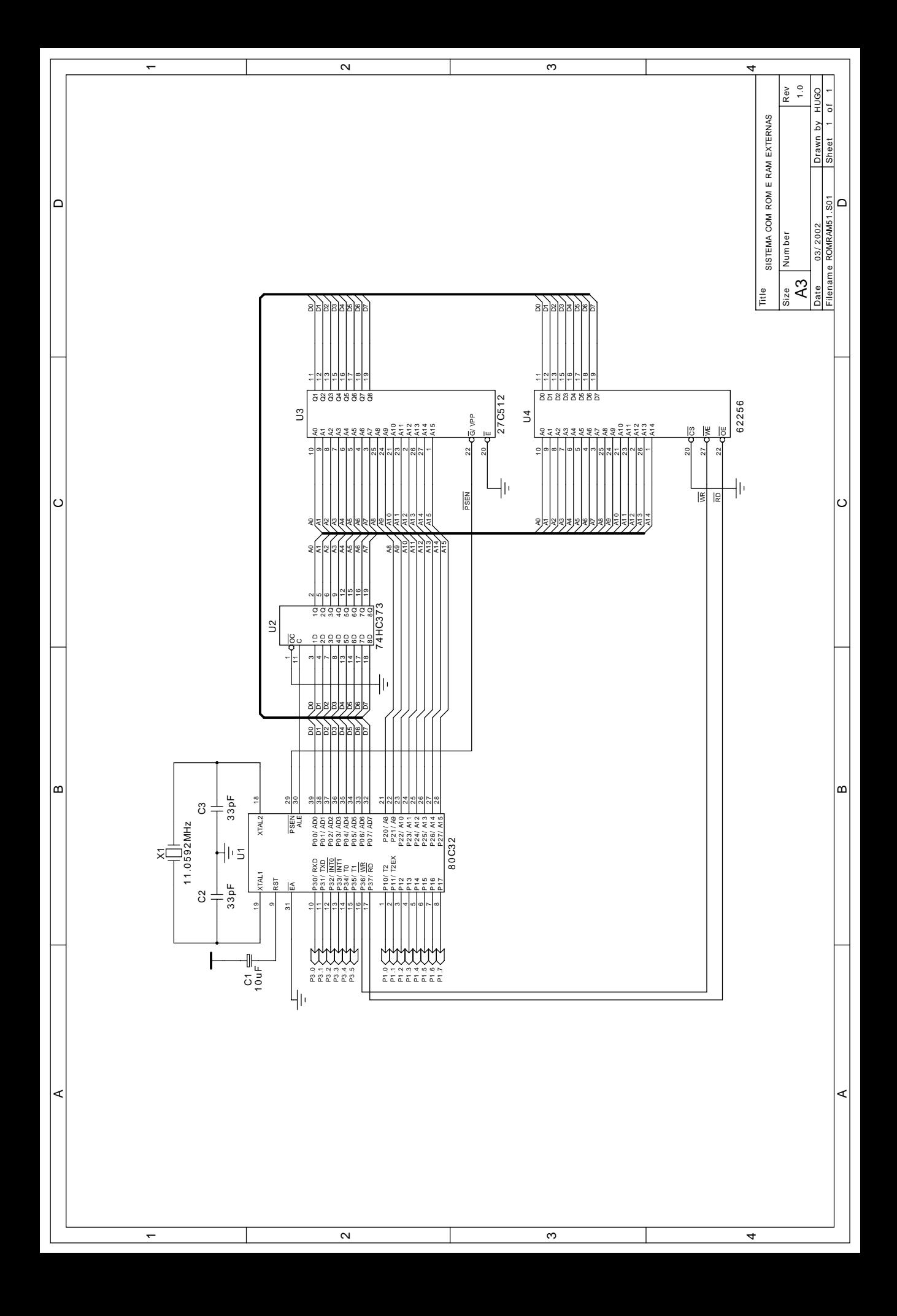

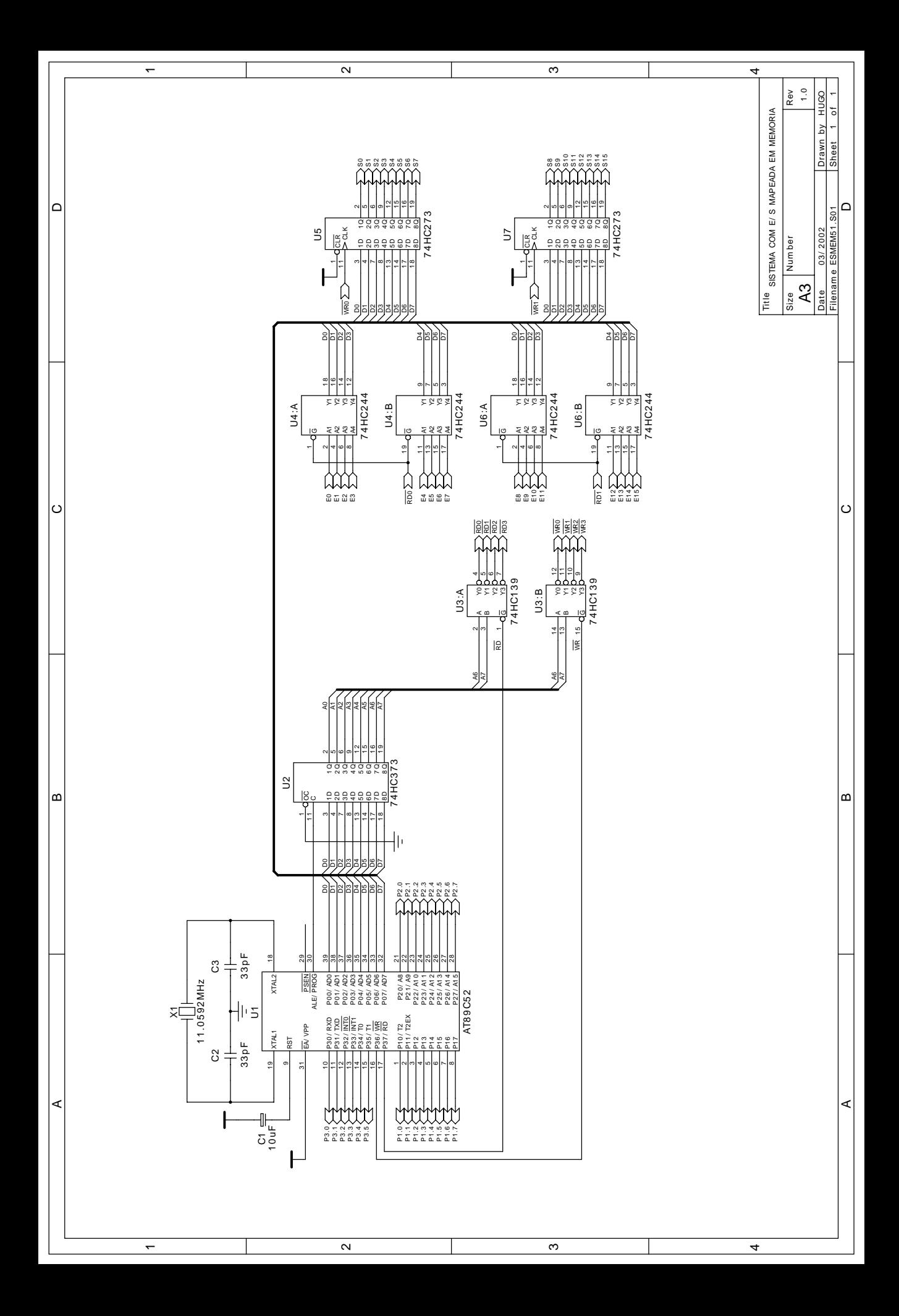

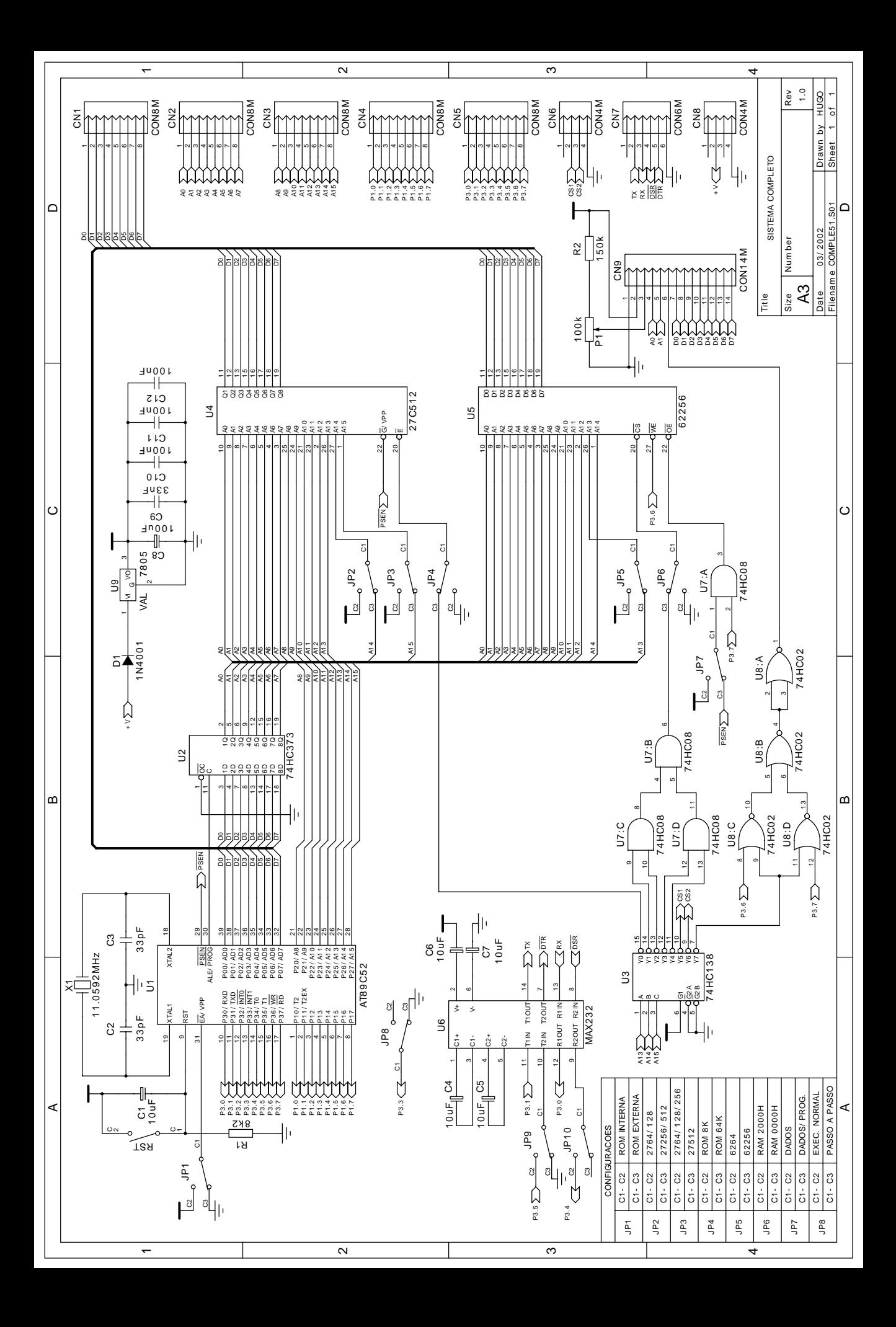

# **EXERCÍCIOS**

- 1) Com base nos diagramas esquemáticos dos sistemas apresentados, responda as seguintes questões:
- a) Explique com suas palavras o que ocorreria com o "Sistema Mínimo" se o terminal EA\ do 89C52 fosse conectado a GND em vez de Vcc.
- b) Por que o terminal EA\ do 80C32 do "Sistema com ROM Externa" não pode ser conectado a Vcc? E se o 80C32 fosse substituído por um 89C52, seria possível conectar o terminal EA\ a Vcc? Por que?
- c) Para que o "Sistema com RAM Externa" funcione corretamente, em qual componente do sistema o programa a ser executado deverá estar gravado? Por que?
- d) Determine quantos bytes de memória de programa interna e externa o "Sistema com ROM e RAM Externas" possui. Determine também quantos bytes de memória de dados interna e externa este sistema possui.
- e) Determine em que faixa de endereços estão localizados os periféricos representados pelos componentes U4, U5, U6 e U7 no "Sistema com E/S Mapeada em Memória". Quais são os componentes que implementam entradas? E quais são os componentes que implementam saídas? Como seria possível ampliar o número de entradas e saídas mapeadas em memória?
- f) Explique como fica o mapa de memória do "Sistema Completo" quando os jumpers de JP1 a JP7 são colocados nas posições C1-C3. E como fica o mapa de memória deste sistema quando os jumpers JP1, JP4, JP6 e JP7 são colocados nas posições C1-C2 (com os jumpers JP2, JP3 e JP5 nas posições C1-C3).
- g) Esquematize uma forma de se mapear em memória um conversor A/D ADC0820 no "Sistema Completo". Procure fazer uso ao máximo dos recursos já disponíveis (barramentos externos, decodificador de endereços, etc.). Explique em que faixa de endereços ocorreria o acesso a este conversor A/D.
- 2) Os seguintes componentes estão disponíveis para projetos de sistemas de hardware: microcontroladores 80C31, 80C32, 89C51 e 89C52; memórias EPROM 27C64, 27C128, 27C256 e 27C512; memórias RAM 6116, 6264 e 62256; e ainda toda a família HC de circuitos integrados TTL. Elabore os seguintes projetos teóricos de hardware, visando o uso da menor quantidade de componentes possível:
- a) Projete o hardware de um sistema baseado no microcontrolador 80C32 com 8KB de memória de programa e 32KB de memória de dados. O sistema deve incluir os circuitos de power-on-reset e clock.
- b) O levantamento dos requisitos necessários para determinado sistema baseado na arquitetura MCS51 revelou a necessidade de pelo menos 6KB de memória de programa, pelo menos 200 bytes de memória de dados e pelo menos 12 bits de E/S. Com base nessas informações, projete o hardware para tal sistema.
- c) Deseja-se um sistema baseado no microcontrolador 89C51 que possua exatamente 2KB de memória de dados externa e pelo menos 6 bits de entrada e 8 bits de saída a mais que os bits disponíveis nos Ports de E/S. Projete o hardware de um sistema que atenda a esses requisitos, utilizando a técnica de E/S mapeada em memória para a implementação dos bits de E/S adicionais.

# **PROGRAMAÇÃO**

O 8051 utiliza códigos de instrução de 8 bits. Entretanto, suas instruções podem ter extensão variável entre um e três bytes.

As instruções de apenas um byte de extensão não requerem operandos ou então já os possuem embutidos nos 8 bits do código da instrução. As instruções de dois ou três bytes de extensão são as que possuem um ou dois bytes adicionais, correspondentes ao(s) operando(s).

Para cada instrução o tempo de execução pode ser de um a quatro ciclos de máquina (cada ciclo de máquina corresponde a 12 ciclos de clock), conforme a complexidade da operação a ser executada e o número de bytes extras a serem buscados na memória de programa.

Na programação em linguagem Assembly (baixo nível) são utilizados símbolos mnemônicos para representar os códigos das instruções, facilitando o entendimento por parte do programador, evitando que seja necessário decorar os códigos de cada instrução. A codificação do programa propriamente dita é realizada por um aplicativo montador (assembler).

No caso do uso de uma linguagem de programação de alto nível como a linguagem C utiliza-se um compilador, que é o responsável pela tradução para o Assembly e posterior montagem do código.

### **MODOS DE ENDEREÇAMENTO**

#### • **Modo Imediato**

Permite carregar constantes em posições da memória de dados interna. Nas instruções da família MCS51, as constantes são precedidas pelo símbolo #.

#### • **Modo Direto**

Essa forma de endereçamento utiliza diretamente o endereço da posição da memória de dados interna na qual será efetuada a operação.

#### • **Modo Indireto**

Nesse caso o endereço da posição de memória onde será efetuada a operação é indicado de forma indireta pelos registros R0 ou R1 do banco de registros em uso ou pelo registro DPTR. Os registros R0, R1 e DPTR atuam como ponteiros nessas instruções, sendo R0 e R1 ponteiros para endereços de 8 bits e DPTR um ponteiro para endereços de 16 bits. Nas instruções da família MCS51, os ponteiros são precedidos pelo símbolo @.

#### • **Modo Registro**

Permite o acesso aos registros R0 a R7 do banco de registros em uso (working registers), definido pelos bits de controle RS1 e RS0 existentes no registro de função especial PSW.

# **CONJUNTO DE INSTRUÇÕES**

O conjunto das instruções do 8051 pode ser dividido em 5 grupos: transferência de dados, operações lógicas, operações aritméticas, manipulação de variáveis booleanas e controle de programa. A seguir serão analisadas algumas das instruções de cada grupo.

#### **Transferência de Dados**

Fazem parte do grupo de transferência de dados as instruções MOV, MOVC, MOVX, PUSH, POP, XCH e XCHD.

A instrução MOV copia o conteúdo de um endereço da memória de dados interna (ou uma constante) para outro endereço da memória de dados interna, utilizando a seguinte sintaxe:

#### **MOV <destino>, <fonte>**

O conteúdo do operando <fonte> é copiado para o operando <destino>, sendo possível utilizar todos os modos de endereçamento (imediato, direto, indireto e registro).

• MOV A, #dado Carrega no acumulador o valor da constante de 8 bits (dado). O valor da constante pode estar em decimal (sem sufixo), hexadecimal (sufixo H) ou binário (sufixo B).

Exemplo: MOV A, #01010101B

• MOV A, direto Carrega no acumulador o conteúdo do endereço da memória de dados interna (direto). Exemplo: MOV A, 12H

• MOV A, @Ri Carrega no acumulador o conteúdo do endereço da memória de dados interna apontado pelo registro R0 ou R1 (@Ri).

Exemplo: MOV A, @R0

• MOV A, Rn Carrega no acumulador o conteúdo do registro R0, R1, R2, R3, R4, R5, R6 ou R7 (Rn) do banco de registros em uso. Exemplo: MOV A, R0

• MOV DPTR, #dado16 Carrega no registro DPTR o valor da constante de 16 bits (dado16). Exemplo: MOV DPTR, #1234H

A instrução MOVC copia o conteúdo da memória de programa (interna ou externa) para o acumulador, utilizando a seguinte sintaxe:

#### **MOVC A, <fonte>**

O operando <fonte> sempre irá empregar o modo de endereçamento indireto através de ponteiros. Trata-se da única forma de leitura de constantes gravadas na memória de programa, como por exemplo, tabelas de dados (lookup tables).

• MOVC A, @A+DPTR

Adiciona o valor contido no acumulador ao valor contido no registro de DPTR, utilizando o resultado como ponteiro para endereçar uma posição da memória de programa e carrega o seu conteúdo no acumulador.

A instrução MOVX copia o conteúdo de uma posição da memória de dados externa para o acumulador ou vice-versa, utilizando as seguintes sintaxes:

#### **MOVX A, <fonte> MOVX <destino>, A**

Os operandos <fonte> e <destino> sempre irão utilizar o modo de endereçamento indireto através de ponteiros. Trata-se da única forma de leitura ou escrita na memória de dados externa e de periféricos externos mapeados em memória.

• MOVX A, @DPTR

Carrega o acumulador com o conteúdo da posição de memória de dados externa apontada pelo registro DPTR.

• MOVX @DPTR, A

Carrega a posição de memória de dados externa apontada pelo registro DPTR com o conteúdo do acumulador.

As instruções PUSH e POP trabalham com o armazenamento temporário de dados, utilizando a seguinte sintaxe:

#### **PUSH <fonte> POP <destino>**

É possível utilizar apenas o modo de endereçamento direto.

• PUSH direto O registro SP é incrementado e em seguida o conteúdo do endereço da memória de dados interna (direto) é carregado no topo da pilha. Exemplo: PUSH ACC

• POP direto O topo da pilha é carregado no endereço da memória de dados interna (direto). Em seguida o registro SP é decrementado. Exemplo: POP ACC

A instrução XCH efetua a troca de conteúdos entre o acumulador e um segundo operando, utilizando a seguinte sintaxe:

#### **XCH A, <operando>**

É possível utilizar todos os modos de endereçamento (imediato, direto, indireto e registro).

• XCH A, direto Troca os conteúdos do acumulador e do endereço da memória de dados interna (direto). Exemplo: XCH A, 34H

A instrução XCHD efetua a troca dos nibbles menos significativos entre o acumulador e um segundo operando, utilizando a seguinte sintaxe:

#### **XCHD A, <operando>**

É possível utilizar apenas o modo de endereçamento indireto com ponteiros de 8 bits (R0 ou R1).

• XCHD A, @Ri

Troca apenas o nibble menos significativo dos conteúdos do acumulador e do endereço da memória de dados interna apontada pelo registro R0 ou R1 (@Ri).

Exemplo: XCHD A, @R0

Para se ter noção de todas as instruções de transferência de dados existentes para a família MCS51 deve-se consultar a tabela de instruções completa que se encontra nos anexos.

#### **Exercícios**

- 1) Sabendo que a instrução MOVC envolve o acesso à memória de programa do microcontrolador 8051, explique o que ocorre com os barramentos externos durante a execução da instrução MOVC A, @A+DPTR. Leve em consideração os casos de acesso a endereços existentes na memória de programa interna e externa.
- 2) Sabendo que a instrução MOVX envolve o acesso à memória de dados externa do microcontrolador 8051, explique o que ocorre com os barramentos externos durante a execução das instruções MOVX A, @DPTR e MOVX @DPTR, A. Qual instrução realiza uma escrita e qual instrução realiza uma leitura na memória de dados externa?

3) Execute o programa dado a seguir no simulador do ambiente Proview e tire conclusões sobre o efeito de cada instrução executada. Para uma melhor noção do que ocorre, sugere-se que o programa seja executado passo a passo, visualizando-se as janelas "Main Registers" e "Data View".

INICIO: MOV SP, #20H MOV DPTR, #1234H MOV A, #56 MOV 01H, #02H MOV R0, A MOV @R1, A PUSH DPH PUSH DPL PUSH ACC PUSH PSW MOV PSW, #00011000B MOV A, #78 MOV R0, A MOV @R1, A POP DPL POP DPH POP PSW POP ACC LJMP INICIO

- 4) Implemente programas em Assembly da família MCS51 para realizar as tarefas a seguir. Sugere-se que os programas implementados sejam simulados no ambiente Proview.
- a) Defina o banco de registros 1, carregue o registro R0' com o valor 32H e o registro R1' com o valor E5H. Depois efetue a troca dos conteúdos de R0' e R1' utilizando apenas instruções MOV.
- b) Refaça o programa anterior utilizando as instruções POP e PUSH para efetuar a troca dos conteúdos de R0' e R1'.
- c) Carregue no acumulador o conteúdo do endereço 36H da memória de dados interna utilizando endereçamento direto. Depois carregue o endereço 7FH da memória de dados interna com o valor armazenado no acumulador utilizando endereçamento direto.
- d) Refaça o programa anterior utilizando endereçamento indireto.
- e) Leia o conteúdo do endereço 0000H da memória de programa no acumulador e depois carregue os endereços 2000H e 3000H da memória de dados externa com o valor armazenado no acumulador.
# **Operações Lógicas**

Fazem parte do grupo de operações lógicas as instruções CLR, CPL, ANL, ORL, XRL, RL, RLC, RR, RRC e SWAP.

A instrução CLR zera o conteúdo do acumulador, possuindo uma única sintaxe:

**CLR A**

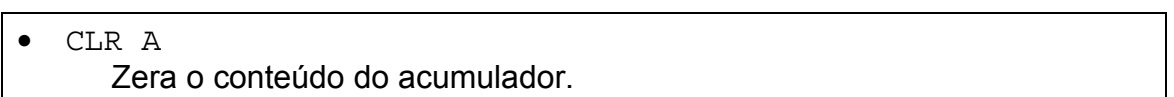

A instrução CPL complementa o conteúdo do acumulador bit a bit, possuindo uma única sintaxe:

**CPL A**

• CPL A Complementa o conteúdo do acumulador bit a bit.

As instruções ANL, ORL e XRL realizam as operações lógicas E, OU e OU-EXCLUSIVO, respectivamente, utilizando as seguintes sintaxes:

> **ANL <operando1>, <operando2> ORL <operando1>, <operando2> XRL <operando1>, <operando2>**

O resultado da operação é armazenado no <operando1>, que pode ser o acumulador ou uma posição da memória de dados interna endereçada diretamente. O <operando2> pode utilizar todos os modos de endereçamento (imediato, direto, indireto e registro).

• ANL A, #dado Efetua a operação lógica E entre o conteúdo do acumulador e a constante (dado) bit a bit. O resultado é armazenado no acumulador. Exemplo: ANL A, #0FH

• ORL A, direto Efetua a operação lógica OU entre o conteúdo do acumulador e o endereço da memória de dados interna (direto) bit a bit. O resultado é armazenado no acumulador. Exemplo: ORL A, 3FH

• XRL A, Rn

Efetua a operação lógica OU-EXCLUSIVO entre o conteúdo do acumulador e o conteúdo do registro R0, R1, R2, R3, R4, R5, R6 ou R7 (Rn). O resultado é armazenado no acumulador.

Exemplo: XRL A, R1

As instruções RL e RLC deslocam o conteúdo do acumulador um bit à esquerda, passando ou não pelo flag de carry. Possuem as seguintes sintaxes únicas:

#### **RL A RLC A**

#### • RL A

Desloca o conteúdo do acumulador 1 bit à esquerda. O valor do bit 0 vai para o bit 1, o valor do bit 1 vai para o bit 2 e assim sucessivamente. O valor do bit 7 vai para o bit 0 e nenhum flag é afetado.

### $\bullet$  RLC A

Desloca o conteúdo do acumulador 1 bit à esquerda passando pelo flag de carry. O valor do bit 0 vai para o bit 1, o valor do bit 1 vai para o bit 2 e assim sucessivamente. valor do bit 7 vai para o flag de carry e o valor do flag de carry vai para o bit 0.

As instruções RR e RRC deslocam o conteúdo do acumulador um bit à esquerda, passando ou não pelo flag de carry. Possuem as seguintes sintaxes únicas:

> **RR A RRC A**

• RR A

Desloca o conteúdo do acumulador 1 bit à direita. O valor do bit 7 vai para o bit 6, o valor do bit 6 vai para o bit 5 e assim sucessivamente. O valor do bit 0 vai para o bit 7 e nenhum flag é afetado.

• RRC A

Desloca o conteúdo do acumulador 1 bit à direita passando pelo flag de carry. O valor do bit 7 vai para o bit 6, o valor do bit 6 vai para o bit 5 e assim sucessivamente. valor do bit 0 vai para o flag de carry e o valor do flag de carry vai para o bit 7.

A instrução SWAP troca o nibble mais significativo pelo nibble menos significativo do acumulador, possuindo a seguinte sintaxe única:

#### **SWAP A**

• SWAP A Troca o nibble mais significativo pelo nibble menos significativo do acumulador.

Para se ter noção de todas as operações lógicas existentes para a família MCS51 deve-se consultar a tabela de instruções completa que se encontra nos anexos.

# **Exercícios**

1) Analise o programa em Assembly da família MCS51 dado a seguir e forneça a equação lógica do resultado final armazenado no acumulador em função dos registros utilizados:

```
LOGICA: MOV A, R0
        CPL A
        ANL R1
        MOV B, A
        MOV A, R2
        ANL A, R3
         CPL A
        XRL R4
         ORL A, B
        LJMP LOGICA
```
- 2) Implemente um programa em Assembly da família MCS51 que realize a seguinte equação lógica: ACC= [(R0+R1).R3]⊕R4\
- 3) Apresente 2 formas de se zerar o conteúdo do acumulador utilizando instruções lógicas do Assembly da família MCS51.
- 4) Apresente 2 formas de se complementar o conteúdo do acumulador utilizando instruções lógicas do Assembly da família MCS51.
- 5) Implemente um programa em Assembly da família MCS51 que seja capaz de setar apenas o bit 7 e de zerar apenas o bit 0 do registro de função especial B, sem alterar o estado dos seus demais bits.
- 6) Qual é o significado aritmético de uma rotação à esquerda do acumulador?
- 7) Qual é o significado aritmético de uma rotação à direita do acumulador?

## **Operações Aritméticas**

Fazem parte do grupo de operações aritméticas as instruções ADD, ADDC, SUBB, INC, DEC, MUL, DIV e DA.

A instrução ADD realiza a adição entre o conteúdo do acumulador e o conteúdo de um endereço da memória de dados interna (ou uma constante), utilizando a seguinte sintaxe:

#### **ADD A, <operando>**

O resultado da adição é armazenado no acumulador, sendo possível utilizar para o <operando> todos os modos de endereçamento (imediato, direto, indireto e registro). O flag de carry é afetado conforme o resultado da operação.

• ADD A, Rn

Adiciona o conteúdo do acumulador ao conteúdo do registro R0, R1, R2, R3, R4, R5, R6 ou R7 (Rn). O resultado é armazenado no acumulador e o flag de carry é afetado conforme o resultado da operação.

Exemplo: ADD A, R2

A instrução ADDC realiza a adição entre o conteúdo do acumulador, o conteúdo de uma posição da memória de dados interna (ou uma constante) e o flag de carry, utilizando a seguinte sintaxe:

#### **ADDC A, <operando>**

O resultado da adição é armazenado no acumulador, sendo possível utilizar para o <operando> todos os modos de endereçamento (imediato, direto, indireto e registro). O flag de carry é afetado conforme o resultado da operação.

Esta instrução permite que adições com mais de 8 bits possam ser implementadas graças ao aproveitamento do flag de carry da operação anterior.

• ADDC A, @Ri Adiciona o conteúdo do acumulador ao conteúdo do endereço da memória de dados interna apontado por R0 ou R1 (@Ri) e ao flag de carry. O resultado é armazenado no acumulador e o flag de carry é afetado conforme o resultado da operação.

Exemplo: ADDC A, @R0

A instrução SUBB realiza a subtração entre o conteúdo do acumulador, o conteúdo de uma posição da memória de dados interna (ou uma constante) e o flag de carry (borrow), utilizando a seguinte sintaxe:

#### **SUBB A, <operando>**

O resultado da subtração é armazenado no acumulador, sendo possível utilizar para o <operando> todos os modos de endereçamento (imediato, direto, indireto e registro). O flag de carry (borrow) é afetado conforme o resultado da operação.

Esta instrução permite que subtrações com mais de 8 bits possam ser implementadas graças ao aproveitamento do flag de carry (borrow) da operação anterior.

• SUBB A, @Ri

Subtrai do conteúdo do acumulador o conteúdo do endereço da memória de dados interna apontado por R0 ou R1 (@Ri) e o flag de carry (borrow). O resultado é armazenado no acumulador e o flag de carry (borrow) é afetado conforme o resultado da operação.

Exemplo: SUBB A, @R1

A instrução INC incrementa o operando de uma unidade, utilizando a seguinte sintaxe:

### **INC <operando>**

É possível utilizar todos os modos de endereçamento (imediato, direto, indireto e registro) e ainda o registro de 16 bits DPTR.

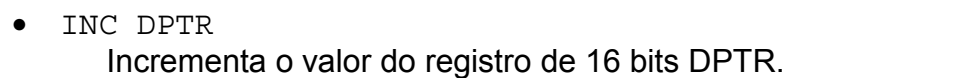

A instrução DEC decrementa o operando de uma unidade, utilizando a seguinte sintaxe:

### **DEC <operando>**

É possível utilizar todos os modos de endereçamento (imediato, direto, indireto e registro).

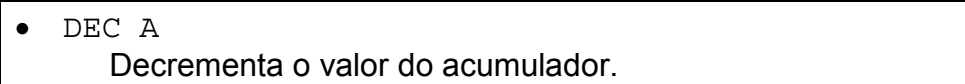

A instrução MUL realiza a multiplicação entre o acumulador e o registro de função especial B, possuindo uma única sintaxe:

#### **MUL AB**

#### • MUL AB

Multiplica o conteúdo do acumulador pelo conteúdo do registro de função especial B, armazenando a parte mais significativa do resultado em B e a parte menos significativa no acumulador.

A instrução DIV realiza a divisão entre o acumulador e o registro de função especial B, possuindo uma única sintaxe:

## **DIV AB**

• DIV AB

Divide o conteúdo do acumulador pelo conteúdo do registro de função especial B, armazenando o quociente no acumulador e o resto em B. Se B for nulo o resultado da operação será indefinido.

A instrução DA realiza o ajuste decimal do acumulador após operações de adição em BCD, possuindo uma única sintaxe:

## **DA A**

#### • DA A

Realiza o ajuste decimal do acumulador. Deve ser utilizada apenas após operações de adição cujos operandos estejam codificados em BCD. O flag de carry é afetado conforme o resultado do ajuste.

Para se ter noção de todas as operações aritméticas existentes para a família MCS51 deve-se consultar a tabela de instruções completa que se encontra nos anexos.

### **Exercícios**

1) Execute os programas dados a seguir no simulador do ambiente Proview e tire conclusões sobre o efeito de cada instrução executada. Para uma melhor noção do que ocorre, sugere-se que os programas sejam executados passo a passo, visualizando-se as janelas "Main Registers" e "Data View".

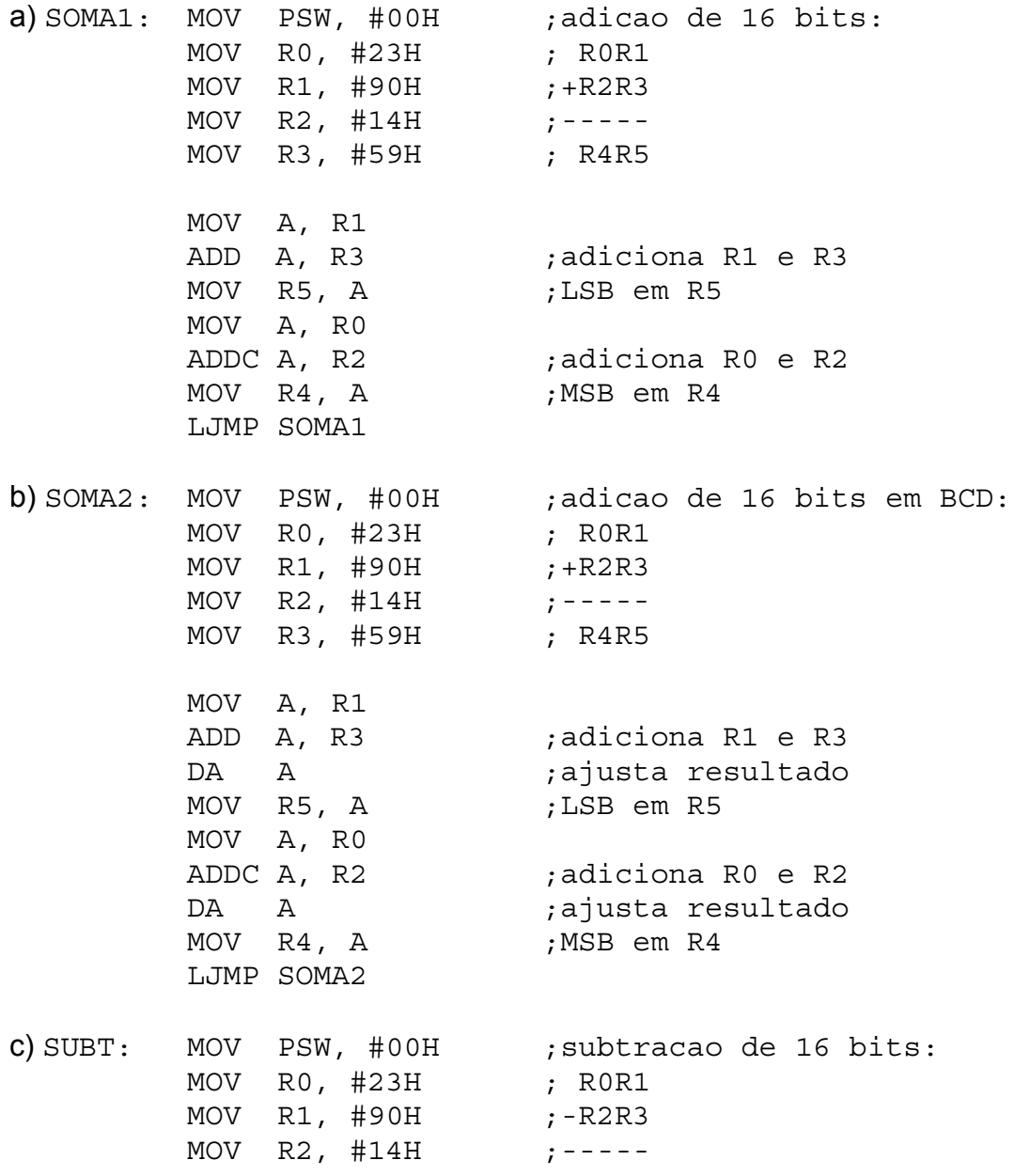

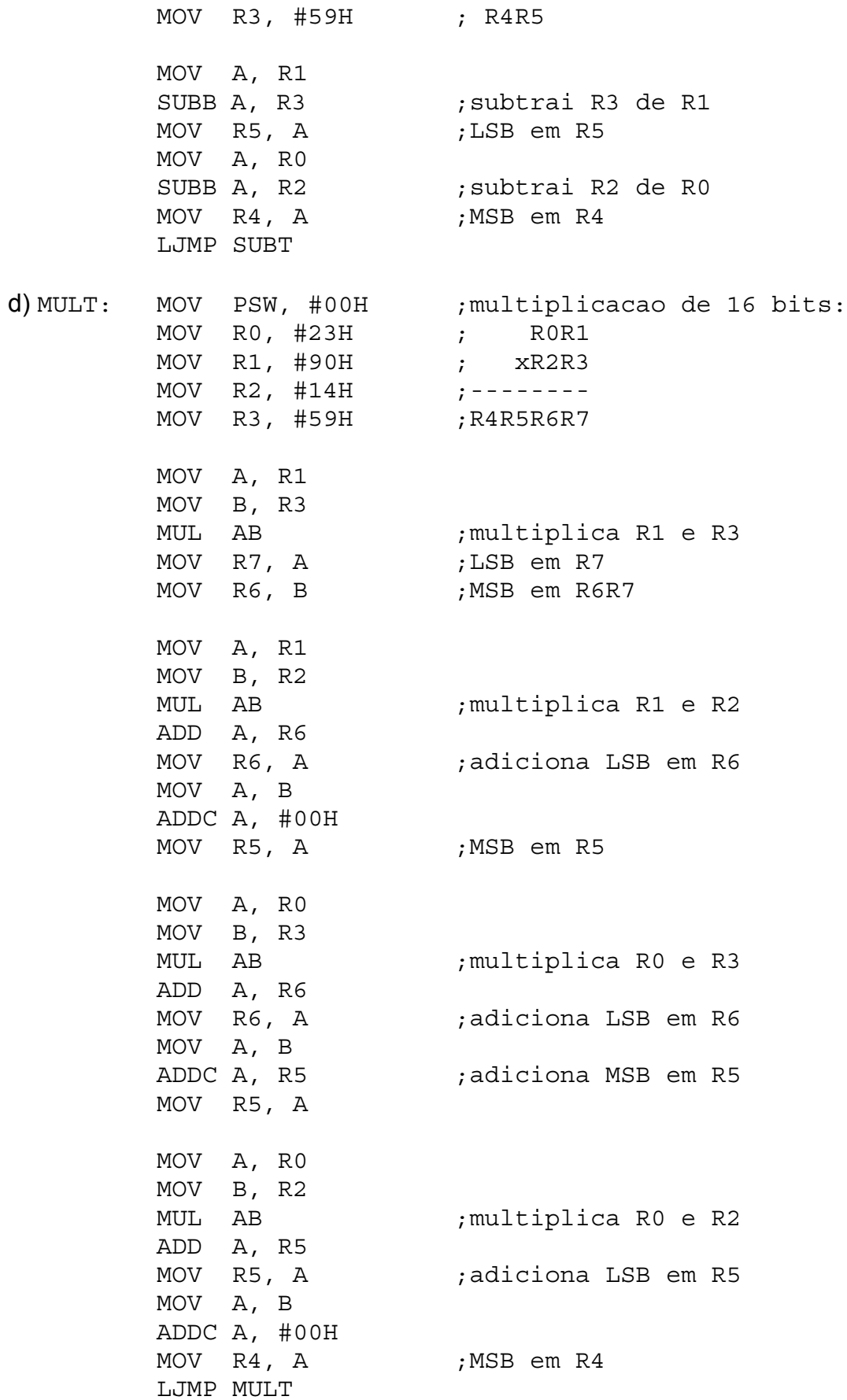

# **Manipulação de Variáveis Booleanas (Bits)**

Fazem parte do grupo de manipulação de variáveis booleanas as instruções CLR, SETB, CPL, ANL, ORL, e MOV.

A instrução CLR reseta uma variável booleana, possuindo a seguinte sintaxe:

#### **CLR <operando>**

O <operando> corresponde ao endereço individual do bit que deseja-se zerar (da região da memória interna de dados endereçável bit-a-bit ou de um registro de função especial endereçável bit-a-bit).

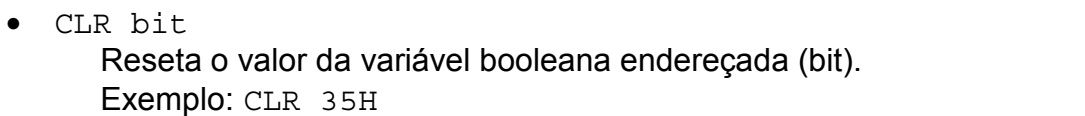

A instrução SETB seta uma variável booleana, possuindo a seguinte sintaxe:

#### **SETB <operando>**

O <operando> corresponde ao endereço individual do bit que deseja-se setar (da região da memória interna de dados endereçável bit-a-bit ou de um registro de função especial endereçável bit-a-bit).

SETB bit Seta o valor da variável booleana endereçada (bit). Exemplo: SETB TR0

A instrução CPL complementa uma variável booleana, possuindo a seguinte sintaxe:

#### **CPL <operando>**

O <operando> corresponde ao endereço individual do bit que deseja-se complementar (da região da memória interna de dados endereçável bit-a-bit ou de um registro de função especial endereçável bit-a-bit).

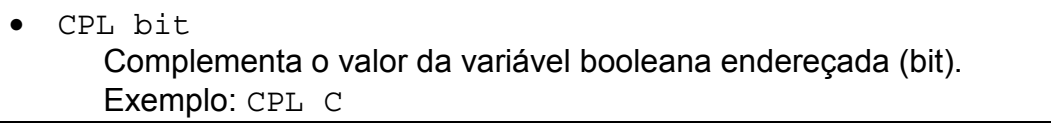

As instruções ANL, e ORL realizam as operações lógicas E e OU com o flag de carry, respectivamente, utilizando as seguintes sintaxes:

> **ANL C, <operando> ORL C, <operando>**

O resultado da operação é armazenado no flag de carry e o <operando> pode ser o endereço individual do bit (da região da memória interna de dados endereçável bit-a-bit ou de um registro de função especial endereçável bit-a-bit) ou seu complemento.

• ANL C, bit Efetua a operação lógica E entre o flag de carry e a variável booleana endereçada (bit). Exemplo: ANL C, 08H

• ORL C, /bit Efetua a operação lógica OU entre o flag de carry e o complemento da variável booleana endereçada (bit). Exemplo: ORL C, /EA

A instrução MOV copia o estado de uma variável booleana para o flag de carry ou vice-versa, utilizando as seguintes sintaxes:

#### **MOV C, <fonte> MOV <destino>, C**

Os operandos <fonte> e <destino> deve ser o endereço individual do bit (deverá fazer parte da região da memória interna de dados endereçável bit-a-bit ou de um registro de função especial endereçável bit-a-bit).

• MOV C, bit Copia o estado da variável booleana endereçada (bit) para o flag de carry. Exemplo: MOV C, 90H

Para se ter noção de todas as instruções de manipulação de variáveis booleanas existentes para a família MCS51 deve-se consultar a tabela de instruções completa que se encontra nos anexos.

## **Exercícios**

- 1) Apresente 2 formas de setar o estado do flag de carry utilizando instruções de manipulação de variáveis boolenas e operações lógicas do Assembly da família MCS51.
- 2) De que maneira você acredita que o microcontrolador identifica se os operandos das instruções ANL, ORL e MOV são registros ou bits? (Sugestão: analise a tabela de instruções completa existente nos anexos.)
- 3) Supondo que as variáveis booleanas X e Y foram atribuídas aos bits de endereço 10H e 20H, implemente um programa em Assembly da família MCS51 que realize a seguinte equação lógica: C=X⊕Y.

# **Controle de Programa**

Fazem parte do grupo de controle de programa as instruções LJMP, AJMP, SJMP, JMP, LCALL, ACALL, RET, RETI, JNZ, JZ, JNC, JC, JNB, JB, JBC, CJNE, DJNZ e NOP.

Este grupo de instruções atua em endereços da memória de programa, causando desvios na seqüência natural de execução do programa (registro de função especial PC).

As instruções LJMP, AJMP e SJMP são instruções de desvio incondicional e possuem as seguintes sintaxes:

> **LJMP <endereço> AJMP <endereço> SJMP <endereço> JMP @A+DPTR**

O <endereço> da instrução LJMP é um endereço de 16 bits da memória de programa. Através dessa instrução é possível realizar desvios para qualquer endereço dos 64Kb de memória de programa.

• LJMP end16 Efetua um desvio incondicional da execução para o endereço (end16) da memória de programa.

Exemplo: LJMP 2000H

O <endereço> da instrução AJMP é um endereço de 11 bits da memória de programa. Através dessa instrução é possível realizar desvios apenas para a mesma página de 2Kb da memória de programa onde encontrase a referida instrução.

• AJMP end11

Efetua um desvio incondicional da execução na mesma página de 2Kb da memória de programa. O endereço de 16 bits do desvio é obtido pela CPU completando os 11 bits (end11) com os 5 bits mais significativos do endereço contido no registro de função especial PC.

Exemplo: AJMP DESVIO

O <endereço> da instrução SJMP é um valor de 8 bits correspondente ao deslocamento relativo desejado em relação ao atual endereço de execução (registro de função especial PC). Através dessa instrução é possível realizar desvios relativos de –128 a +127 posições na memória de programa, pois o deslocamento é dado em complemento de dois.

• SJMP rel

Efetua um desvio incondicional relativo da execução do programa. O endereço de 16 bits do desvio é obtido pela CPU somando-se o valor relativo (rel) ao endereço contido no registro de função especial PC. Exemplo: SJMP VOLTA

Microcontroladores MCS51 – Hugo Vieira Neto, M.Sc – Curitiba, 2002 39

As instruções LCALL e ACALL são instruções de chamadas de subrotinas (funções) e possuem as seguintes sintaxes:

#### **LCALL <endereço> ACALL <endereço>**

O <endereço> da instrução LCALL é um endereço de 16 bits da memória de programa. Através dessa instrução é possível realizar chamadas de subrotinas em qualquer endereço dos 64Kb de memória de programa.

## • LCALL end16

Salva o conteúdo do registro de função especial PC na pilha (o registro SP é incrementado 2 vezes, pois trata-se de um registro de 16 bits). Em seguida efetua um desvio para o endereço da subrotina (end16). O valor salvo na pilha constitui o endereço de retorno a ser restaurado pela instrução RET ao final da subrotina.

Exemplo: LCALL 3000H

O <endereço> da instrução ACALL é um endereço de 11 bits da memória de programa. Através dessa instrução é possível realizar chamadas de subrotinas apenas para a mesma página de 2Kb da memória de programa onde encontra-se a referida instrução.

### • ACALL end11

Salva o conteúdo do registro de função especial PC na pilha (o registro SP é incrementado 2 vezes, pois trata-se de um registro de 16 bits). Em seguida efetua um desvio para o endereço da subrotina (end11) na mesma página de 2KB da memória de programa. O valor salvo na pilha constitui o endereço de retorno a ser restaurado pela instrução RET ao final da subrotina. Exemplo: ACALL TEMPO

As instruções RET e RETI são instruções que realizam o retorno de chamadas de subrotinas e interrupções, respectivamente, possuindo as seguintes sintaxes:

#### **RET RETI**

As instruções de retorno recuperam o endereço original contido no registro de função especial PC no momento da chamada da subrotina ou interrupção.

• RET

Retorna de uma subrotina. O endereço de retorno é recuperado da pilha e armazenado no registro de função especial PC (o registro SP é decrementado 2 vezes, pois trata-se de um registro de 16 bits). Exemplo: RET

• RETI

Retorna de uma subrotina. O endereço de retorno é recuperado da pilha e armazenado no registro de função especial PC (o registro SP é decrementado 2 vezes, pois trata-se de um registro de 16 bits). A diferença em relação à instrução RET é que a instrução RETI habilita novamente interrupções de menor ou igual prioridade, anteriormente desabilitadas na ocorrência da interrupção.

Exemplo: RETI

As instruções JNZ, JZ, JNC e JC são instruções de desvio condicional e possuem as seguintes sintaxes:

> **JNZ <endereço> JZ <endereço> JNC <endereço> JC <endereço>**

A condição de desvio é dada pelo mnemônico da instrução utilizada: JNZ efetua um desvio se o conteúdo do acumulador for diferente de zero, JZ efetua um desvio se o conteúdo do acumulador for igual de zero, JNC efetua um desvio se o estado do flag de carry for igual a zero e JC efetua um desvio se o estado do flag de carry for igual a um. O <endereço> de todas essas instruções é sempre um valor de 8 bits correspondente ao deslocamento do desvio relativo desejado em relação ao atual endereço de execução (registro de função especial PC). Através dessa instrução é possível realizar desvios relativos de –128 a +127 posições na memória de programa, pois o deslocamento é dado em complemento de dois.

• JNZ rel

Testa o conteúdo do acumulador e efetua um desvio relativo no programa se for diferente de zero. O endereço de 16 bits do desvio é obtido pela CPU somando-se o valor relativo (rel) ao endereço contido no registro de função especial PC, se o resultado do teste for verdadeiro.

Exemplo: JNZ VOLTA

• JZ rel

Testa o conteúdo do acumulador e efetua um desvio relativo no programa se for igual a zero. O endereço de 16 bits do desvio é obtido pela CPU somando-se o valor relativo (rel) ao endereço contido no registro de função especial PC, se o resultado do teste for verdadeiro.

Exemplo: JZ ZERO

• JNC rel

Testa o flag de carry e efetua um desvio relativo no programa se for igual a zero. O endereço de 16 bits do desvio é obtido pela CPU somando-se o valor relativo (rel) ao endereço contido no registro de função especial PC, se o resultado do teste for verdadeiro.

Exemplo: JNC SEM

• JC rel

Testa o flag de carry e efetua um desvio relativo no programa se for igual a um. O endereço de 16 bits do desvio é obtido pela CPU somando-se o valor relativo (rel) ao endereço contido no registro de função especial PC, se o resultado do teste for verdadeiro.

Exemplo: JC CARRY

As instruções JNB, JB e JBC também são instruções de desvio condicional, porém utilizando variáveis booleanas genéricas para o teste da condição. Possuem as seguintes sintaxes:

> **JNB <operando>, <endereço> JB <operando>, <endereço> JBC <operando>, <endereço>**

A condição de desvio é dada pelo mnemônico da instrução utilizada: JNB efetua um desvio se o estado da variável booleana for igual a zero, JB efetua um desvio se o estado da variável booleana for igual a um e JBC efetua um desvio se o estado da variável booleana for igual a um, posteriormente resetando-a. Em todas essas instruções o <operando> é sempre o endereço individual de um bit (da região da memória interna de dados endereçável bit-abit ou de um registro de função especial endereçável bit-a-bit) e o <endereço> é sempre um valor de 8 bits correspondente ao deslocamento do desvio relativo desejado em relação ao atual endereço de execução (registro de função especial PC). O deslocamento é dado em complemento de dois.

• JNB bit, rel

Testa a variável booleana endereçada (bit) e efetua um desvio relativo no programa se for igual a zero. O endereço de 16 bits do desvio é obtido pela CPU somando-se o valor relativo (rel) ao endereço contido no registro de função especial PC, se o resultado do teste for verdadeiro.

Exemplo: JNB EA, INTERR

• JB bit, rel

Testa a variável booleana endereçada (bit) e efetua um desvio relativo no programa se for igual a um. O endereço de 16 bits do desvio é obtido pela CPU somando-se o valor relativo (rel) ao endereço contido no registro de função especial PC, se o resultado do teste for verdadeiro.

Exemplo: JB TF1, TIME

• JBC bit, rel

Testa a variável booleana endereçada (bit) e efetua um desvio relativo no programa se for igual a um, posteriormente resetando-a. O endereço de 16 bits do desvio é obtido pela CPU somando-se o valor relativo (rel) ao endereço contido no registro de função especial PC, se o resultado do teste for verdadeiro.

Exemplo: JBC 20H, SINAL

A instrução CJNE realiza uma comparação entre 2 operandos e, caso não sejam iguais, efetua um desvio na execução do programa. Possui a sequinte sintaxe:

#### **CJNE <operando1>, <operando2>, <endereço>**

O <operando1> pode ser o acumulador, um registro do banco de registros em uso ou um ponteiro, o <operando2> pode ser um endereço da memória de dados interna ou uma constante e o <endereço> é sempre um valor de 8 bits correspondente ao deslocamento do desvio relativo desejado, a ser efetuado no caso do <operando1> e do <operando2> serem diferentes. O deslocamento é dado em complemento de dois.

• CJNE A, direto, rel

Compara o conteúdo do acumulador com o conteúdo da posição de memória de dados interna (direto). Se os valores forem iguais, o programa prossegue normalmente para a próxima instrução. Caso contrário, um desvio é realizado pela CPU somando-se o valor relativo (rel) ao endereço contido no registro de função especial PC.

Exemplo: CJNE A, 1FH, TECLA

A instrução DJNZ realiza uma decremento e, caso o resultado seja diferente de zero, efetua um desvio na execução do programa. Possui a seguinte sintaxe:

#### **DJNZ <operando>, <endereço>**

O <operando> pode ser um registro do banco de registros em uso ou um endereço da memória de dados interna ou uma constante e o <endereço> é sempre um valor de 8 bits correspondente ao deslocamento do desvio relativo desejado, a ser efetuado no caso do <operando1> ser diferente de zero. O deslocamento é dado em complemento de dois.

#### • DJNZ Rn, rel

Decrementa o conteúdo do registro R0 a R7 (Rn) do banco de registros em uso, ocorrendo um desvio no programa caso o resultado seja diferente de zero. Se o resultado após o decremento for nulo o programa prossegue para a próxima instrução. Caso ocorra um desvio, o endereço de desvio é calculado pela CPU somando-se o valor relativo (rel) ao endereço contido no registro de função especial PC.

Exemplo: DJNZ R0, LOOP

A instrução NOP aguarda o tempo de um ciclo de máquina da CPU sem efetuar nenhuma operação. Possui a seguinte sintaxe:

**NOP**

• NOP

Sem operação, apenas aguarda o tempo relativo a um ciclo de máquina. Exemplo: NOP

Para se ter noção de todas as instruções de manipulação de variáveis booleanas existentes para a família MCS51 deve-se consultar a tabela de instruções completa que se encontra nos anexos.

## **Exercícios**

- 1) Implemente uma subrotina que receba um valor no registro R0 como entrada e retorne esse valor elevado ao quadrado nos registros R1 e R2 (R1 deverá conter o byte mais significativo e R2 o menos significativo).
- 2) Implemente uma subrotina que receba um valor no acumulador e retorne um valor no registro B, seguindo a correspondência dada na tabela a seguir:

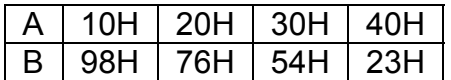

3) A instrução NOP é bastante utilizada em laços de repetição para gerar temporizações através de software, como mostrado na subrotina a seguir. Consultando a tabela de instruções completa para obter os tempos de execução de cada instrução e supondo uma freqüência de clock de 6MHz, calcule o tempo gerado pela subrotina ATRASO.

;\*\*\*\*\*\*\*\*\*\*\*\*\*\*\*\*\*\*\*\*\*\*\*\*\*\*\*\*\*\*\*\*\*\*\*\*\*\*\*\*\*\*\*\*\*\*\*\*\*\*\*\*\*\*\*\*\*\* ; ATRASO – gera um tempo de atraso por software ; ENTRADA: nada ; SAIDA: tempo de atraso ; DESTROI: R1 e R2 do banco de registros em uso ;\*\*\*\*\*\*\*\*\*\*\*\*\*\*\*\*\*\*\*\*\*\*\*\*\*\*\*\*\*\*\*\*\*\*\*\*\*\*\*\*\*\*\*\*\*\*\*\*\*\*\*\*\*\*\*\*\*\* ATRASO: MOV R1, #80H A1: MOV R2, #90H A2: NOP NOP DJNZ R2, A2 DJNZ R1, A1 RET

4) Como a instrução DA A somente pode ser usada para o ajuste decimal do acumulador após operações de adição, foi desenvolvida uma subrotina para o ajuste decimal do acumulador após operações de subtração. Analise o funcionamento da subrotina DAASUB, cuja listagem é mostrada a seguir e tire conclusões sobre o seu funcionamento.

```
;**********************************************************
; DAASUB - ajuste decimal do acumulador apos subtracoes
; ENTRADA: A
; SAIDA: A
;**********************************************************
```
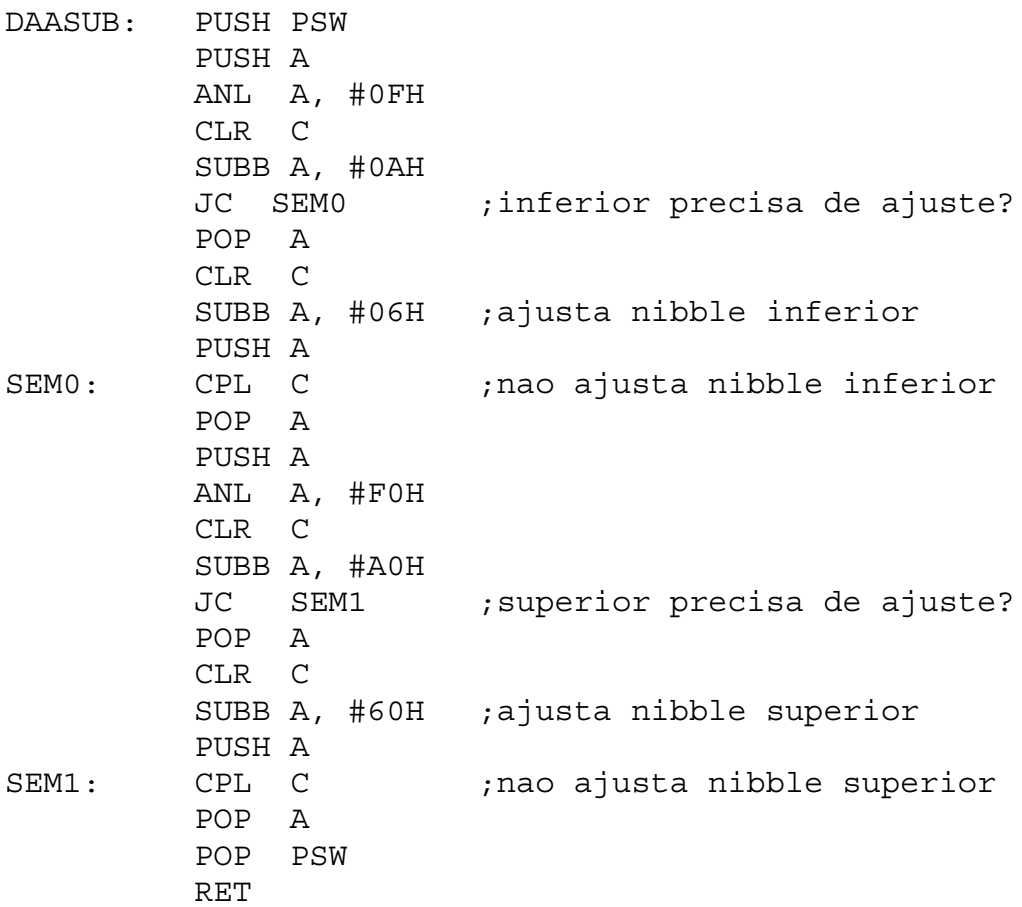

5) A subrotina mostrada em seguida realiza a comparação de valores de 24 bits. As variáveis de entrada são ponteiros para os bytes mais significativos dos valores a serem comparados. Analise o funcionamento da subrotina COMP3 e determine como o programador deve modificá-la caso queira ampliar o número de bytes dos valores a serem comparados.

```
;**********************************************************
; COMP3 – compara valores de 3 bytes apontados por R0 e R1
; ENTRADA: R0 e R1 = ponteiros para MSB
; SAÍDA: se Z = 1 -> R0=R1
        se CY = 0 -> R0 > R1; se CY = 1 -> R0<R1
; DESTROI: A, C, R0, R1 e R2 do banco de registros em uso
;**********************************************************
COMP3: MOV R2, #03H
DENTRO: CLR C
         MOV A, @R0
         SUBB A, @R1
         JC FORA
         JNZ FORA
         INC R0
         INC R1
         DJNZ R2, DENTRO
FORA: RET
```
# **Exercícios Práticos**

Elabore os seguintes programas em Assembly da família MCS51, verificando o seu funcionamento utilizando o monitor PaulMon e a placa P51:

- 1) Preencha a faixa de 3000h a 3030h da memória de dados externa com a constante CDh.
- 2) Carregue 50 bytes a partir da posição 20h da memória de dados interna com valores crescentes de 05h a 20h.
- 3) Copie os conteúdos das posições 40h a 5Fh da memória de dados interna para as posições 4000h a 401Fh da memória de dados externa.
- 4) Conte o total de bytes iguais a 02h existentes nas primeiras 128 posições da memória de programa (PaulMon). Apresente o resultado em decimal através das subrotinas disponíveis no PaulMon.
- 5) Conte o total de bytes ímpares existentes nas primeiras 1024 posições da memória de programa (PaulMon). Apresente o resultado em hexadecimal através das subrotinas disponíveis no PaulMon.
- 6) Encontre o byte de maior valor existente nas primeiras 256 posições da memória de programa (PaulMon). Apresente o resultado em hexadecimal através das subrotinas disponíveis no PaulMon.

# **LINGUAGEM ASSEMBLY**

A linguagem Assembly consiste a grosso modo numa seqüência de mnemônicos que serão posteriormente traduzidos pelo montador (assembler) para os códigos das instruções do microcontrolador.

O assembler possui algumas características interessantes em termos de facilidade no desenvolvimento de programas:

## **Pseudo-instruções**

Trata-se de declarações no programa semelhantes às instruções do microcontrolador, mas que não fazem parte do seu conjunto de instruções. Na verdade são diretivas de montagem do próprio montador. Algumas das pseudoinstruções mais importantes são:

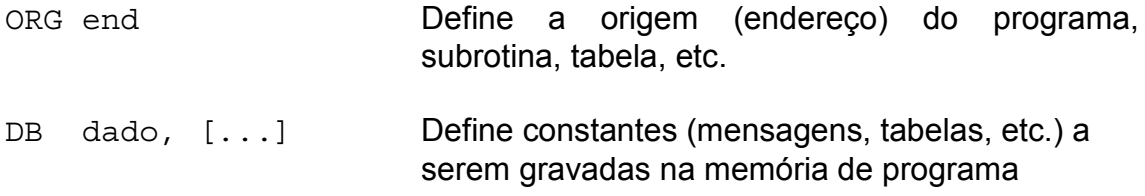

## **Definições**

São declarações que atribuem nomes a constantes, permitindo referências ao longo do programa.

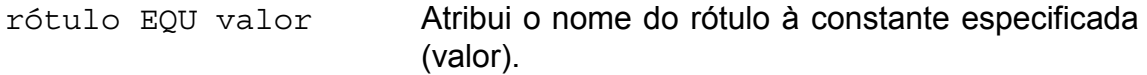

## **Rótulos**

São nomes atribuídos aos endereços de rotinas de tratamento de interrupções, subrotinas, tabelas ou simplesmente locais de desvio do fluxo do programa utilizados em estruturas de programação (decisões e repetições), facilitando referências ao longo do programa.

## **Comentários**

Qualquer texto digitado após ponto-e-vírgula (;) é desprezado pelo assembler durante a montagem do programa. Dessa forma, pode-se fazer uso de comentários úteis para a documentação e melhor entendimento do programa.

## **Estrutura de um Programa em Assembly**

A seguinte formatação deve ser seguida: rótulos na coluna da esquerda, mnemônicos na coluna central e comentários na coluna direita do programa. O montador processa o arquivo contendo o código-fonte em Assembly (extensão .ASM) e gera arquivos contendo a listagem em código de máquina (extensão .LST) e o código-objeto do programa (extensões .OBJ ou .HEX).

# **Exemplo: Programa Simples em Assembly**

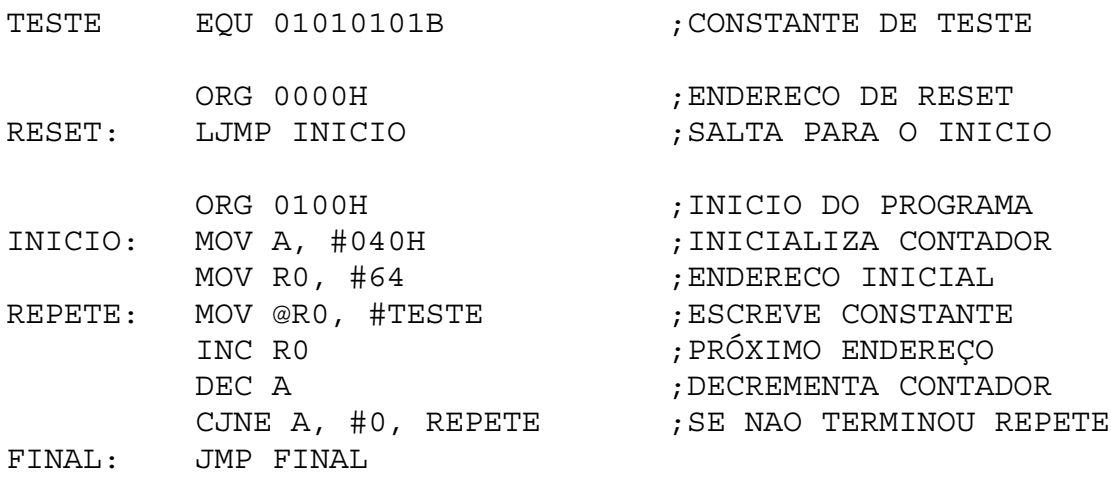

# **Listagem em Código de Máquina Gerada pelo Montador**

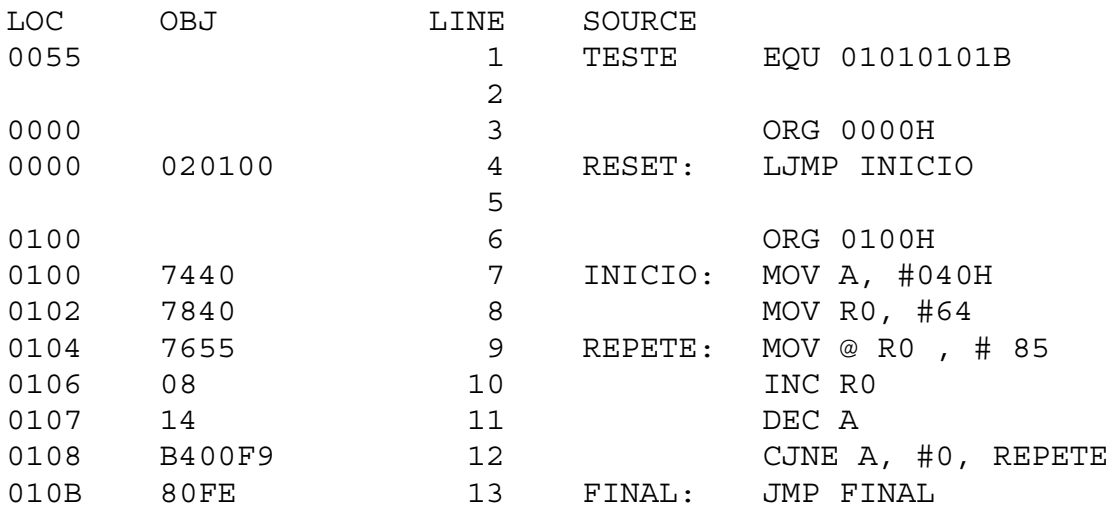

# **TÓPICOS IMPORTANTES EM PROGRAMAÇÃO**

## **Pilha**

É uma estrutura de dados do tipo LIFO (Last-In-First-Out) utilizada para armazenamento temporário de dados e endereços. A denominação de pilha vem do fato do último dado colocado ser o primeiro a ser retirado. O registro SP do 8051 é um ponteiro que indica o topo da pilha (endereço do último dado a colocado na pilha).

É na pilha que são armazenados os endereços de retorno de interrupções e subrotinas. Deve-se tomar extremo cuidado no uso da pilha para não desequilibrá-la (colocar mais dados do que retirar ou vice-versa) e para que não haja estouro da sua capacidade, uma vez que a região de memória destinada a essa finalidade é limitada.

## **Exemplo**

PUSH ACC PUSH PSW PUSH DPL PUSH DPH  $\{ \ldots \}$ POP DPH POP DPL POP PSW POP ACC

## **Subrotinas**

Trata-se de um recurso de programação muito útil quando uma seqüência de ações é bastante utilizada dentro de um programa. Comportamse de modo semelhante ao das interrupções. A diferença é que as subrotinas são solicitadas por software e não possuem endereços de desvio fixos.

## **Exemplo**

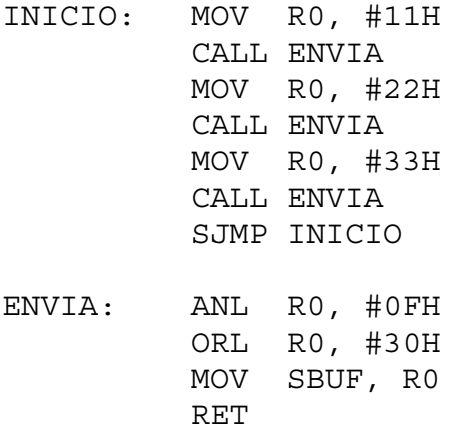

# **Decisões**

• IF-ELSE (SE-SENÃO)

São estruturas de programação que permitem desviar o fluxo de execução de um programa conforme o estado (falso ou verdadeiro) de determinadas condições. Tais estados são reportados ao software através dos flags existentes no registro PSW do 8051. O flas mais importante existente no 8051 é o C (carry).

# **Exemplo**

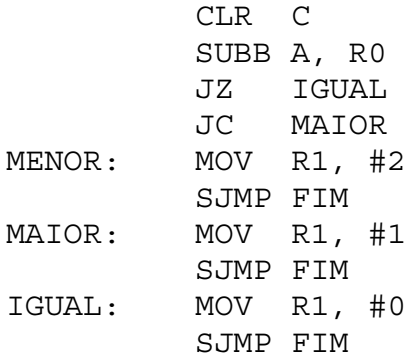

# **Repetições**

- FOR (DE-ATÉ)
- WHILE (ENQUANTO)
- DO-WHILE (FAÇA-ENQUANTO)

São estruturas de programação que permitem a repetição (loop) de um conjunto de ações enquanto determinada condição for verdadeira. Essas estruturas podem verificar a condição antes da execução das ações ou depois de já terem executado pelo menos uma vez as ações dentro do loop.

# **Exemplo**

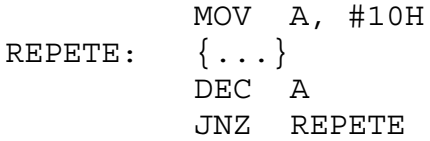

# **LINGUAGEM C**

A programação do 8051 na linguagem C normalmente é mais inteligível ao programador pouco acostumado ao Assembly, por se tratar de uma linguagem estruturada de alto nível. Entretanto o bom conhecimento e entendimento do Assembly do microcontrolador com que se está trabalhando permanece essencial quando se trata de encontrar erros de programação (bugs) e implementar rotinas de alta eficiência, seja em termos de velocidade ou de tamanho.

O papel executado pelo compilador é o de traduzir o programa em C para o Assembly, de modo que este possa ser montado em código de máquina. A grande vantagem de uma linguagem de alto nível é que o programador é poupado de algumas tarefas trabalhosas, como a alocação de memória para variáveis, a passagem de parâmetros para funções, entre outras. A linguagem C oferece ainda a possibilidade de utilização de bibliotecas de funções e também a possibilidade de se portar programas com maior facilidade para outras famílias de microcontrolador.

## **Exemplo: Programa Simples em Linguagem C**

```
void main(void)
{
     unsigned char cont, soma=0;
     for(cont=1; cont<10; cont++)
          soma+=cont;
     while(1);
} /* main*/
```
## **Listagem em Assembly Gerada pelo Compilador**

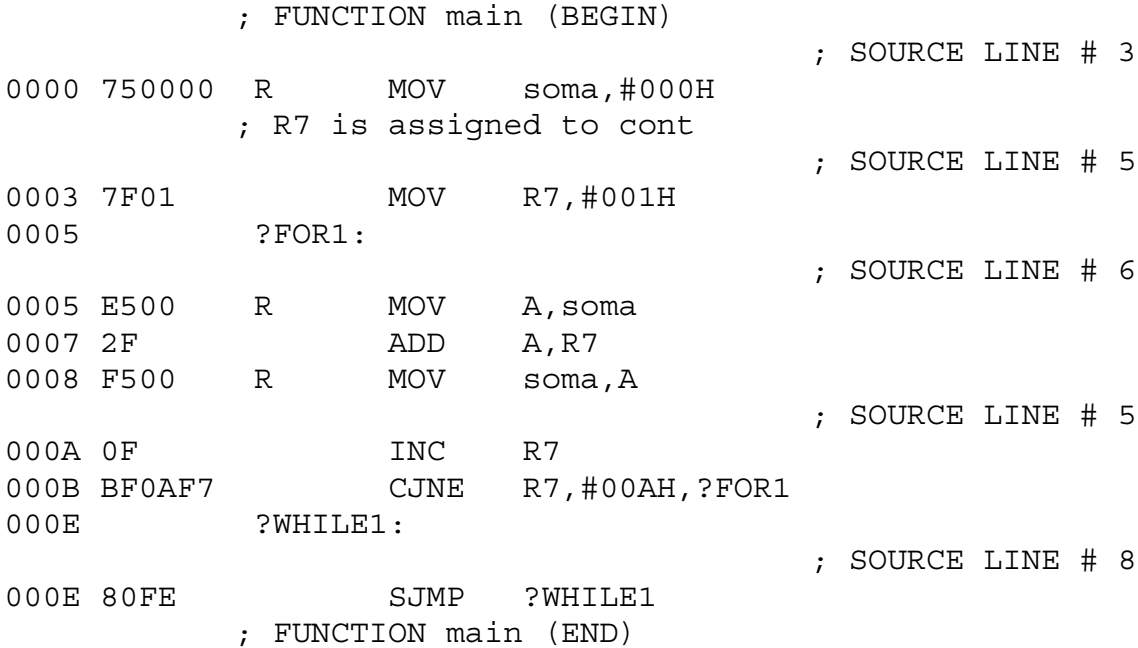

# **PORTS DE ENTRADA E SAÍDA**

O 8051 possui 32 bits de E/S, acessíveis como Ports (8 bits) ou individualmente. Todos os bits podem ser utilizados como vias de entrada ou saída, em função do projeto de hardware e software do sistema em questão.

O uso dos bits de E/S é bastante simples, pois para cada Port existe um registro de função especial. Basta apenas que o software escreva o valor desejado no registro correspondente (P0, P1, P2 ou P3), no caso de operações de saída, ou efetue uma leitura, no caso de operações de entrada. É possível realizar escritas e leituras individualmente nos bits, pois os registros de função especial dos Ports são bit-endereçáveis.

Exemplos: Para se escrever um byte no Port 1 (8 bits de saída), pode-se utilizar a instrução MOV P1, #byte. Para se ler um byte do port P3 (8 bits de entrada), pode-se utilizar a instrução MOV A, P3.

Para acessar bits individuais dos Ports pode-se fazer uso da instrução MOV bit, C para efetuar operações de saída e a instrução MOV C, bit para efetuar operações de entrada. Além de instruções de transferência de dados, também é possível utilizar instruções lógicas (ANL, ORL, XRL), aritméticas (ADD, ADDC, DEC, INC, SUBB), de manipulação de variáveis booleanas (CLR, CPL, SETB) e de controle de programa (CJNE, DJNZ, JB, JNB, JBC) para operações de E/S.

## **Estrutura Interna Simplificada de um Terminal do Port 1**

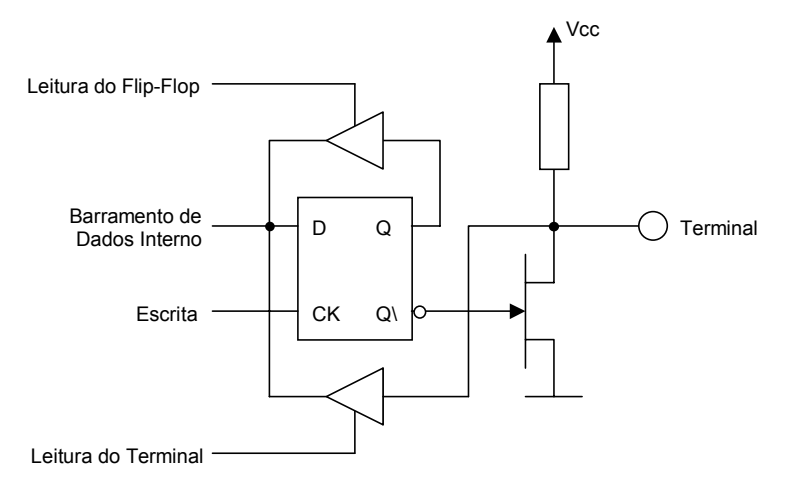

No caso de leitura, cada bit comporta-se como um buffer tri-state e no caso de escrita comporta-se como um flip-flop D.

Quando um bit é escrito no Port, este trafega pelo barramento de dados interno do microcontrolador até a entrada do flip-flop D e, após um pulso na entrada de clock, é levado à saída do mesmo. O restante do circuito eletrônico encarrega-se de levar o nível lógico adequado ao terminal externo.

No caso de leitura do Port, algumas das instruções lêem o estado dos terminais, enquanto outras lêem o estado dos flip-flops internos. As instruções que lêem o estado dos flip-flops são aquelas que alteram e escrevem novamente o valor dos bits (INC, DEC, CPL, JBC, DJNZ, ANL, ORL e XRL). As demais instruções lêem o estado presente nos terminais externos.

Os Ports 1, 2 e 3 possuem resistores de pull-up internos e são chamados de "quase bidirecionais". Tal característica faz com que possuam sempre estados lógicos definidos, de forma que, mesmo ao serem utilizados como entradas e em aberto, pode-se sempre medir seus níveis lógicos. O Port 0 não possui essa característica e seus terminais quando em aberto ficarão flutuando. O Port 0 possui condições elétricas de alimentar duas cargas TTL e os Ports 1, 2 e 3 apenas uma carga TTL quando operam como saída.

É importante notar que, para que seja possível determinado bit atuar como entrada, é necessário que o seu respectivo flip-flop esteja armazenando nível lógico 1. Nessa situação o transistor de saída não estará conduzindo, permitindo que o circuito externo seja capaz de apresentar tanto nível lógico 0 quanto nível lógico 1 ao microcontrolador. Entretanto, se o flip-flop estiver armazenando nível lógico 0, o transistor de saída estará conduzindo e forçando nível lógico 0 no respectivo terminal, impossibilitando dessa forma, o seu uso como entrada.

## **Acionamentos de LED**

Uma das formas mais simples de saída em um sistema microcontrolado é o acionamento de um LED. Essa aplicação pode ser útil para indicadores visuais e para acionamentos de potência através de opto-acopladores.

Como os Ports dos microcontroladores da família MCS51 são capazes de fornecer uma corrente muito pequena, devido aos resistores de pull-up internos (com exceção do Port 0), para acender um LED pode-se fazer uso dos circuitos mostrados abaixo.

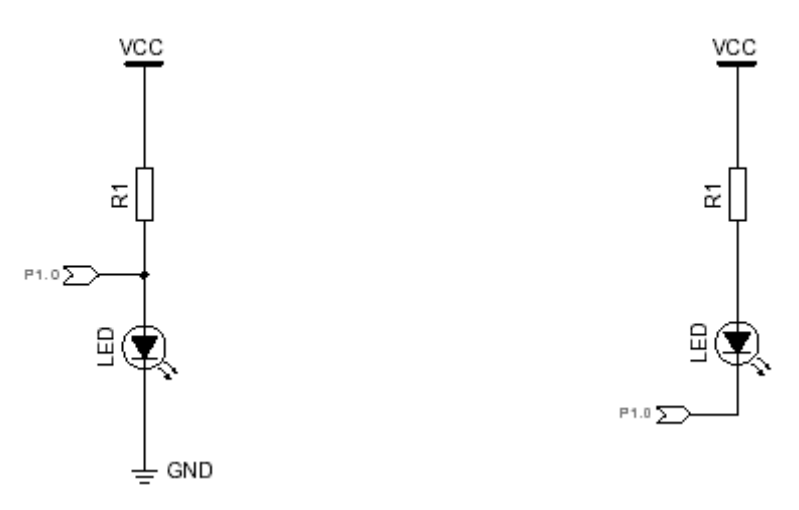

Os circuitos acima podem ser implementados graças aos transistores de saída dos Ports, que são capazes de conduzir uma corrente razoável, da ordem de 20 a 25 mA (o manual do componente deverá ser consultado para informações mais precisas). Caso a capacidade de condução dos transistores de saída dos Ports do componente não seja suficiente, deve-se recorrer a transistores externos, como mostram os circuitos a seguir.

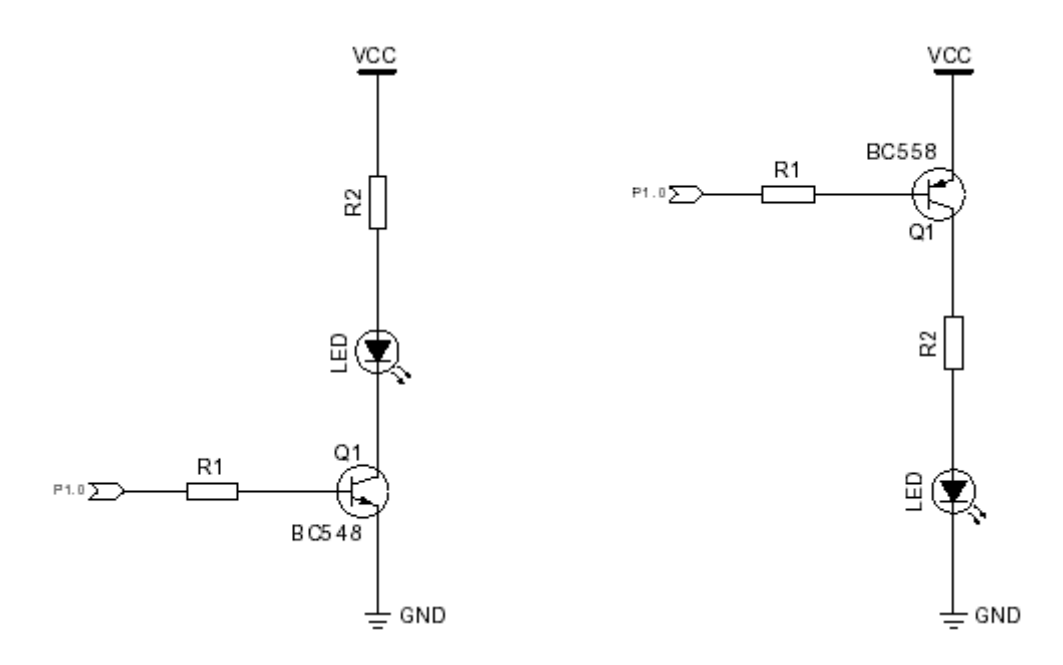

## **Acionamentos de Potência DC**

Para acionamentos de potência DC é recomendável o uso de optoacopladores para isolamento do sistema microcontrolado. O principal objetivo é evitar que um possível defeito na parte de potência acabe aplicando tensões e correntes elevadas na parte digital do circuito. A figura abaixo mostra uma possível configuração de circuito para o acionamento de um motor DC através do bit P1.0 do 8031.

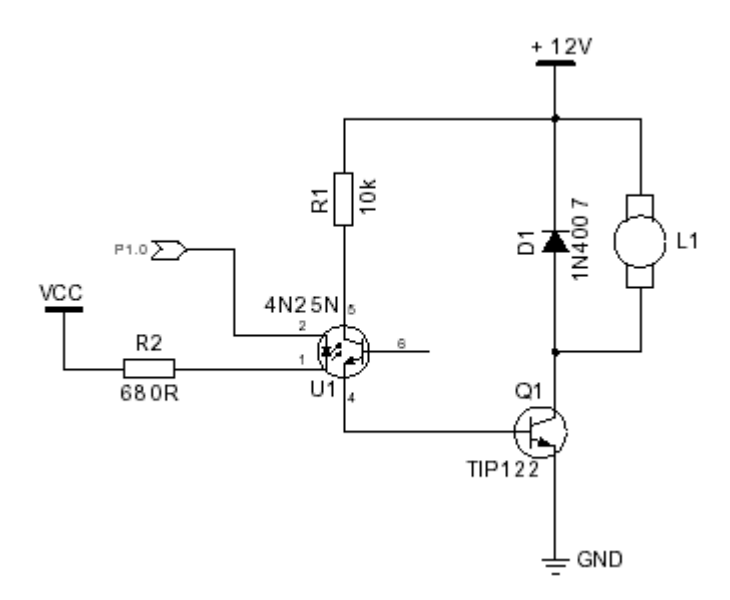

#### **Acionamentos de Potência AC**

Para acionamentos de potência AC torna-se imprescindível o uso de opto-acopladores para proteção do sistema, pois as tensões e correntes envolvidas tendem a ser elevadas. A figura a seguir apresenta uma possível configuração de circuito para o acionamento de uma lâmpada AC através do bit P1.0 do 8031.

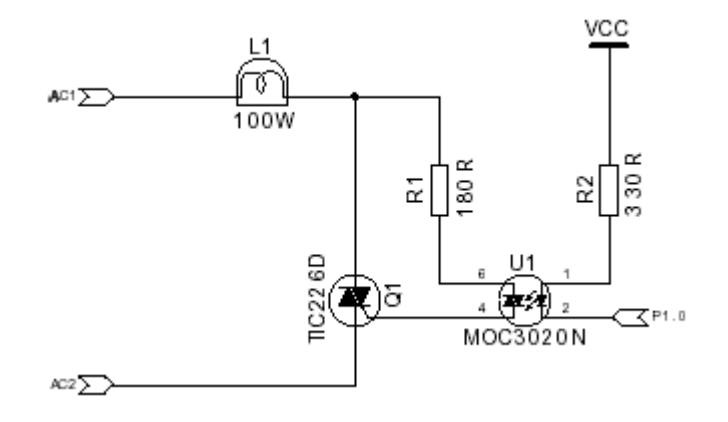

## **Outras Aplicações**

Pode-se utilizar os ports de entrada e saída do 8031 para a conexão com periféricos com interface serial. Existem diferentes padrões de interface serial para periféricos, entre eles o padrão l<sup>2</sup>C da Philips e o Microwire da **National** 

Podemos citar como exemplo de aplicação o interfaceamento de um conversor A/D serial ADC0832 com o port P1 do 8031.

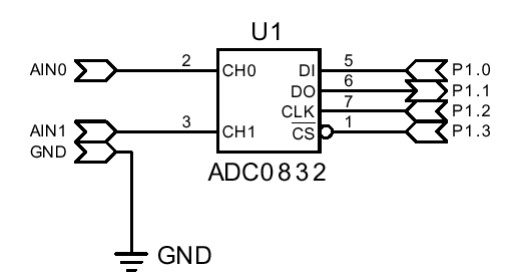

O software envolvido nesta aplicação necessita gerar sinais adequados para o funcionamento do periférico, conforme informações do manual do fabricante. O conversor ADC0832 possui resolução de 8 bits, 2 canais de entrada e interface serial Microwire. O programa deverá controlar 4 dos terminais do port P1 do 8031 para gerar os sinais CLK, CS e DI e para ler o sinal da conversão DO, conforme o diagrama de tempo fornecido abaixo.

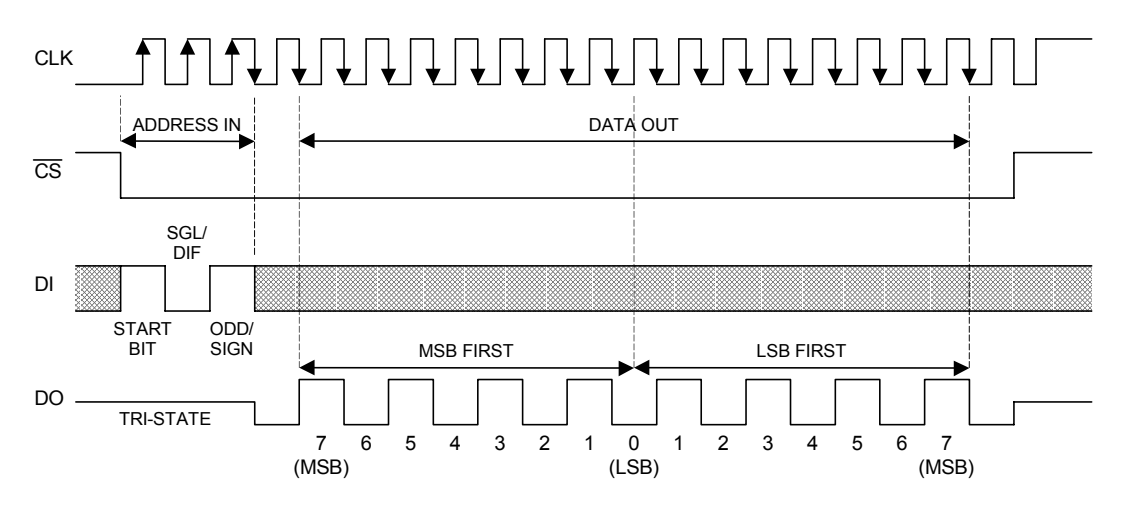

A seleção dos canais do conversor é feita conforme a tabela-verdade mostrada a seguir.

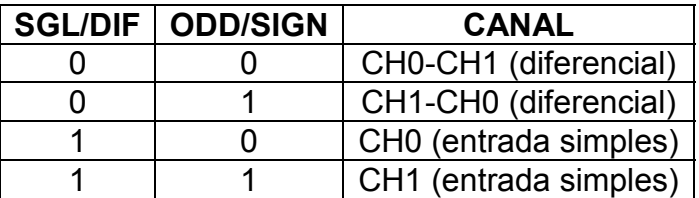

Abaixo seguem exemplos de subrotinas para a leitura dos canais do conversor ADC0832:

;\*\*\*\*\*\*\*\*\*\*\*\*\*\*\*\*\*\*\*\*\*\*\*\*\*\*\*\*\*\*\*\*\*\*\*\*\*\*\*\*\*\*\*\*\*\*\*\*\*\*\*\*\*\*\*\*\*\* ; Descrição dos terminais ;\*\*\*\*\*\*\*\*\*\*\*\*\*\*\*\*\*\*\*\*\*\*\*\*\*\*\*\*\*\*\*\*\*\*\*\*\*\*\*\*\*\*\*\*\*\*\*\*\*\*\*\*\*\*\*\*\*\* DO EQU 90H ;DO = P1.0 DI EQU 91H ;DI = P1.1 CK EQU 92H ;CK = P1.2 CS EQU 93H ;CS = P1.3 ;\*\*\*\*\*\*\*\*\*\*\*\*\*\*\*\*\*\*\*\*\*\*\*\*\*\*\*\*\*\*\*\*\*\*\*\*\*\*\*\*\*\*\*\*\*\*\*\*\*\*\*\*\*\*\*\*\*\* ; PULSE – pulso de clock para o conversor A/D ADC0832 ;\*\*\*\*\*\*\*\*\*\*\*\*\*\*\*\*\*\*\*\*\*\*\*\*\*\*\*\*\*\*\*\*\*\*\*\*\*\*\*\*\*\*\*\*\*\*\*\*\*\*\*\*\*\*\*\*\*\* PULSE: SETB CK ; CLK em nivel alto NOP CLR CK ;CLK em nivel baixo RET ;\*\*\*\*\*\*\*\*\*\*\*\*\*\*\*\*\*\*\*\*\*\*\*\*\*\*\*\*\*\*\*\*\*\*\*\*\*\*\*\*\*\*\*\*\*\*\*\*\*\*\*\*\*\*\*\*\*\* ; CONVAD – leitura do conversor A/D ADC0832 ; ENTRADA: A = endereco do mux ; SAIDA: A = valor da conversao ; DESTROI: B ;\*\*\*\*\*\*\*\*\*\*\*\*\*\*\*\*\*\*\*\*\*\*\*\*\*\*\*\*\*\*\*\*\*\*\*\*\*\*\*\*\*\*\*\*\*\*\*\*\*\*\*\*\*\*\*\*\*\* CONVAD: CLR CK CLR CS ;habilita o ADC0832 MOV B, #3 ;3 bits a enviar LOOPA: RLC A MOV DI, C ;envia bit para DI CALL PULSE ;pulso de clock DJNZ B, LOOPA CALL PULSE MOV B, #8 ;8 bits a receber LOOP2: MOV C, DO ; recebe bit de DO RLC A CALL PULSE ;pulso de clock DJNZ B, LOOP2 SETB CS ;desabilita o ADC0832 RET

Nas páginas a seguir são apresentados alguns diagramas esquemáticos de outros sistemas de hardware conectados aos ports de entrada e saída do 8031.

O primeiro diagrama esquemático mostra a implementação de um conversor A/D discreto controlado por software. O circuito consiste em um conversor D/A do tipo R2R cujas entradas encontram-se conectadas aos bits do port P1 do 8031 e cuja saída encontra-se conectada à entrada inversora de um comparador. O conversor R2R apresenta em sua saída uma tensão analógica proporcional ao valor digital presente no port P1, de maneira que esta pode ser comparada com a tensão analógica da entrada não-inversora. O sistema é então realimentado através do bit 3 do port 3, onde encontra-se conectada a saída do comparador. O programa a seguir realiza uma conversão A/D por rampa escalonada decrescente:

;\*\*\*\*\*\*\*\*\*\*\*\*\*\*\*\*\*\*\*\*\*\*\*\*\*\*\*\*\*\*\*\*\*\*\*\*\*\*\*\*\*\*\*\*\*\*\*\*\*\*\*\*\*\*\*\*\*\* ; Descrição dos terminais ;\*\*\*\*\*\*\*\*\*\*\*\*\*\*\*\*\*\*\*\*\*\*\*\*\*\*\*\*\*\*\*\*\*\*\*\*\*\*\*\*\*\*\*\*\*\*\*\*\*\*\*\*\*\*\*\*\*\* CMP EQU 0B3H ;P3.3 = saida do comparador ;\*\*\*\*\*\*\*\*\*\*\*\*\*\*\*\*\*\*\*\*\*\*\*\*\*\*\*\*\*\*\*\*\*\*\*\*\*\*\*\*\*\*\*\*\*\*\*\*\*\*\*\*\*\*\*\*\*\* ; CAD – realiza uma conversao A/D por rampa escalonada ; ENTRADA: tensão analógica ; SAIDA: A ; DESTROI: R0 ;\*\*\*\*\*\*\*\*\*\*\*\*\*\*\*\*\*\*\*\*\*\*\*\*\*\*\*\*\*\*\*\*\*\*\*\*\*\*\*\*\*\*\*\*\*\*\*\*\*\*\*\*\*\*\*\*\*\* RAMPA: MOV R0, #0FFH ;tensao maxima para comparacao REPETE: MOV P1, R0 ;atualiza a rede R2R NOP ;aguarda estabilizacao JNB CMP, FINAL ;verifica se igualou com entrada DJNZ R0, REPETE ;diminui a tensao e repete MOV A, R0 ; A contem o valor da conversao RET

O outro diagrama esquemático apresentado mostra a implementação de um teclado matricial conectado ao port P1 do 8031. Para o funcionamento desta configuração de teclado, o programa deve realizar uma varredura das colunas em nível lógico 0, verificando nas linhas se existe alguma tecla acionada. Os diodos presentes no circuito asseguram que não exista interferência caso teclas em diferentes colunas sejam acionadas ao mesmo tempo. A seguir é apresentado um exemplo de subrotina de controle para este teclado matricial:

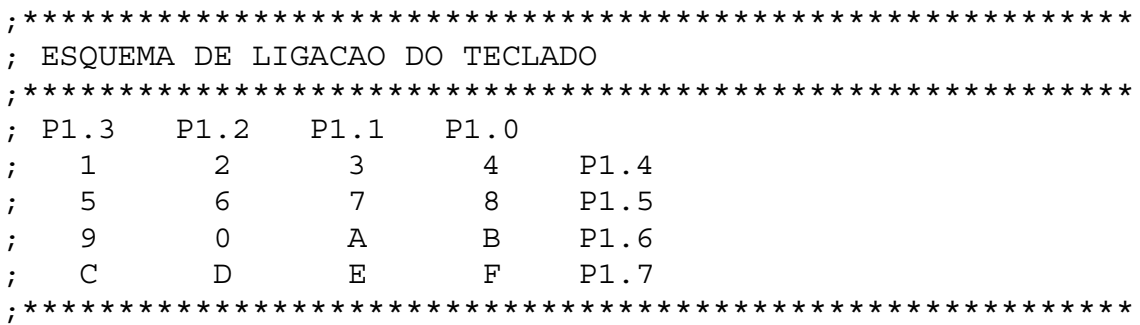

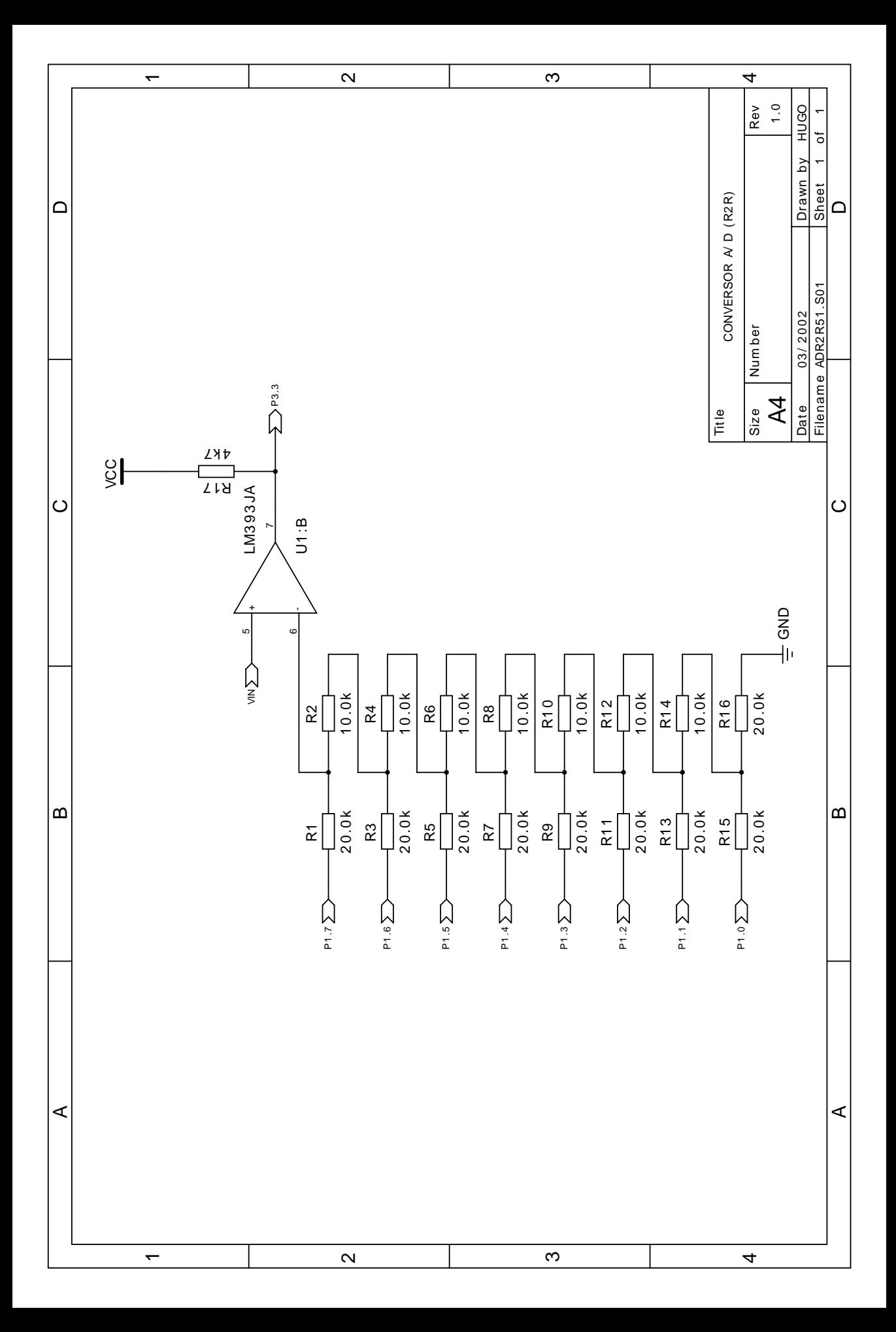

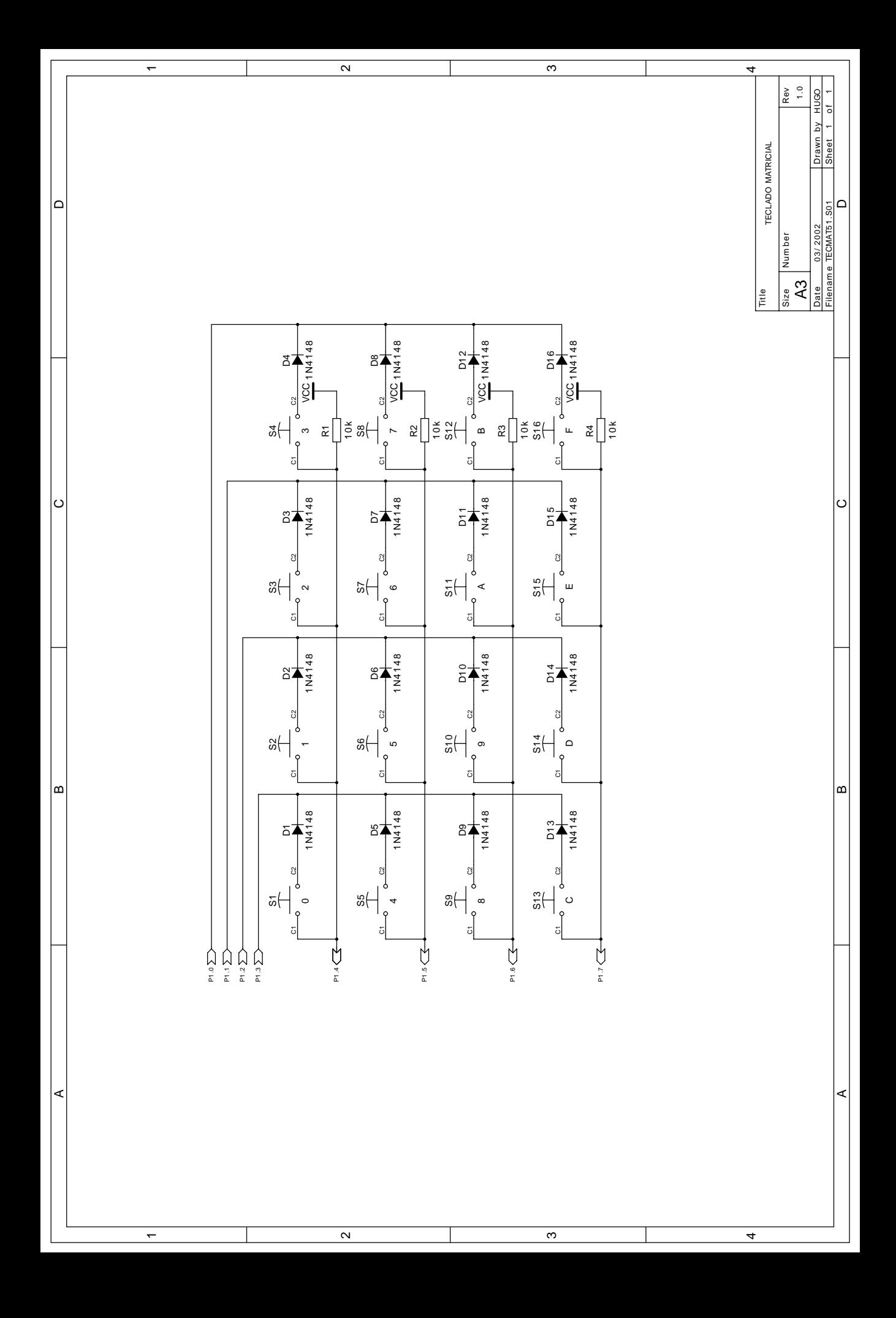

;\*\*\*\*\*\*\*\*\*\*\*\*\*\*\*\*\*\*\*\*\*\*\*\*\*\*\*\*\*\*\*\*\*\*\*\*\*\*\*\*\*\*\*\*\*\*\*\*\*\*\*\*\*\*\*\*\*\* ; TECLA – varre colunas e verifica linhas do teclado ; ENTRADA: nada ; SAIDA: A = codigo ASCII da tecla pressionada ; DESTROI: nada ;\*\*\*\*\*\*\*\*\*\*\*\*\*\*\*\*\*\*\*\*\*\*\*\*\*\*\*\*\*\*\*\*\*\*\*\*\*\*\*\*\*\*\*\*\*\*\*\*\*\*\*\*\*\*\*\*\*\* TECLA: COL0: MOV P1, #11110111B : coluna 0 MOV A, P1 CJNE A, #11110111B, CL00 COL1: MOV P1, #11111011B ;coluna 1 MOV A, P1 CJNE A, #11111011B, CL10 COL2: MOV P1, #11111101B ;coluna 2 MOV A, P1 CJNE A, #11111101B, CL20 COL3: MOV P1, #11111110B ;coluna 3 MOV A, P1 CJNE A, #11111110B, CL30 RET CL00: CJNE A, #11100111B, CL01 ;coluna 0, linha 0 MOV A, #'1' RET CL01: CJNE A, #11010111B, CL02 ;coluna 0, linha 1 MOV A, #'5' RET CL02: CJNE A, #10110111B, CL03 ;coluna 0, linha 2 MOV A, #'9' RET CL03: CJNE A, #01110111B, VT03 ;coluna 0, linha 3 MOV A, #'C' VT03: RET CL10: CJNE A, #11101011B, CL11 ;coluna 1, linha 0 MOV A, #'2' RET CL11: CJNE A, #11011011B, CL12 ;coluna 1, linha 1 MOV A, #'6' RET CL12: CJNE A, #10111011B, CL13 ;coluna 1, linha 2 MOV A, #'0' RET CL13: CJNE A, #01111011B, VT13 ;coluna 1, linha 3 MOV A, #'D' VT13: RET CL20: CJNE A, #11101101B, CL21 ;coluna 2, linha 0 MOV A, #'3' RET

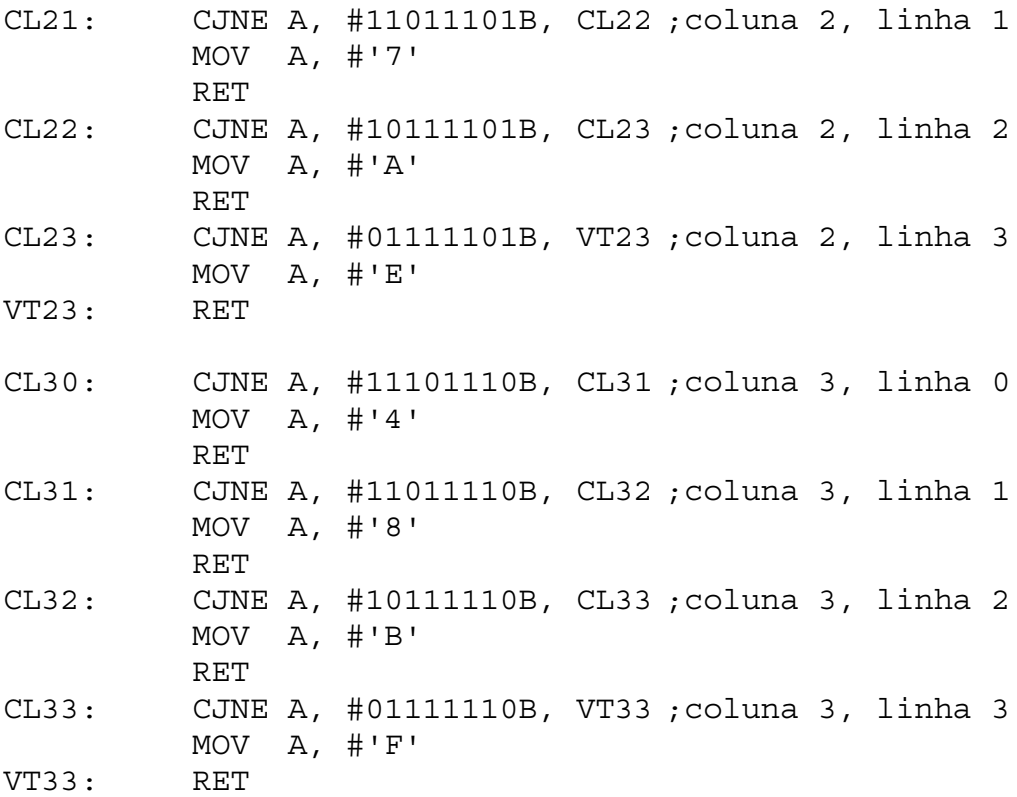

## **Exercícios**

1) Determinado sensor fornece dois sinais analógicos A e B, que variam de 0 a 5V. Deseja-se utilizar o conversor A/D ADC0832 para realizar a aquisição destes sinais por um microcontrolador 89C51, conforme o diagrama em blocos mostrado a seguir. Implemente um programa em Assembly MCS51 capaz de gerar e ler os sinais necessários ao funcionamento adequado do conversor A/D, armazenando o valor da conversão do canal CH0 no registro R0 e o valor da conversão do canal CH1 no registro R1.

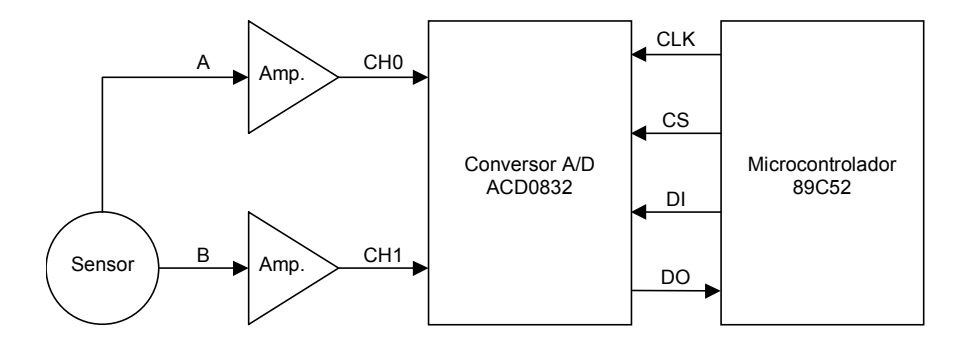

- 2) Dado o diagrama esquemático do conversor A/D (R2R) mostrado anteriormente, implemente um programa que realize uma conversão A/D por aproximação sucessiva.
- 3) O programa de controle do teclado matricial apresentado trata apenas os casos em que apenas uma tecla é pressionada a cada instante de tempo. Implemente um programa de controle que tenha uma tecla "shift", que quando pressionada simultaneamente com outra das 15 teclas é capaz de alterar o seu significado.
- 4) O sensor de temperatura LM74 da National Semiconductor é um periférico que possui interface serial para se comunicar com microcontroladores. Consulte o manual do LM74 e idealize um sistema de hardware e software para o 8031 capaz de ler valores de temperatura fornecidos por este sensor através do port P1.
- 5) Alguns módulos LCD inteligentes oferecem a possibilidade de operar com um barramento de dados de 4 bits. Consulte o manual de módulos LCD inteligentes (circuito integrado controlador HD44780) e idealize um sistema de hardware e software para o 8031 capaz de acionar este dispositivo através de um barramento de dados de 4 bits e demais sinais de controle necessários, todos implementados no port P1.

# **INTERRUPÇÕES**

Os sinais de interrupção possibilitam a parada da execução do processamento em andamento para o atendimento imediato a eventos internos ou externos de maior prioridade.

Para que uma interrupção seja atendida, a mesma deverá estar devidamente habilitada pelo software e na possibilidade de ocorrência de mais de uma interrupção simultaneamente, existe uma hierarquia de prioridade de atendimento.

São cinco as fontes de interrupção do 8051, sendo duas externas e três internas:

- Interrupção INT0\ (externa)
- Interrupção INT1\ (externa)
- Temporizador / contador de eventos T0 (interna)
- Temporizador / contador de eventos T1 (interna)
- Interface serial (interna)

No Port 3 existem quatro terminais relacionados a interrupções:

- P3.0 recepção serial RXD
- P3.1 transmissão serial TXD
- P3.2 entrada da interrupção externa INT0\
- P3.3 entrada da interrupção externa INT1\

Se forem usadas quaisquer das funções especiais do Port 3, o mesmo deverá ser acessado apenas através dos seus bits individuais.

No 8051 pode-se habilitar individualmente cada interrupção, cada qual com dois níveis de prioridade definidos por software. Existe um mecanismo interno de prioridade que define a seguinte ordem de atendimento, na remota possibilidade de ocorrência simultânea:

• Interrupção externa 0 (maior prioridade)

- Temporizador / contador de eventos 0
- Interrupção externa 1
- Temporizador / contador de eventos 1
- 

• Interface serial (menor prioridade)

que havia parado. Deve-se atentar para o fato de nenhum outro registro ser salvo na pilha, nem mesmo o acumulador ou o PSW. Fica por conta da rotina de atendimento da interrupção o salvamento dos registros que não podem ser perdidos.

na pilha, de forma a possibilitar o posterior retorno do programa ao ponto em

Quando uma interrupção é atendida, o valor do registrador PC é salvo

## **Vetores de Interrupção**

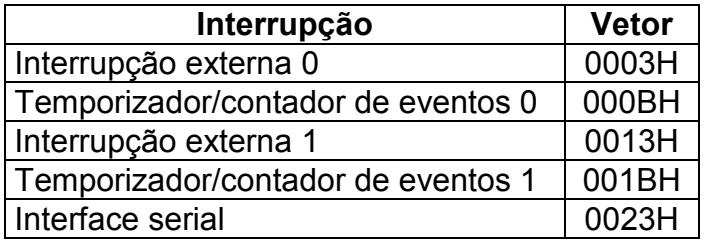

# **Mapa da Faixa Inicial da Memória**

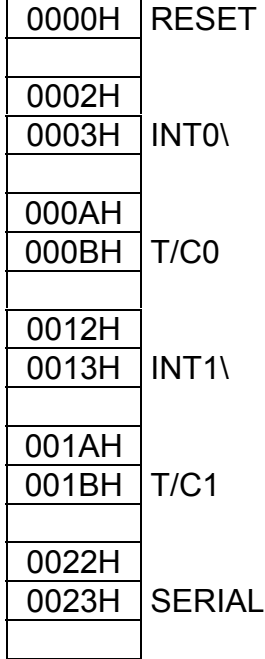

No endereço de reset existem apenas três bytes de memória antes que se comece a invadir o espaço destinado ao vetor da interrupção externa 1. Normalmente utilizam-se estes três bytes para uma instrução de desvio incondicional do programa para outra faixa da memória de programa.

De maneira similar, nos vetores das interrupções INT0\, T/C0, INT1\ e T/C1 estão disponíveis apenas 8 bytes de memória, antes da superposição com o vetor da próxima interrupção. A única exceção corresponde ao vetor da interrupção da interface serial, que por ser o último não se sobrepõe a nenhum outro.

Sempre que uma interrupção é requisitada, um bit de controle relativo a essa interrupção é setado, sendo resetado por hardware quando a interrupção é atendida. A única exceção ocorre com a interrupção da interface serial, cujo bit de controle deve ser resetado pelo software.

# **Registros Especiais de Controle das Interrupções**

• **Registro IE – Interrupt Enable:** Esse registro tem a função de habilitar ou desabilitar o atendimento das interrupções do 8051.

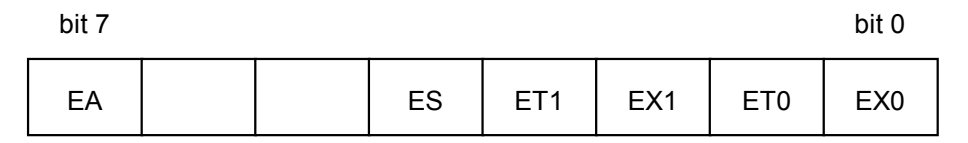

## **EA – Enable All**

Nível lógico 0 - desabilita todas as interrupções, independentemente de qualquer outro bit de controle.

Nível lógico 1 - permite a habilitação particular de cada interrupção, se o estado do seu respectivo bit de controle individual for igual a 1.

### **ES – Enable Serial; ET1 – Enable Timer 1; EX1 – Enable External 1; ET0 – Enable Timer 0; EX1 – Enable External 0**

Nível lógico 0 - desabilitam as interrupções correspondentes, independente do estado do bit de controle EA.

Nível lógico 1 - habilitam as interrupções correspondentes, se o estado do bit de controle EA também for igual a 1.

• **Registro IP – Interrupt Priority:** Esse registro tem a função de alterar a prioridade de atendimento das interrupções do 8051.

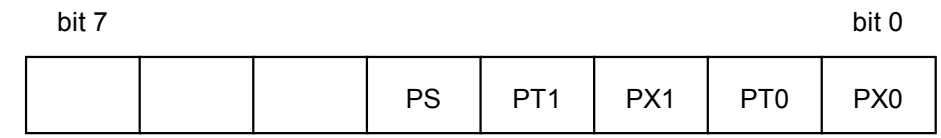

## **PS – Priority Serial; PT1 – Priority Timer 1; PX1 – Priority External 1; PT0 – Priority Timer 0; PX1 – Priority External 0**

Nível lógico 0 – prioridade baixa para a interrupção correspondente.

Nível lógico 1 – prioridade alta para a interrupção da interrupção correspondente.

• **Registro TCON – Timer Control:** Os quatro bits menos significativos desse registro permitem a programação da maneira como as interrupções externas 1 e 0 serão reconhecidas (borda ou nível lógico).

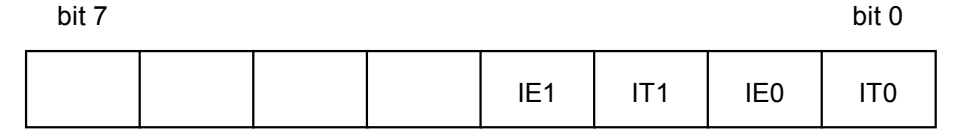

## **IE1, IE0**

Sinalizam internamente as requisições das interrupções externas 1 e 0, respectivamente. São setados quando ocorrem as respectivas interrupções e são zerados por hardware assim que as mesmas são atendidas.
#### **IT1 – Interrupt Transition 1; IT0 – Interrupt Transition 0**

Indicam quais os processos de chamada das interrupções externas 1 e 0, respectivamente. Se em nível lógico 1, as interrupções serão aceitas quando ocorrer uma borda de descida nos terminais INT1\ ou INT0\. Se em nível lógico 0, as interrupções serão aceitas apenas pelo nível lógico 0 presente nos terminais INT1\ ou INT0\.

Quando sensíveis a transição, os terminais de interrupção INT1\ e INT0\ são amostrados duas vezes, sendo o período entre as amostragens de 12 ciclos de clock. A requisição de interrupção ocorre quando for detectada uma mudança de nível lógico 1 para nível lógico 0 entre duas amostragens consecutivas.

Quando sensíveis a nível lógico, a amostragem dos terminais de interrupção INT1\ e INT0\ ocorre ao final de cada instrução executada. Uma vez detectado nível lógico 0, este poderá permanecer durante a execução da rotina de atendimento da interrupção, mas deverá retornar a nível lógico 1 ao final desta, caso contrário o sistema atenderá novamente à interrupção. Essa característica permite artifícios para se conseguir a execução de programas passo-a-passo.

É possível a utilização dos bits sinalizadores de interrupção sem que as mesmas estejam habilitadas. Para tanto basta a monitoração do estado desses bits pelo software. À essa técnica de monitoração sem a ocorrência de interrupções dá-se o nome de polling.

#### **Rotinas de Tratamento de Interrupção**

As rotinas de tratamento de interrupção não devem alterar o estado dos registradores que estão sendo utilizados no programa principal, a não ser que isso seja explicitamente intencional. Normalmente faz-se uso da pilha para preservar o conteúdo de registros de função especial que eventualmente sejam manipulados durante as rotinas de tratamento de interrupção. No caso dos registros, é comum aproveitar o recurso de chaveamento de bancos de registro que a família MCS51 possui.

Abaixo temos um exemplo de rotina de tratamento para a interrupção externa 1:

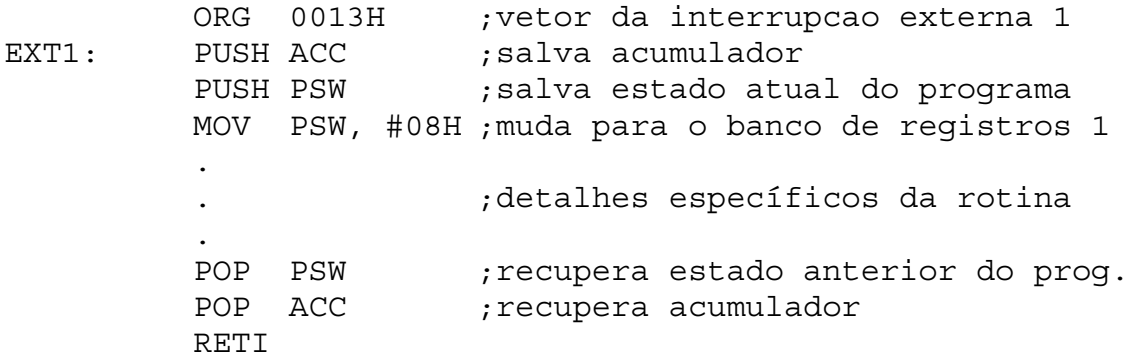

As rotinas de tratamento de interrupção são bastante similares às subrotinas. No entanto, não devemos nos esquecer que as rotinas de tratamento de interrupção devem ser terminadas com a instrução RETI e que

são chamadas por hardware, enquanto as subrotinas devem ser terminadas com a instrução RET e são chamadas por software.

# **Exercícios**

- 1) Determinado sistema de controle baseado no 80C31 necessita de duas fontes de interrupção: a interrupção da interface serial e a interrupção externa 0. Elabore um trecho de programa em Assembly que habilite essas interrupções, determinando a interrupção da interface serial como mais prioritária. Programe também a interrupção externa 0 para sensibilidade a borda de descida.
- 2) Dado o seguinte trecho de programa em Assembly para um sistema microcontrolado baseado no 80C32, responda as questões abaixo:

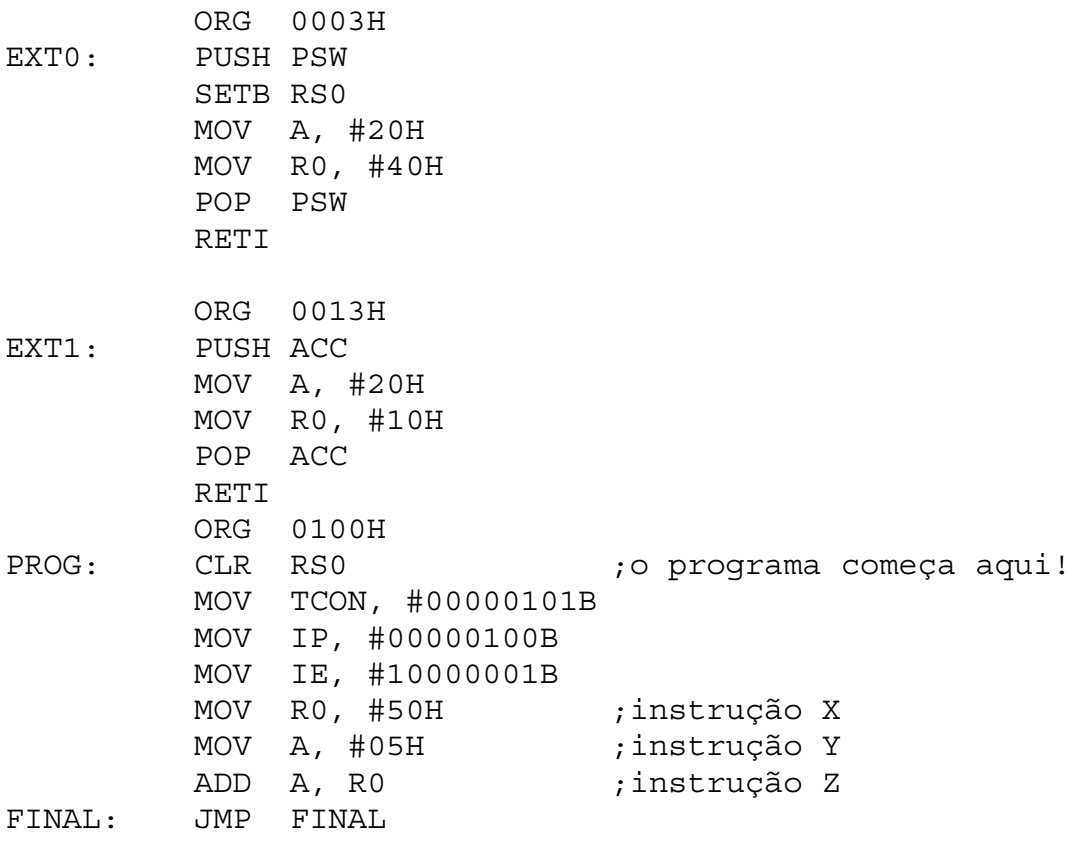

- a) Supondo que ocorre uma borda de descida no sinal aplicado ao terminal P3.2 (INT0) durante a execução da instrução X, qual será o valor contido no acumulador ao final do programa?
- b) Supondo que ocorre uma borda de descida no sinal aplicado ao terminal P3.2 (INT0) durante a execução da instrução Y, qual será o valor contido no acumulador ao final do programa?
- c) Supondo que ocorrem bordas de descida nos sinais aplicados aos terminais P3.2 (INT0) e P3.3 (INT1) simultaneamente durante a execução da instrução Z, qual será o valor contido no acumulador ao final do programa?

3) Dado o diagrama esquemático do conversor A/D (R2R) mostrado anteriormente, implemente um programa que realize uma conversão A/D por rampa escalonada decrescente, utilizando a interrupção externa 0 como critério de parada.

# **TEMPORIZADORES / CONTADORES DE EVENTOS**

Os temporizadores / contadores de eventos (T/C) são periféricos geralmente empregados na geração periódica de pedidos de interrupção, sendo extremamente úteis em sistemas de controle em tempo real. Também são utilizados na contagem ou medição de largura de pulsos externos, contagem de tempo, geração de sinais digitais modulados em largura de pulso (PWM), entre outras aplicações.

O 8051 possui internamente dois T/C programáveis por software e que operam de modo completamente independente dos demais componentes do microcontrolador. O seu funcionamento pode ser habilitado ou desabilitado por software, através de bits de controle em registros especiais, ou hardware, através de terminais externos.

# **Registros Especiais de Controle dos T/C:**

• **Registro TCON – Timer Control:** Esse registro tem a função de habilitar ou desabilitar o funcionamento dos T/C do 8051.

bit 7 bit 0

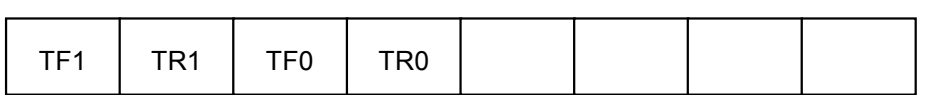

### **TR1 – Timer Release 1, TR0 – Timer Release 0**

Nível lógico 0 – desliga a contagem do T/C correspondente. Nível lógico 1 – dispara a contagem do T/C correspondente.

## **TF1 – Timer Flag 1, TF0 – Timer Flag 0**

Sempre que ocorrer um estouro da capacidade de contagem (overflow) de um T/C, o bit correspondente será setado, requisitando um pedido de interrupção e sendo zerado novamente ao final da rotina de atendimento.

• **Registro TMOD – Timer Mode:** Esse registro tem a função de programar o comportamento dos T/C do 8051.

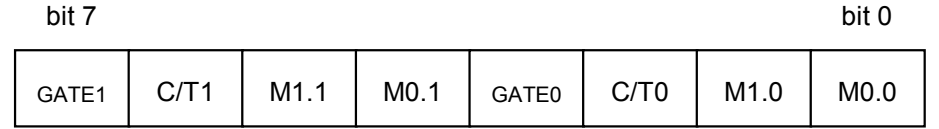

### **GATE1; GATE0**

Nível lógico 0 – a contagem do T/C será habilitada se apenas o bit de controle correspondente (TR1 ou TR0) no registro TCON estiver em nível lógico 1.

Nível lógico 1 – a contagem do T/C será habilitada se o bit de controle correspondente (TR1 ou TR0) no registro TCON estiver em nível lógico 1 **e** o terminal de interrupção correspondente (INT1\ ou INT0\) também estiver em nível lógico 1.

Esses bits de controle são úteis para realizar a medição de largura de pulsos externos, colocando-se os sinais de interesse nos terminais de interrupção do 8051. Desse modo, a contagem ocorrerá somente quando o nível lógico do sinal externo for 1.

### **C/T1 – Counter / Timer 1; C/T0 – Counter / Timer 0**

Nível lógico 0 – o T/C correspondente funciona como temporizador (sinal de contagem interno – freqüência de clock dividida por 12).

Nível lógico 1 – o T/C correspondente funciona como contador (sinal de contagem externo – terminal T1 ou T0 do Port3).

#### **M1.1/M0.1 – Mode T/C1; M0.1/M0.0 – Mode T/C0**

Permitem a obtenção de quatro modos de operação distintos para cada T/C.

# **Modos de Operação dos T/C**

• **Modo 0 (M1.**×**=0 e M0.**×**=0):** Temporizador / Contador de 8 bits com divisor de freqüência (prescaler) de 5 bits.

Nesse modo de operação os 5 bits menos significativos dos registros TL1 ou TL0 funcionam como divisor de freqüência por valores que vão de 2 a 32.

Os registros TH1 ou TH0 são programados por software com o valor inicial da contagem. Os valores presentes nesses registros podem ser lidos a qualquer momento. Ao ocorrer estouro na contagem (passagem de FFH para 00H) ocorrerá o pedido da interrupção correspondente, se esta estiver habilitada.

Cabe à rotina de atendimento da interrupção fazer a recarga dos registros TH1 ou TH0 com os valores adequados para o reinício da contagem.

# **Operação no Modo 0**

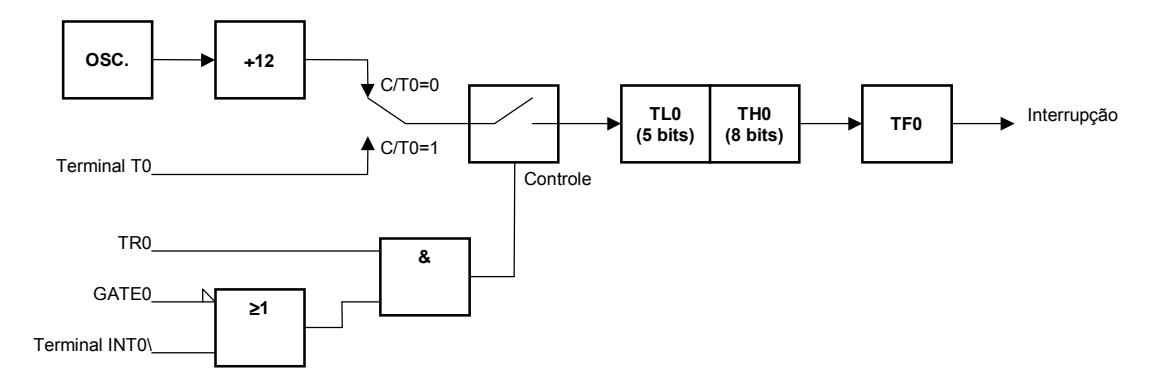

### • **Modo 1 (M1.**×**=0 e M0.**×**=1):** Temporizador / Contador de 16 bits.

Nesse modo de funcionamento uma contagem de 16 bits é realizada nos pares de registros TH1/TL1 ou TH0/TL0.

De maneira análoga ao Modo 0, o valor inicial da contagem também pode ser programado por software e ao ocorrer estouro na contagem (passagem de FFFFH para 0000H) também ocorre um pedido de interrupção.

Nesse caso também cabe à rotina de atendimento da interrupção fazer a recarga dos registros TH1/TL1 ou TH0/TL0 com os valores adequados para o reinício da contagem.

# **Operação no Modo 1**

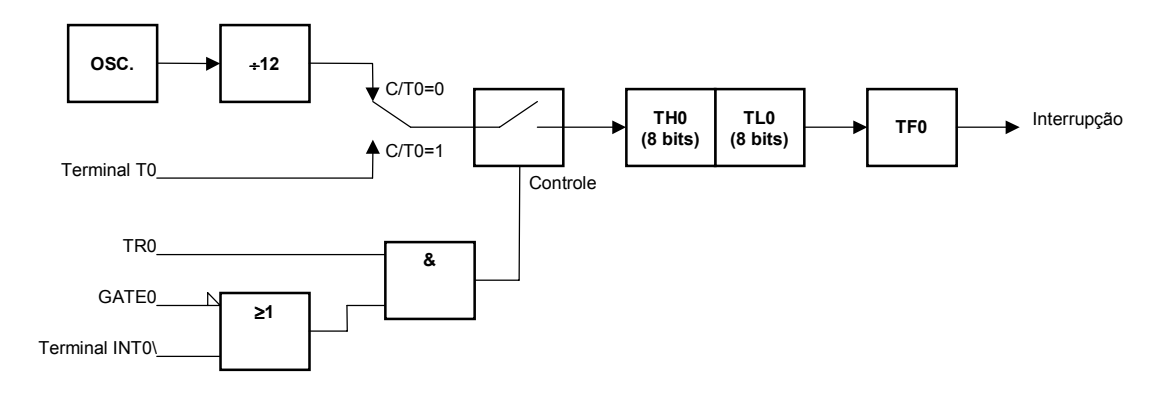

• **Modo 2 (M1.**×**=1 e M0.**×**=0):** Temporizador / Contador de 8 bits com recarga automática.

A contagem ocorre nos registros TL1 ou TL0, sendo os registros TH1 ou TH0 utilizados para armazenar os valores de recarga automática de TL1 ou TL0 ao ocorrer estouro na contagem e a conseqüente requisição de interrupção. Nessa forma de operação não há necessidade de rescrever o valor inicial da contagem como no Modo 0.

O T/C1 quando programado no Modo 2 serve para gerar a taxa de transmissão e recepção da interface serial.

# **Operação no Modo 2**

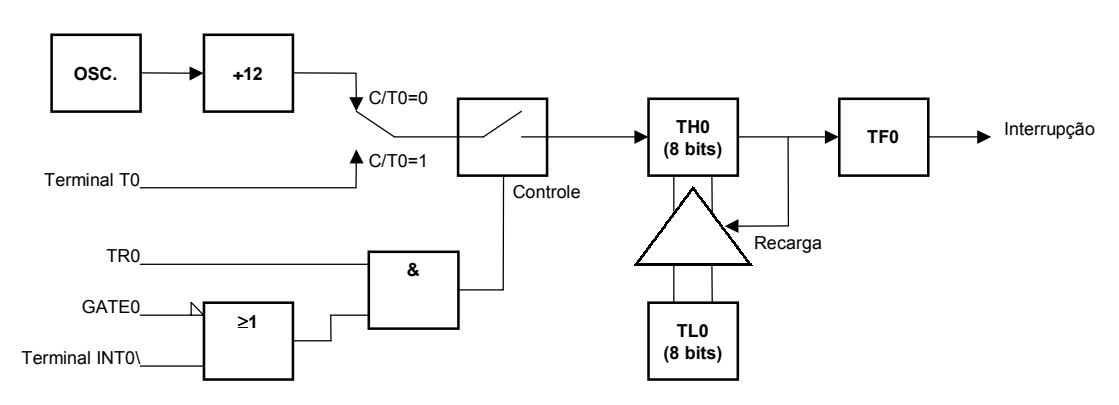

• **Modo 3 (M1.**×**=1 e M0.**×**=1):** Duplo Temporizador / Contador de 8 bits. Esse modo de funcionamento é útil somente para o T/C0. Se o T/C1 for programado nesse modo ficará inerte.

No Modo 3 tem-se dois temporizadores / contadores independentes de 8 bits nos registros TH0 e TL0. O controle da contagem em TH0 é feito pelos bits TR1 e TF1, enquanto que o controle da contagem em TL0 é feito pelos bits TR0 e TF0 do registro TCON.

Uma vez programado o T/C0 no Modo 3, pode-se programar o T/C1 em qualquer um dos outros modos, mas este não irá gerar pedidos de interrupção,

pois o bit TF1 estará sendo utilizado pelo contador em TH0. Entretanto, mesmo assim o T/C1 poderá ser utilizado para a geração da taxa de transmissão e recepção da interface serial do 8051.

# **Operação no Modo 3**

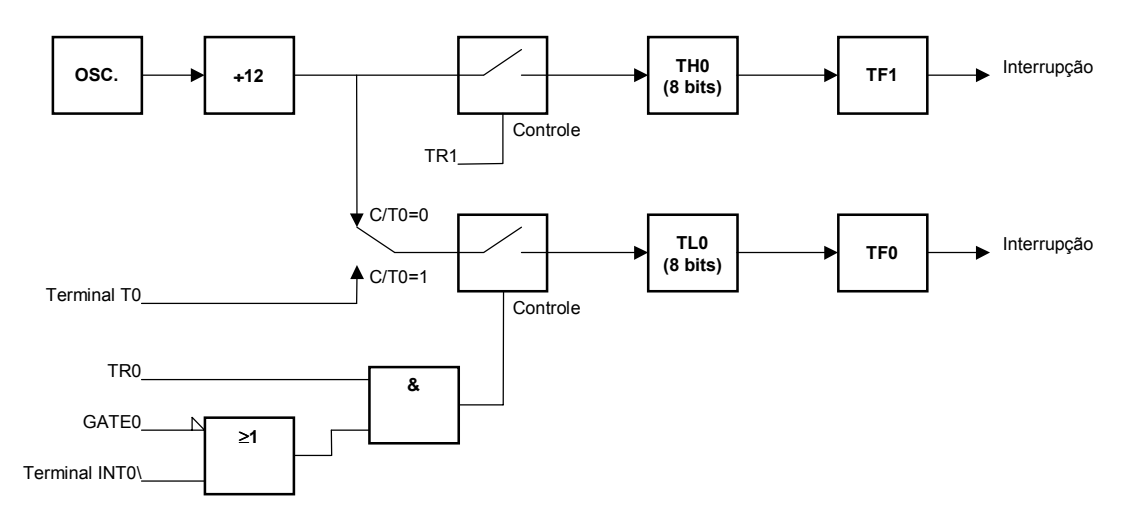

# **Geração de Sinais Modulados em Largura de Pulso (PWM)**

O diagrama esquemático a seguir mostra a implementação de um conversor A/D discreto controlado por software. O princípio de funcionamento consiste na geração de um sinal PWM no bit 0 do port P1. Os componentes R1 e C1 compõem um filtro passa-baixas, cuja função é a de extrair o nível médio do sinal PWM, que é proporcional ao seu ciclo de trabalho. A tensão analógica resultante dessa filtragem será comparada com o sinal de entrada que se deseja medir, possibilitando que o microcontrolador seja realimentado com essa informação através do bit 3 do Port3.

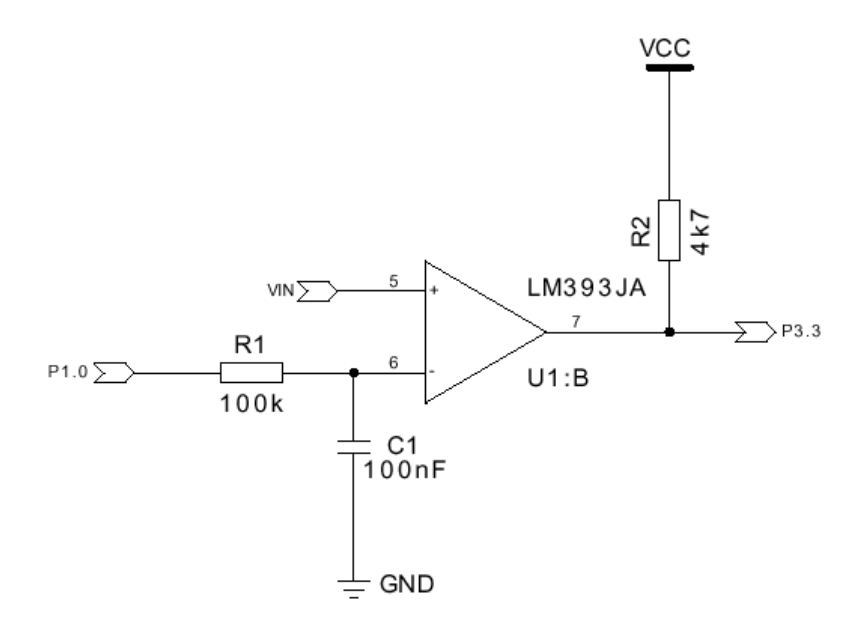

A seguir é apresentado um programa completo em Assembly da família MCS51, capaz de gerar um sinal modulado em largura de pulso no bit 0 do port P1 do 8031. A subrotina SETPWM é a responsável pela determinação do ciclo

de trabalho do sinal gerado, que no caso do exemplo a seguir é fixo em 25%, pois o registro R0 possui o valor 40H.

; Descricao dos terminais EOU 090H  $P1.0 = \sin 1$  PWM **PWM** :P3.3 = saida do comparador **CMP** EOU 0B3H ; Declaracoes de constantes EQU 00001000B ; prescaler do temporizador 0 PRESC determina a frequencia do PWM; ; Declaracoes de variaveis EOU 020H ; tempo alto do sinal PWM TALTO TBAIXO EQU 021H tempo baixo do sinal PWM; **STACK** EOU 021H ;topo da pilha ; Vetores das interrupcoes ORG 0003H  $EX0:$ **RETI** ORG 000BH  $TC0:$ ;qeracao do sinal PWM JMP LARG ORG 0013H  $EX1:$ **RETI** ORG 001BH  $TC1:$ **RETT** ORG 0023H SER: RETI ORG 002BH  $TC2:$ **RETT** ; Programa principal ORG 0100H INICIO: MOV SP, #STACK ;muda o topo da pilha SETB CMP  $:$  CMP = entrada SETB PWM CLR TRO desliga T/C0; MOV TMOD, #11110000B MOV TL0, #PRESC MOV IE, #10000010B ; habilita interrup. T/C0

MOV RO, #40H CALL SETPWM

;laco infinito  $VOT.TA$ JMP VOLTA ; Rotinas de tratamento de interrupcao ; LARG - geracao do sinal PWM JNB PWM, ALTO ; verifica estado do bit PWM  $T.ARG:$ MOV THO, TALTO ;se alto carrega TALTO ; bit  $PWM = 0$ CLR PWM **RETI** MOV THO, TBAIXO ; se baixo carrega TBAIXO  $AT.TO:$ SETB PWM ; bit PWM =  $1$ **RETI** ; Subrotinas ; SETPWM - define a largura do sinal PWM SETPWM:  $CLR$   $C$ MOV A, #0FFH SUBB A, RO ; obtem TBAIXO de TALTO JNB TRO, SINC ;verifica se T/CO esta ligado WAITO: JB PWM, WAITO JNB PWM, WAIT1 WAIT1: ;aguarda borda de subida CJNE RO, #OFFH, NMAX SINC:  $:$ se R0 = maximo ... CLR TRO  $, \ldots$  desliga T/C0 e  $\ldots$ SETB PWM  $\ldots$  mantem PWM = 1 **RET** CJNE RO, #00H, NMIN NMAX: ; se  $R0 = minimo...$ CLR TRO  $\ldots$  desliga T/C0 e  $\ldots$ CLR PWM  $\ldots$  mantem PWM = 0 RET NMTN: MOV TALTO, RO ; carrega TALTO e TBAIXO MOV TBAIXO, A SETB TRO ;liga T/C0 **RET** 

```
; ATRASO - Gera atraso de tempo (R1)
; T = (R0 * (36 + R1 * 48)) / CLOCK;12 ciclos de maquina
ATRASO: MOV R2, #230
                           ;12 ciclos de maquina
\text{LOOP}:NOP
       NOP<br>
DJNZ R2, LOOP ; 12 ciclos de maquina<br>
DJNZ R1, ATRASO ; 24 ciclos de maquina<br>
24 ciclos de maquina
        RET
```
#### Multiplexação de Displays de Sete Segmentos

Na página seguinte é apresentado o diagrama esquemático de um sistema de multiplexação de displays de sete segmentos.

Como exemplo de aplicação, o programa em Assembly mostrado logo em seguida implementa um cronômetro regressivo no hardware apresentado. A varredura dos displays é feita através de interrupções periódicas do T/C0 e a contagem regressiva do tempo é realizada por interupções periódicas do T/C1 do 8031.

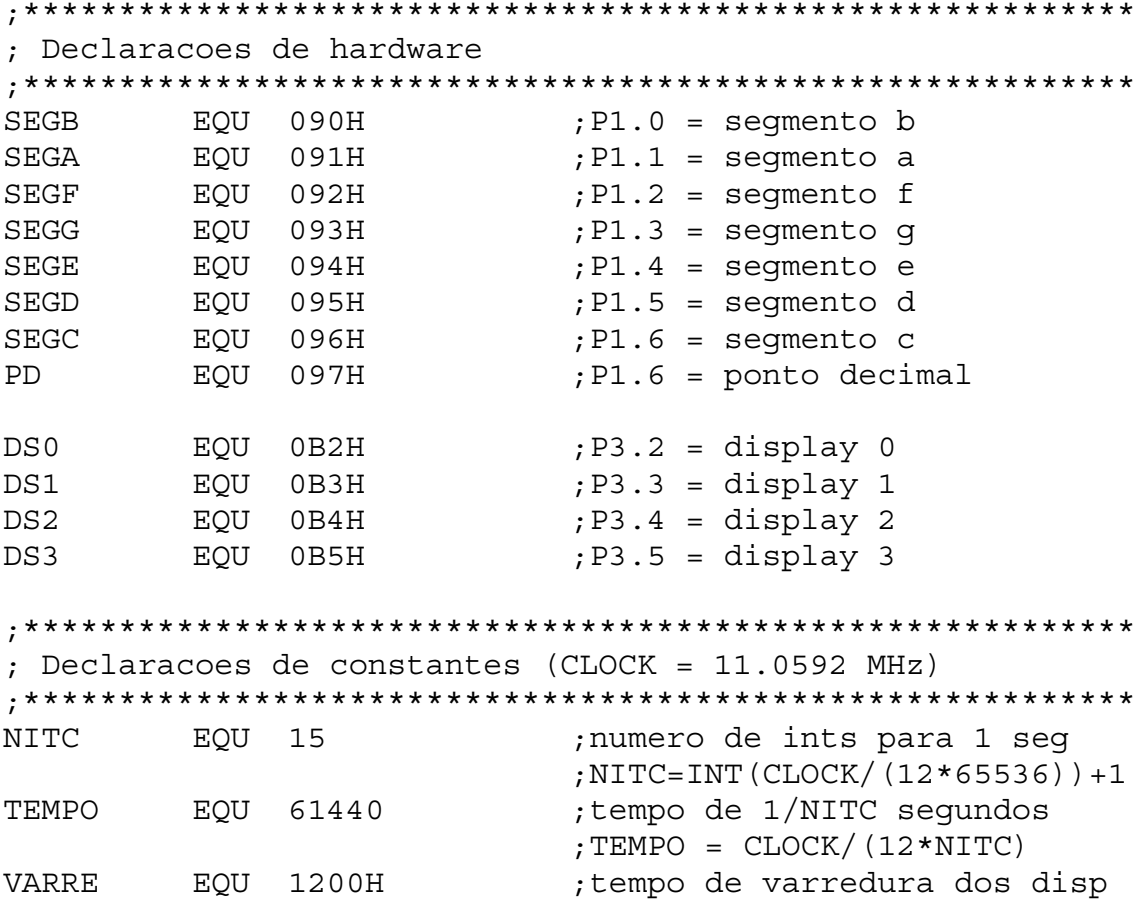

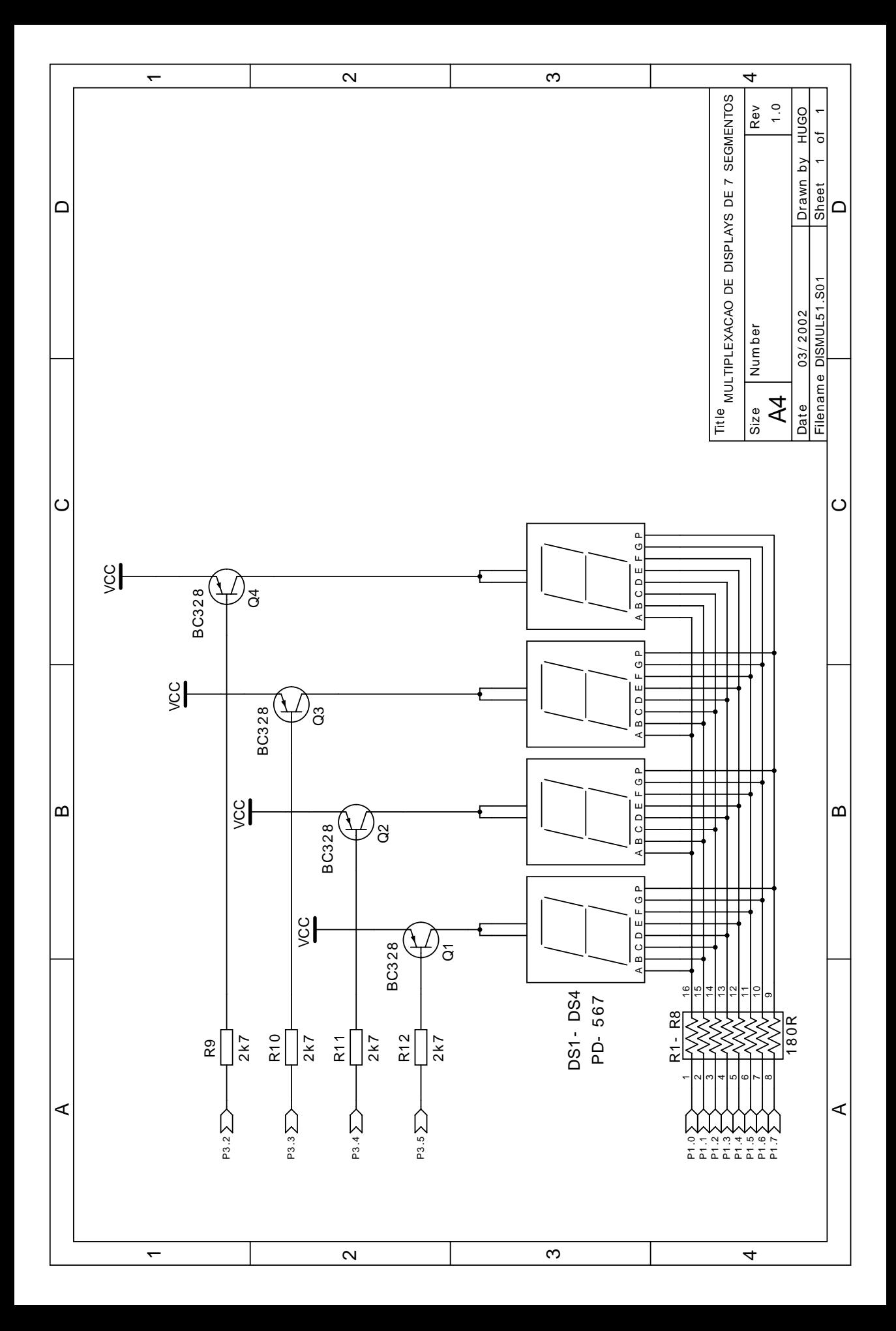

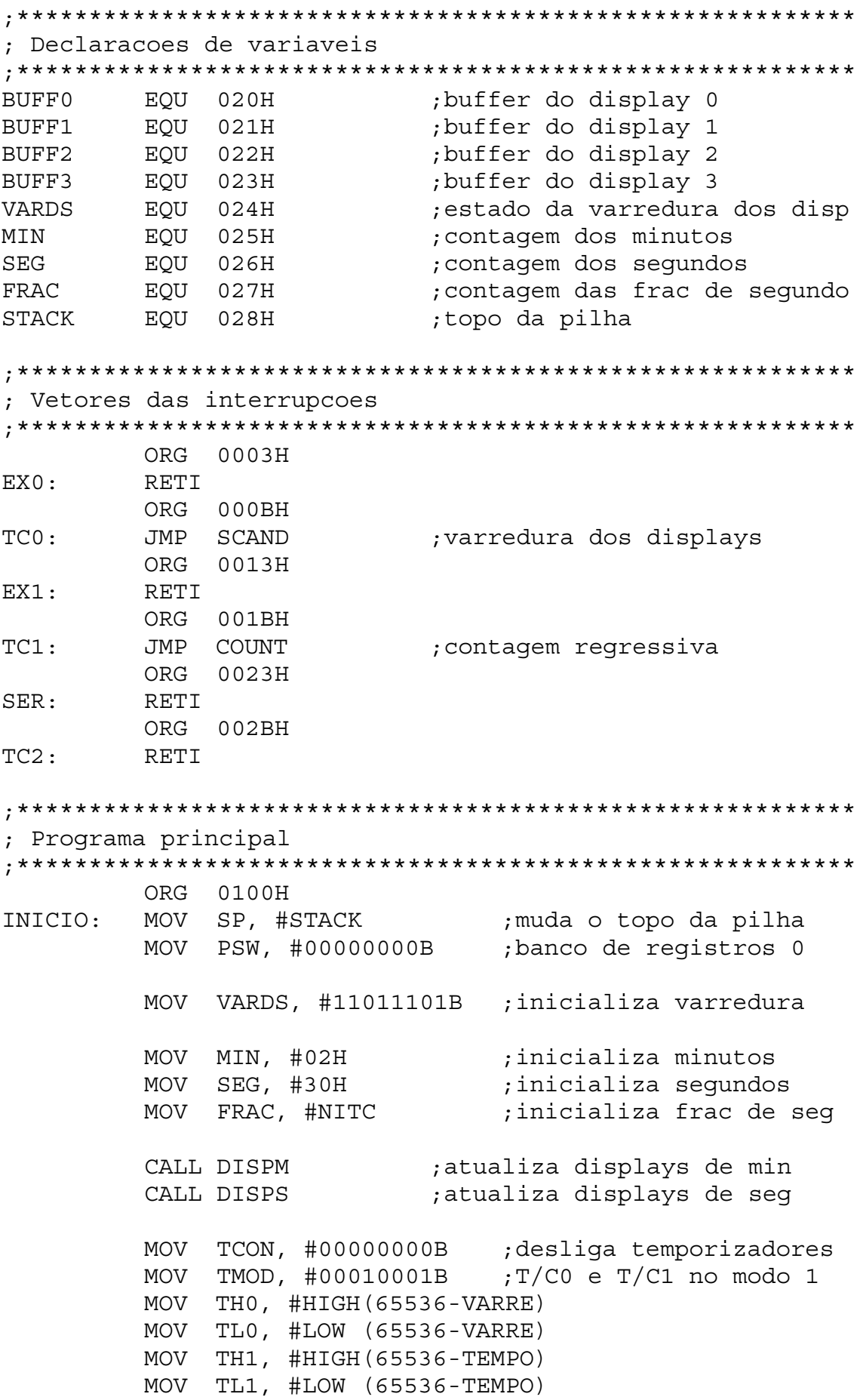

MOV IE, #10001010B ;habilita ints dos T/C MOV TCON, #01010000B ;habilita contagens VOLTA: JMP VOLTA ;espera interrupcoes ;\*\*\*\*\*\*\*\*\*\*\*\*\*\*\*\*\*\*\*\*\*\*\*\*\*\*\*\*\*\*\*\*\*\*\*\*\*\*\*\*\*\*\*\*\*\*\*\*\*\*\*\*\*\*\*\*\*\* ; Rotinas de tratamento de interrupcao ;\*\*\*\*\*\*\*\*\*\*\*\*\*\*\*\*\*\*\*\*\*\*\*\*\*\*\*\*\*\*\*\*\*\*\*\*\*\*\*\*\*\*\*\*\*\*\*\*\*\*\*\*\*\*\*\*\*\* ;\*\*\*\*\*\*\*\*\*\*\*\*\*\*\*\*\*\*\*\*\*\*\*\*\*\*\*\*\*\*\*\*\*\*\*\*\*\*\*\*\*\*\*\*\*\*\*\*\*\*\*\*\*\*\*\*\*\* ; Temporizador 0 - varredura dos displays multiplexados ;\*\*\*\*\*\*\*\*\*\*\*\*\*\*\*\*\*\*\*\*\*\*\*\*\*\*\*\*\*\*\*\*\*\*\*\*\*\*\*\*\*\*\*\*\*\*\*\*\*\*\*\*\*\*\*\*\*\* SCAND: PUSH ACC PUSH PSW MOV PSW, #00001000B ;banco de registros 1 MOV THO, #HIGH(65536-VARRE) ;recarrega THO MOV A, VARDS RL A *;passa para proximo disp* MOV VARDS, A JB ACC.2, PROX0 SETB DS3 ;desabilita display 3 MOV P1, #0FFH CLR DS0 ;habilita display 0 MOV P1, BUFF0 ;atualiza display 0 JMP FIMT0 PROX0: JB ACC.3, PROX1 SETB DS0  $;$  desabilita display 0 MOV P1, #0FFH CLR DS1 ;habilita display 1 MOV P1, BUFF1 ;atualiza display 1 JMP FIMT0 PROX1: JB ACC.4, PROX2 SETB DS1 ;desabilita display 1 MOV P1, #0FFH CLR DS2 ;habilita display 2 MOV P1, BUFF2 ;atualiza display 2 JMP FIMT0 PROX2: SETB DS2 ;desabilita display 2 MOV P1, #0FFH CLR DS3 ;habilita display 3 MOV P1, BUFF3 ;atualiza display 3 FIMT0: POP PSW POP ACC RETI

; Temporizador 1 - contagem regressiva COUNT: PUSH ACC PUSH PSW MOV PSW, #00010000B ;banco de registros 2 MOV TH1, #HIGH(65536-TEMPO) ; recarrega TH1 DEC FRAC MOV A, FRAC CJNE A, #00H, FIMT1 ; conta NITC (1 segundo) MOV FRAC, #NITC MOV A, SEG DEC A decrementa sequndos; CALL DAASUB ; faz o ajuste decimal MOV SEG, A CJNE A, #99H, ATSEG ; se chegou a 99 ... MOV SEG, #59H  $, \ldots$  corrige para 59 MOV A, MIN CJNE A, #00H, MINUTO ; verifica zerou segundos MOV SEG, #00H CLR TR1 para contagem se 00:00; JMP FIMT1 MINUTO: DEC A ; decrementa minutos CALL DAASUB ; faz o ajuste decimal MOV MIN, A CALL DISPM atualiza minutos; CALL DISPS ;atualiza segundos ATSEG: POP PSW FIMT1: POP ACC **RETT** ; Subrotinas ; DAASUB - ajuste decimal do acumulador apos subtracoes DAASUR: PUSH PSW PUSH A ANL A, #OFH CLR C SUBB A, #0AH

JC SEM0 ; inferior precisa de ajuste? POP A CLR C SUBB A, #06H ;ajusta nibble inferior PUSH A SEM0: CPL C ;nao ajusta nibble inferior POP A PUSH A ANL A, #F0H CLR C SUBB A, #A0H JC SEM1 ;superior precisa de ajuste? POP A CLR C SUBB A, #60H ;ajusta nibble superior PUSH A SEM1: CPL C ;nao ajusta nibble superior POP A POP PSW RET ;\*\*\*\*\*\*\*\*\*\*\*\*\*\*\*\*\*\*\*\*\*\*\*\*\*\*\*\*\*\*\*\*\*\*\*\*\*\*\*\*\*\*\*\*\*\*\*\*\*\*\*\*\*\*\*\*\*\* ; DISPM - atualiza os displays de minutos ;\*\*\*\*\*\*\*\*\*\*\*\*\*\*\*\*\*\*\*\*\*\*\*\*\*\*\*\*\*\*\*\*\*\*\*\*\*\*\*\*\*\*\*\*\*\*\*\*\*\*\*\*\*\*\*\*\*\* DISPM: MOV DPTR, #TAB7S ;aponta para a tabela MOV A, MIN
interfacturers are the precupera minutos SWAP A ANL A, #0FH MOVC A, @A+DPTR MOV BUFF0, A ;atualiza dezenas MOV A, MIN ; recupera minutos ANL A, #0FH MOVC A, @A+DPTR ANL A, #01111111B ;ponto decimal MOV BUFF1, A ;atualiza unidades RET ;\*\*\*\*\*\*\*\*\*\*\*\*\*\*\*\*\*\*\*\*\*\*\*\*\*\*\*\*\*\*\*\*\*\*\*\*\*\*\*\*\*\*\*\*\*\*\*\*\*\*\*\*\*\*\*\*\*\* ; DISPS - atualiza os displays de segundos ;\*\*\*\*\*\*\*\*\*\*\*\*\*\*\*\*\*\*\*\*\*\*\*\*\*\*\*\*\*\*\*\*\*\*\*\*\*\*\*\*\*\*\*\*\*\*\*\*\*\*\*\*\*\*\*\*\*\* DISPS: MOV DPTR, #TAB7S ;aponta para a tabela MOV A, SEG ; recupera segundos SWAP A ANL A, #0FH MOVC A, @A+DPTR MOV BUFF2, A ;atualiza dezenas

```
MOV A, SEG
                                 recupera sequndos;
          ANL A, #OFH
          MOVC A, @A+DPTR
          MOV BUFF3, A
                                  atualiza unidades:
          RET
; Tabela de decodificação para os displays de 7 segmentos
0 1 2 3 4 5 6 7 8 9
%; P1.0 = segmento b -<br>%; P1.1 = segmento a -
                            0000011000
                            0 1 0 0 1 0 0 0 0 0
7 P1.2 = segmento f - 0 1 1 1 0 0 0 1 0 0<br>
7 P1.3 = segmento g - 1 1 0 0 0 0 0 1 0 0<br>
7 P1.4 = segmento e - 0 1 0 1 1 1 0 1 0 1<br>
7 P1.5 = segmento d - 0 1 0 0 1 0 0 1 0 0<br>
7 P1.5 = segmento d - 0 1 0 0 1 0 0 1 0 0<br>
7 P1.6 
; P1.7 = ponto decimal - 1111111111pcdegfab
\cdotDB        10001000B
TAB7S:
                                 ;algarismo 0
         DB 10111110B
                                 alqarismo 1;
                                3<br>3 algarismo;<br>3 algarismo;<br>3 algarismo;
              11000100B
          DB
          DB 10010100B
          alqarismo 5;
                              algarismo 6;<br>algarismo 7;<br>algarismo 8;
          DB 10000001B
          DB  10111100B
          DB 10000000B
          DB 10010000B
                           alqarismo 9;
```
## **Exercícios**

- 1) Sequindo a idéia de conversão A/D por filtragem de sinal PWM apresentada anteriormente, implemente um programa em Assembly da família MCS51 que utilize a subrotina SETPWM para realizar uma conversão A/D por rampa escalonada decrescente.
- 2) Implemente um programa em Assembly da família MCS51 que simule um frequencímetro. Isto deverá ser feito através da contagem de pulsos que o sinal digital de entrada possui em um intervalo de um segundo. Utilize os temporizadores internos do 8031 para temporização e contagem e utilize um dos bits do port P1 como entrada do sinal digital cuja fregüência desejase medir.
- 3) A subrotina dada a seguir gera um tempo de atraso fazendo uso do T/C0 de um 8031. Supondo que a frequência de clock do microcontrolador é de 12MHz, calcule o tempo de atraso gerado.

;\*\*\*\*\*\*\*\*\*\*\*\*\*\*\*\*\*\*\*\*\*\*\*\*\*\*\*\*\*\*\*\*\*\*\*\*\*\*\*\*\*\*\*\*\*\*\*\*\*\*\*\*\*\*\*\*\* ; ATRASO – gera um tempo de atraso por hardware ; ENTRADA: nada ; SAIDA: tempo de atraso ; DESTROI: nada ;\*\*\*\*\*\*\*\*\*\*\*\*\*\*\*\*\*\*\*\*\*\*\*\*\*\*\*\*\*\*\*\*\*\*\*\*\*\*\*\*\*\*\*\*\*\*\*\*\*\*\*\*\*\*\*\*\*\* ATRASO: MOV TCON, #00000000B MOV TMOD, #00000001B ;T/C0 no modo 1 MOV TH0, #HIGH(1000H);MSB da constante de tempo MOV TL0, #LOW (1000H);LSB da constante de tempo SETB TRO  $;$  dispara contagem do T/C0 ESPERA: JNB TF0, ESPERA ;aguarda estouro CLR TF0 ;para contagem do T/C0 CLR TRO ; reseta estouro RET

4) Suponha que determinada aplicação empregando o microcontrolador 89C51 exija interrupções periódicas para realizar a varredura de displays de 7 segmentos. Escreva um trecho de programa em Assembly que apenas programe o temporizador 0 no modo 2, de maneira que sejam geradas interrupções a cada 1ms. Esse trecho de programa deve prever também a habilitação da interrupção correspondente e o disparo da contagem do temporizador. A freqüência de clock do microcontrolador é de 6MHz.

# **INTERFACE SERIAL**

No 8051 pode-se programar a interface serial para operar em modo síncrono half-duplex ou no modo assíncrono full-duplex.

# **Comunicação Serial Síncrona**

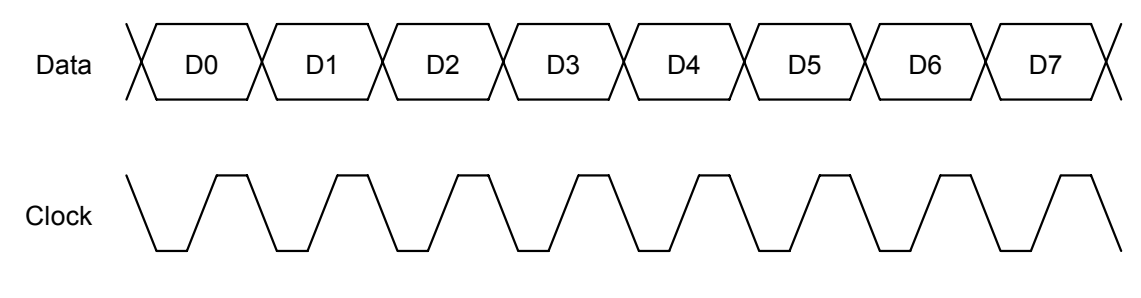

# **Comunicação Serial Assíncrona**

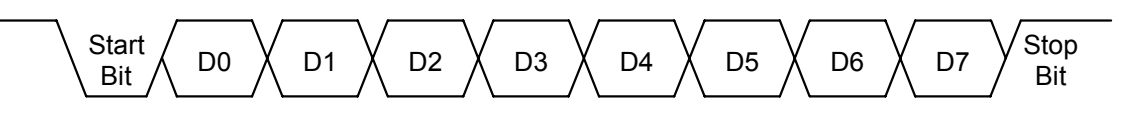

A escrita no registro SBUF provoca a transmissão automática do dado escrito através do terminal de transmissão serial (TXD). Por outro lado, dados recebidos através do terminal de recepção serial (RXD) são armazenados no registro SBUF, podendo posteriormente serem lidos pelo software.

Na realidade existem dois registros com o mesmo nome SBUF, sendo um para a transmissão e outro para a recepção. A diferenciação entre eles é feita pelo sistema através das instruções de escrita e leitura (transmissão e recepção, respectivamente) do registro.

# **Registros Especiais de Controle da Interface Serial**

• **Registro SCON – Serial Control:** Esse registro tem a função de controlar e programar o funcionamento da interface serial do 8051.

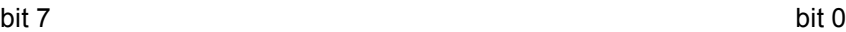

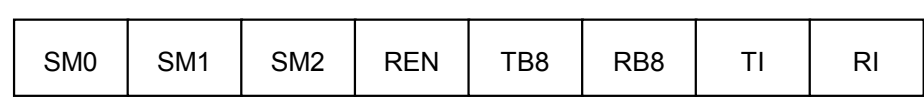

### **SM0/SM1 – Serial Mode**

Esses bits de controle permitem a obtenção de quatro modos de funcionamento distintos para a interface serial.

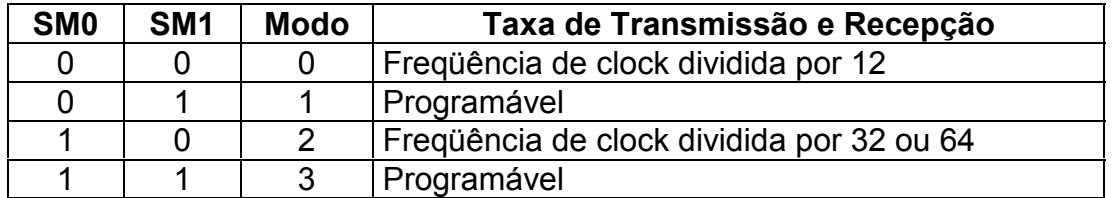

### **SM2 – Serial Mode**

Possui diferentes funções em cada modo de funcionamento:

- Modo 0: não altera em nada o funcionamento, devendo permanecer no nível lógico 0.
- Modo 1: quando em nível lógico 1 desabilita o pedido de interrupção se for recebido um stop bit inválido.
- Modos 2 e 3: quando em nível lógico 1 habilita a comunicação serial entre vários microcontroladores e desabilita o pedido de interrupção se for recebido um nono bit de dado igual a 0.

#### **REN – Reception Enable**

Nível lógico 0 – desabilita a recepção serial. Nível lógico 1 – habilita a recepção serial.

#### **TB8 – Transmit Bit 8**

Nos Modos 2 e 3 indica o estado do nono bit a ser transmitido, programado por software.

#### **RB8 – Receive Bit 8**

Não é utilizado no Modo 0 e no Modo 1 indica o estado do stop bit recebido, se o bit SM2 estiver em nível lógico 0. Nos Modos 2 e 3 indica o estado do nono bit recebido.

#### **TI – Transmit interrupt**

É o bit de requisição de interrupção da transmissão de dados, sendo setado por hardware após a transmissão do oitavo bit de dados quando no Modo 0 ou ao início do stop bit nos Modos 1,2 e 3. Deve ser zerado por software durante a execução da rotina de atendimento para permitir novas interrupções.

#### **RI – Receive Interrupt**

É o bit de requisição de interrupção da recepção de dados, sendo setado por hardware após a recepção do oitavo bit de dados quando no Modo 0 ou a meio tempo da recepção do stop bit nos Modos 1,2 e 3. Deve ser zerado por software durante a execução da rotina de atendimento para permitir novas interrupções.

# **Modos de Operação da Interface Serial**

### • **Modo 0 (SM0=0, SM1=0)**

É o único modo de operação onde ocorre comunicação de dados síncrona half-duplex. A taxa de transmissão e recepção é fixa (freqüência de clock do 8051 dividida por 12).

São transmitidos ou recebidos sempre 8 bits de dados, sendo o menos significativo transmitido primeiramente. Os dados (data) são transmitidos ou recebidos pelo terminal RXD e o sinal de sincronismo (clock) pelo terminal TXD.

#### • **Modo 1 (SM0=0, SM1=1)**

Nesse modo de operação e nos dois modos seguintes ocorre comunicação de dados assíncrona full-duplex com taxa de transmissão e recepção programável. A recepção dos dados é feita pelo terminal RXD e a transmissão pelo terminal TXD.

No Modo 1 cada pacote de dados transmitido ou recebido possui 10 bits, sendo um start bit seguido de 8 bits de dados e um stop bit. Na recepção o stop bit vai para o bit RB8 do registro SCON.

### • **Modo 2 (SM0=1, SM1=0)**

No Modo 2 cada pacote de dados transmitido ou recebido possui 11 bits, sendo um start bit seguido de 8 bits de dados, um nono bit e um stop bit.

Na transmissão o nono bit a ser transmitido deverá estar no bit TB8 do registro SCON. Na recepção o nono bit vai para o bit RB8.

A taxa de transmissão e recepção pode ser programada para 1/32 ou 1/64 da freqüência de clock do microcontrolador.

### • **Modo 3 (SM0=1, SM1=1)**

O Modo 3 possui funcionamento idêntico ao do Modo 2, exceto pela taxa de transmissão que é programável.

# **Taxa de Transmissão e Recepção Serial**

- Modo 0: a taxa é igual a 1/12 da freqüência de clock (fixa).
- Modo 2: a taxa depende apenas do valor do bit SMOD no registro PCON. Para SMOD=0 a taxa é igual a 1/32 da freqüência de clock e para SMOD=1 a taxa é igual a 1/64 da freqüência de clock.
- Modos 1 e 3: a taxa é fornecida pelo T/C1, de maneira que os dados são transmitidos a cada estouro de contagem. Nesse caso o modo de funcionamento mais comum do T/C1 é o Modo 2 (recarga automática). A interrupção do T/C1 deve ser desabilitada.

O cálculo da taxa de transmissão e recepção da interface serial com o T/C1 no Modo 2 pode ser feito pela seguinte fórmula:

$$
Taxa = \frac{2^{\text{SMOD}}}{32} \cdot \frac{f_{clock}}{12.(256 - TH1)}
$$

A seguinte tabela com os valores mais usuais de taxa de transmissão e recepção indica os valores de recarga do T/C1 operando no Modo 2, com SMOD=0  $e f_{clock} = 11,0592$ MHz:

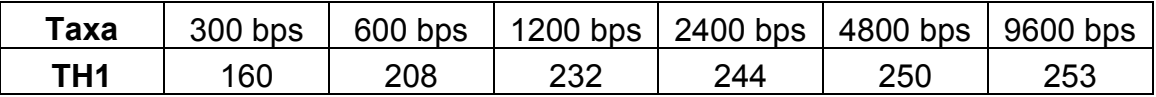

O diagrama esquemático a seguir mostra como é possível implementar uma interface serial assíncrona padrão RS-232, utilizando o circuito integrado MAX232 (conversor de nível TTL/RS232).

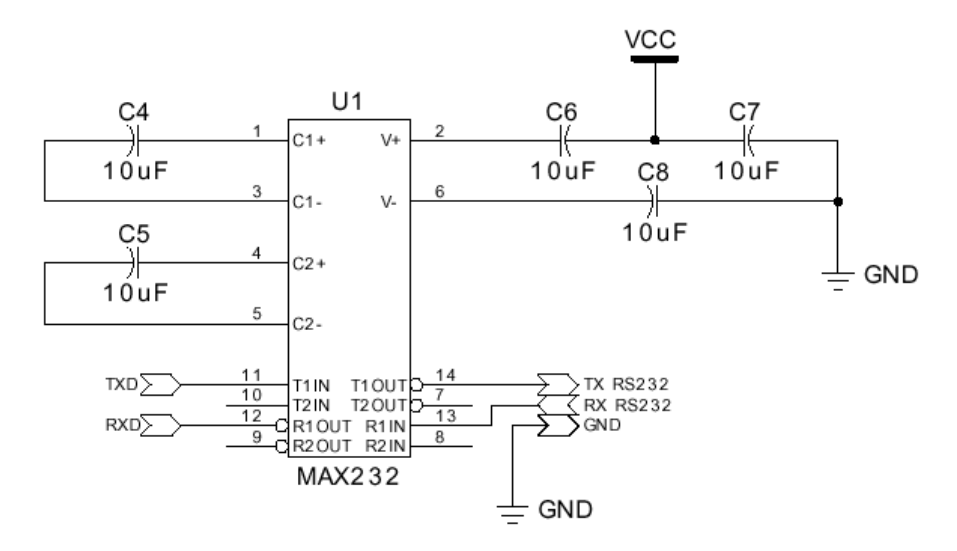

# **Exercícios**

- 1) Deseja-se programar a interface serial de um microcontrolador 80C31 com clock de 7,3728MHz para operar com comunicação serial assíncrona a 4800 bps. Escreva um programa em Assembly que inicialize a interface serial e o temporizador responsável pela taxa de transmissão e recepção de modo a satisfazer esses requisitos. Uma vez programados os registros especiais necessários, envie o valor B2H pela interface serial.
- 2) Examine o código-fonte do monitor Paulmon no que diz respeito à forma de implementação das subrotinas CIN, COUT, PHEX, GHEX e PSTRING. Tire suas conclusões a respeito da forma de utilização do registro de função especial SBUF e dos flags TI e RI.

# **MODOS DE REDUÇÃO DE CONSUMO**

Os microcontroladores da família 8051 fabricados com a tecnologia CMOS (80C51) possuem bits de controle que permitem a ativação de modos de operação onde o consumo de energia do dispositivo torna-se reduzido, preservando o conteúdo da memória de dados interna.

• **Registro PCON – Power Control:** Esse registro possui bits de controle dos modos de redução de consumo no 80C51, bits sinalizadores (flags) de uso geral no 80C51 e um bit de controle da taxa de transmissão e recepção da interface serial.

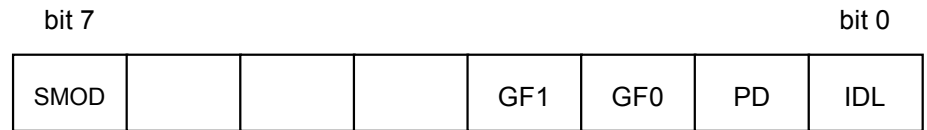

#### **SMOD – Serial Mode**

Nos Modos 1,2 e 3 da interface serial a taxa de transmissão e recepção é dobrada quando esse bit está em nível lógico 1.

### **GF1 – General Flag 1; GF0 – General Flag 0**

São bits sinalizadores de uso geral do software.

### **PD – Power Down; IDL – Idle**

Quando em nível lógico alto ativam respectivamente o modo "power down" e o modo "idle". O modo "power down" é prioritário sobre o modo "idle".

### **Funcionamento no Modo Idle**

Esse modo de redução de consumo de energia é conhecido como "modo preguiçoso", pois a CPU é completamente desativada. Entretanto, a memória de dados interna, as interrupções e os demais periféricos do 80C51 permanecem ativos. Nesse caso há uma redução no consumo de aproximadamente 15% em relação ao modo de operação normal.

Para sair do Modo Idle existem duas possibilidades: a requisição de uma interrupção que esteja habilitada ou através de um reset de hardware.

Na ocorrência de uma interrupção habilitada, o bit IDL do registro PCON será zerado por hardware, caracterizando o final da operação no Modo Idle. O fluxo programa será então desviado para a rotina de atendimento da interrupção e ao ser executada a instrução de retorno de interrupção, o programa retornará à instrução seguinte à que causou a entrada no Modo Idle.

Se for utilizado o reset para a saída do Modo Idle, deve-se garantir que o terminal RST permaneça em nível lógico 1 por pelo menos dois ciclos de máquina. Através desse método o bit IDL também será zerado por hardware, porém nesse caso não ocorrerá o desvio do programa para a posição inicial da memória e sim para a instrução posterior à que entrou no Modo Idle.

## **Funcionamento no Modo Power Down**

Nesse caso todas as funções internas do microcontrolador são suspensas, permanecendo inalterado apenas o conteúdo da memória de dados interna. O consumo de corrente do 80C51 nesse modo de operação fica em torno de 10µA. A diferença fundamental em termos de funcionamento é que no Modo Idle o sinal de clock é inibido apenas na CPU e no Modo Power Down é inibido no microcontrolador inteiro.

Existe uma única maneira de sair do Modo Power Down: através o reset de hardware. O sinal de reset no terminal RST deverá ser mantido em nível lógico alto por pelo menos 10ms para permitir o restabelecimento do sinal de clock que estava inativo.

Ao ocorrer o reset todos os registros especiais serão reinicializados e portanto o programa recomeçará do endereço 0000H, mas a memória de dados interna não será afetada.

A grande vantagem desse modo de redução de consumo está na possibilidade de se reduzir a tensão de alimentação do 80C51 até aproximadamente 2V, mantendo os dados armazenados na memória interna. No entanto, a alimentação deverá ser restabelecida a 5V antes do retorno ao modo normal de operação, sob pena de perda do conteúdo da memória de dados interna.

# **BIBLIOGRAFIA**

**BARBACENA, I. L., FLEURY, C. A.**, Kit Didático para Estudo dos Microcontroladores 8051, Revista Saber Eletrônica: dezembro/1997, janeiro/1998, fevereiro/1998, março/1998 e abril/1998.

**HALL, D. V.**, Microprocessors and Interfacing, McGraw-Hill,1986.

**INTEL**, Embedded Controller Handbook.

**MARQUES, L. C., WISINTAINER, M. A., MATIAS JR., R., MAIA, L. F. J., ALVES, J. B. M.**, Microcontrolador 8051: Laboratório de Experimentação Remota via Internet, Revista Saber Eletrônica: nº 306 – julho/1998.

**NICOLOSI, D. E. C.**, Laboratório de Microcontroladores – Família 8051: Treino de Instruções, Hardware e Software, 1 ed., São Paulo: Érica, 2002.

**NICOLOSI, D. E. C.**, Microcontrolador 8051 Detalhado, 2. ed., São Paulo: Érica: 2001.

**SILVA JÚNIOR., V. P.**, Aplicações Práticas do Microcontrolador 8051, 5 ed. São Paulo: Érica, 1994.

**SOUZA, D. J.**, Desbravando o PIC: Baseado no Microcontrolador PIC16F84, São Paulo: Érica, 2000.

**\_\_\_\_\_\_\_\_\_\_**, Debugging the 8031 Series, Elektor Electronics Magazine: november 1994.

**\_\_\_\_\_\_\_\_\_\_**, Microcontroller Survey: News from the World of Bit Crunchers, Elektor Electronics Magazine: february, 1999.

# **INFORMAÇÕES ÚTEIS NA INTERNET**

http://www.atmel.com/ – **Atmel**

http://www.dalsemi.com/ – **Dallas Semiconductor** http://developer.intel.com/design/ – **Intel** http://www-us2.semiconductors.philips.com/ – **Philips Semiconductors** http://www.infineon.com/ – **Infineon Technologies** http://www.ceibo.com/ – **Ceibo (Embedded C++)** http://www.fsinc.com/ – **Franklin Software (ProView – C e Assembly)** http://www.keil.com/ – **Keil Software (**µ**Vision – C e Assembly)** http://www.mcselec.com/ – **MCS Electronics (BasCom51 – BASIC)** http://www.labcenter.co.uk/ – **Labcenter (Simulador de Hardware)** http://www.etfgo.br/kitdidatico/ – **Kit Didático - 8051** http://www.inf.ufsc.br/~jbosco/labvir.htm – **Experimentação Remota - 8051** http://www.8052.com/ – **Informações e Recursos** http://www.pjrc.com/tech/8051/ – **Informações e Recursos (PaulMon)** http://www.vaultbbs.com/sim8052/ – **Simulador** http://www.microcontroller.com/ - **Informações Gerais**

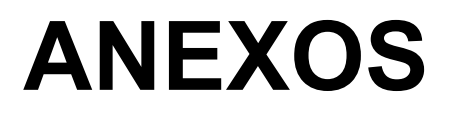

**CONJUNTO DE INSTRUÇÕES MCS51**

#### **CONJUNTO DE INSTRUÇÕES MCS51 (1)**

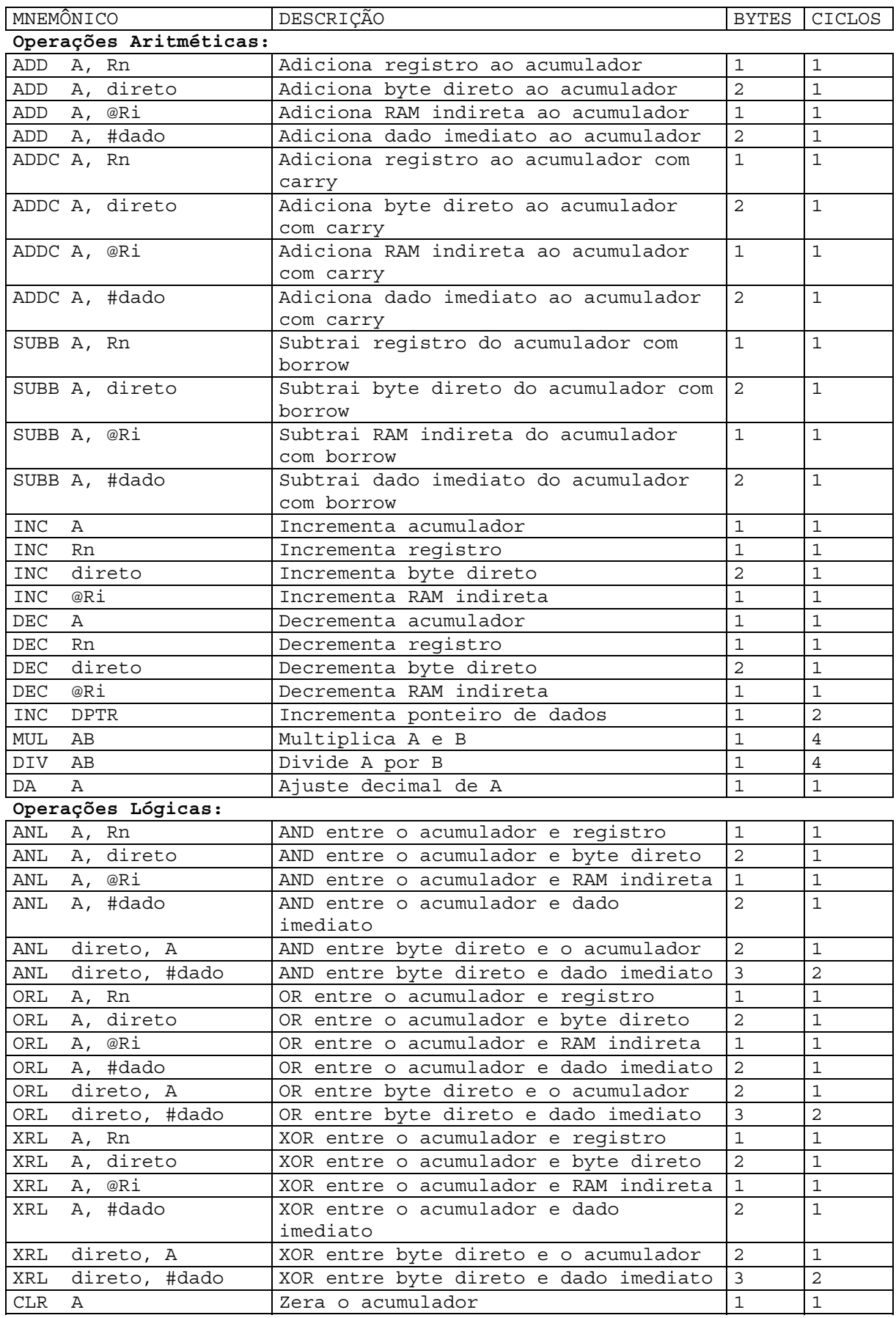

#### **CONJUNTO DE INSTRUÇÕES MCS51 (2)**

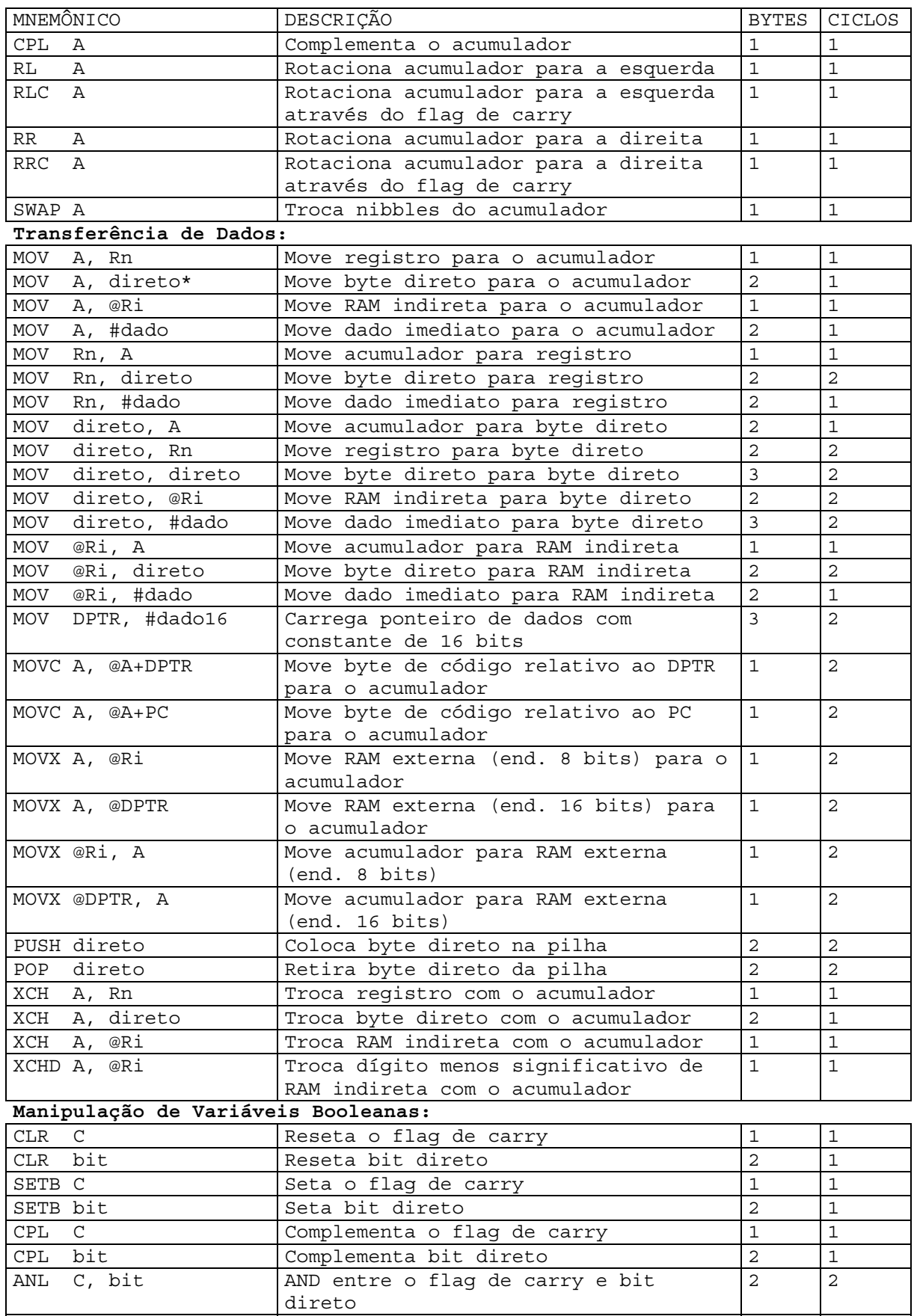

#### **CONJUNTO DE INSTRUÇÕES MCS51 (3)**

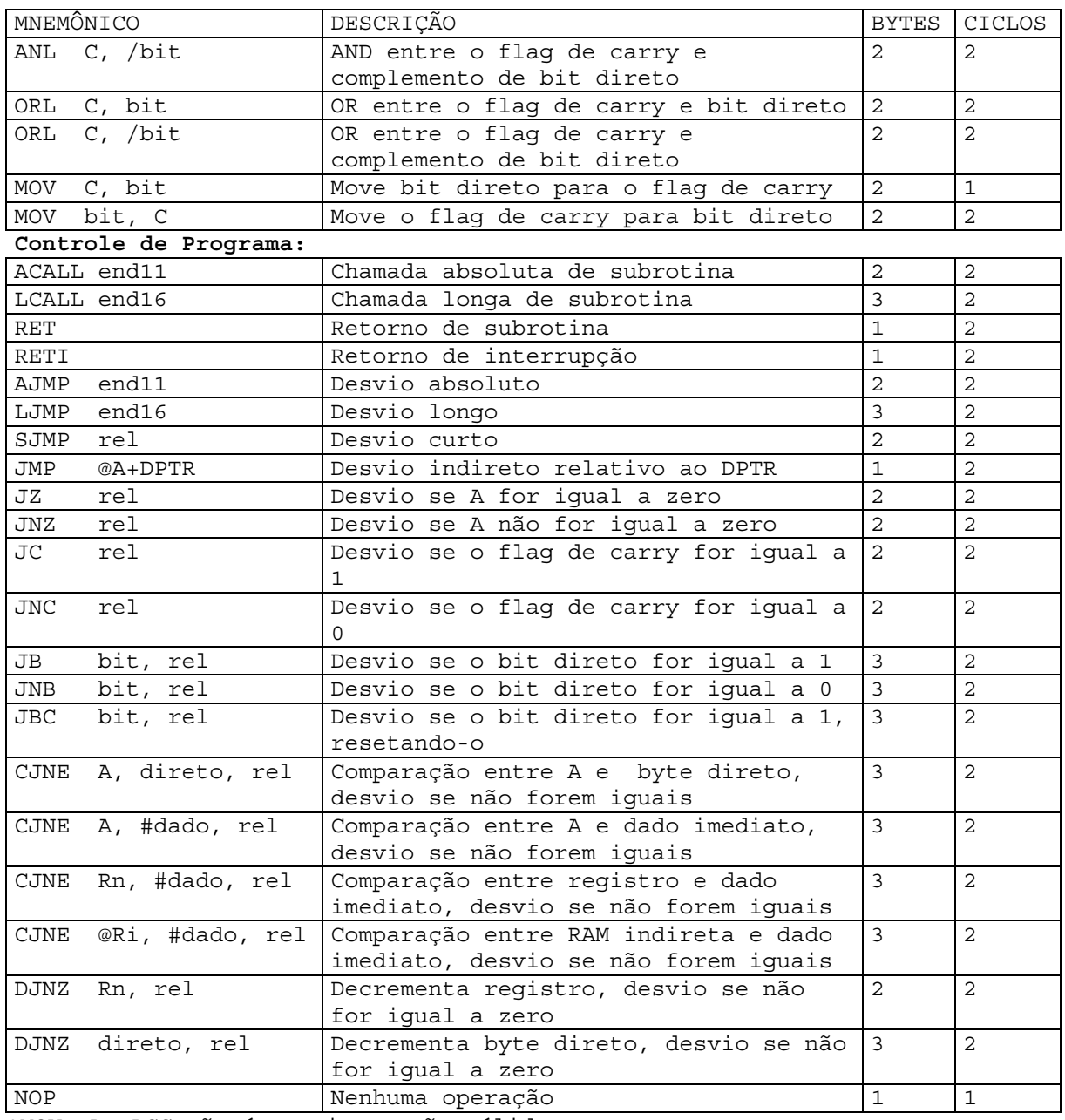

\*MOV A, ACC não é uma instrução válida

#### **Modos de Endereçamento de Dados**

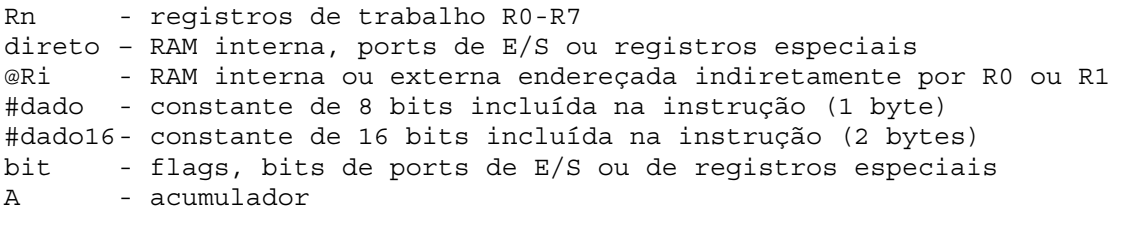

#### **Modos de Endereçamento de Programa**

end16 - endereço de destino para LCALL e LJMP (espaço de 64KB)

- end11 endereço de destino para ACALL e AJMP (página de 2KB)
- rel deslocamento de 8 bits (-128 a +127) relativo à próxima instrução para SJMP e todos os saltos condicionais

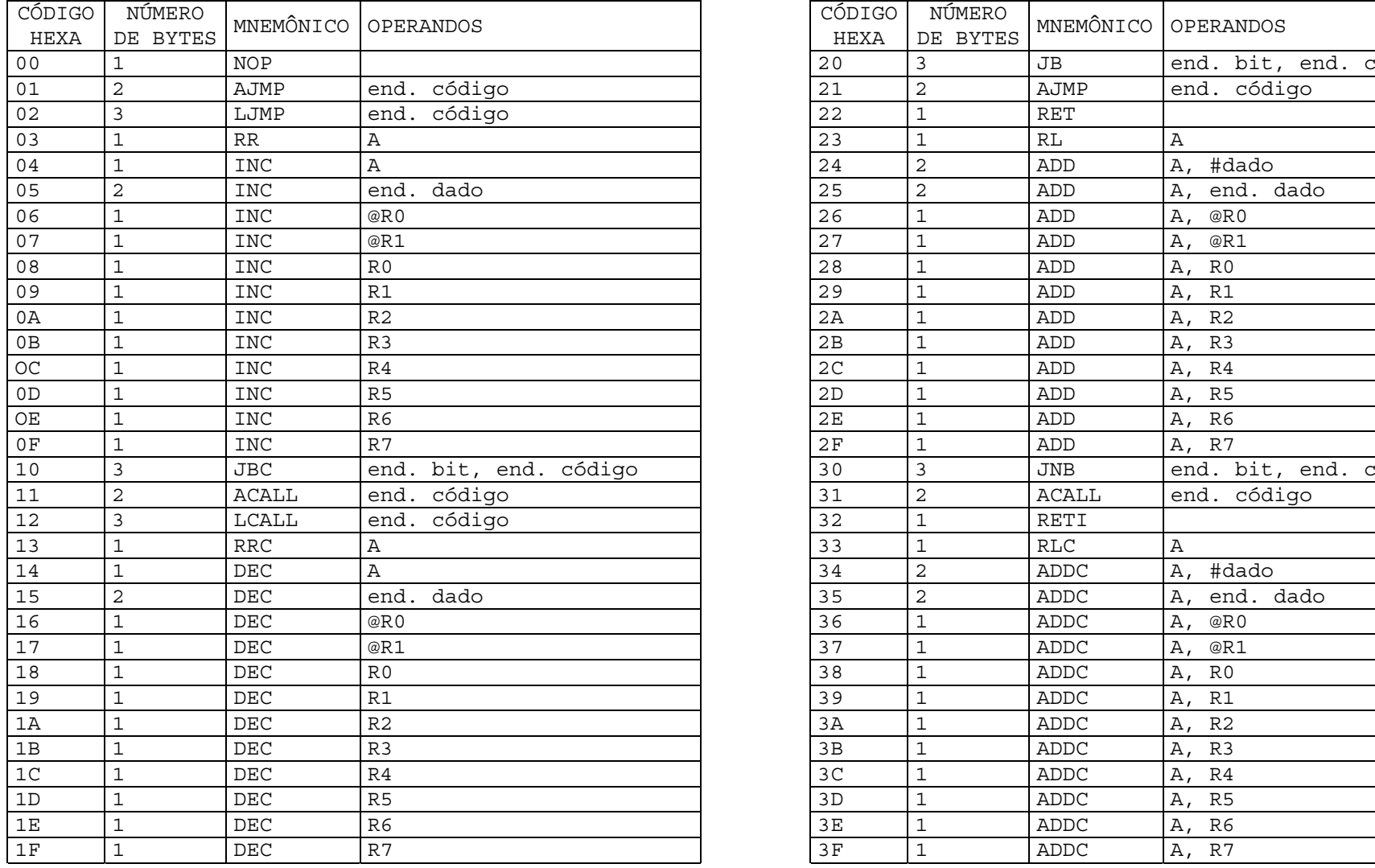

# **CÓDIGOS DAS INSTRUÇÕES MCS51 EM ORDEM HEXADECIMAL (1)**

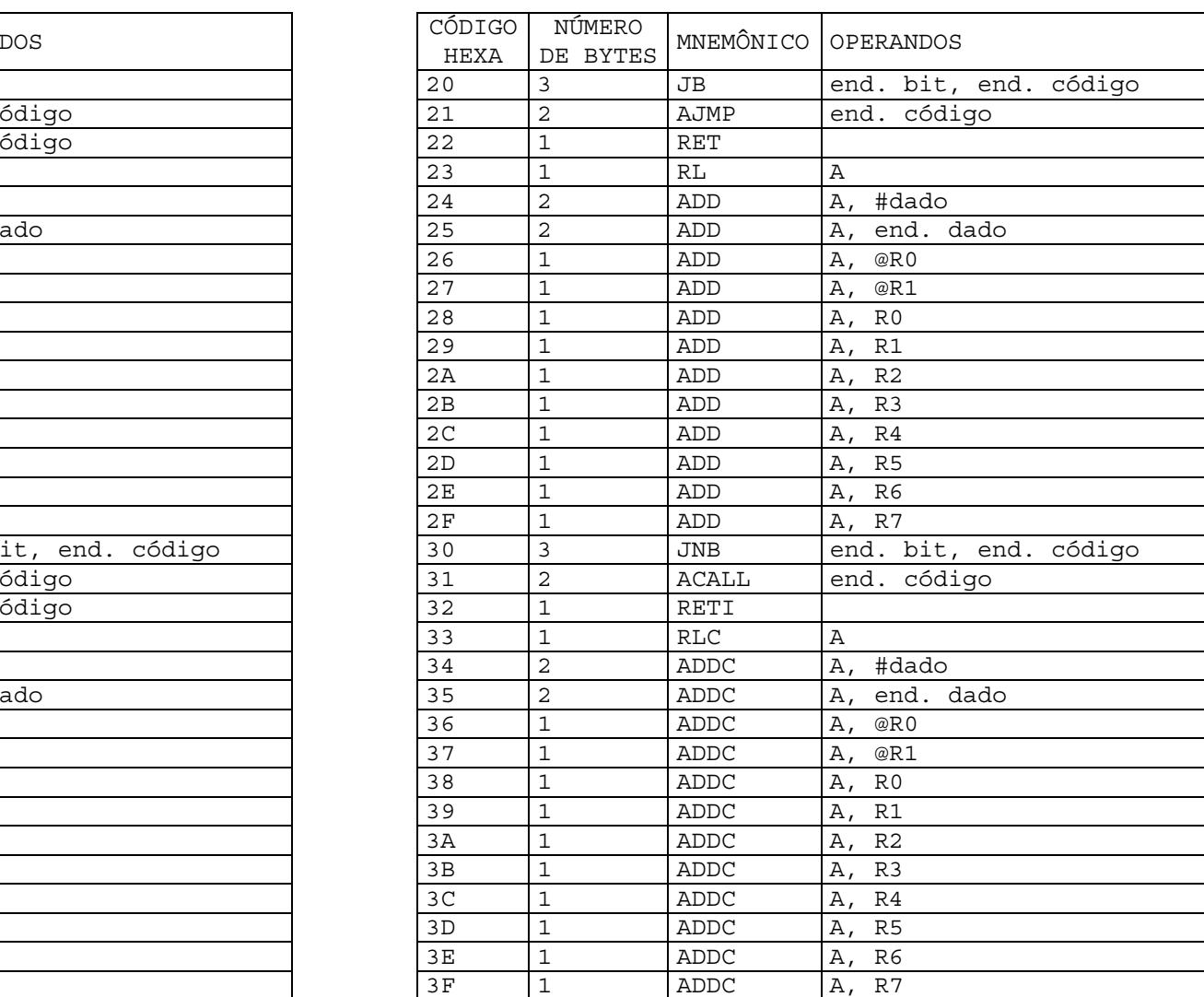

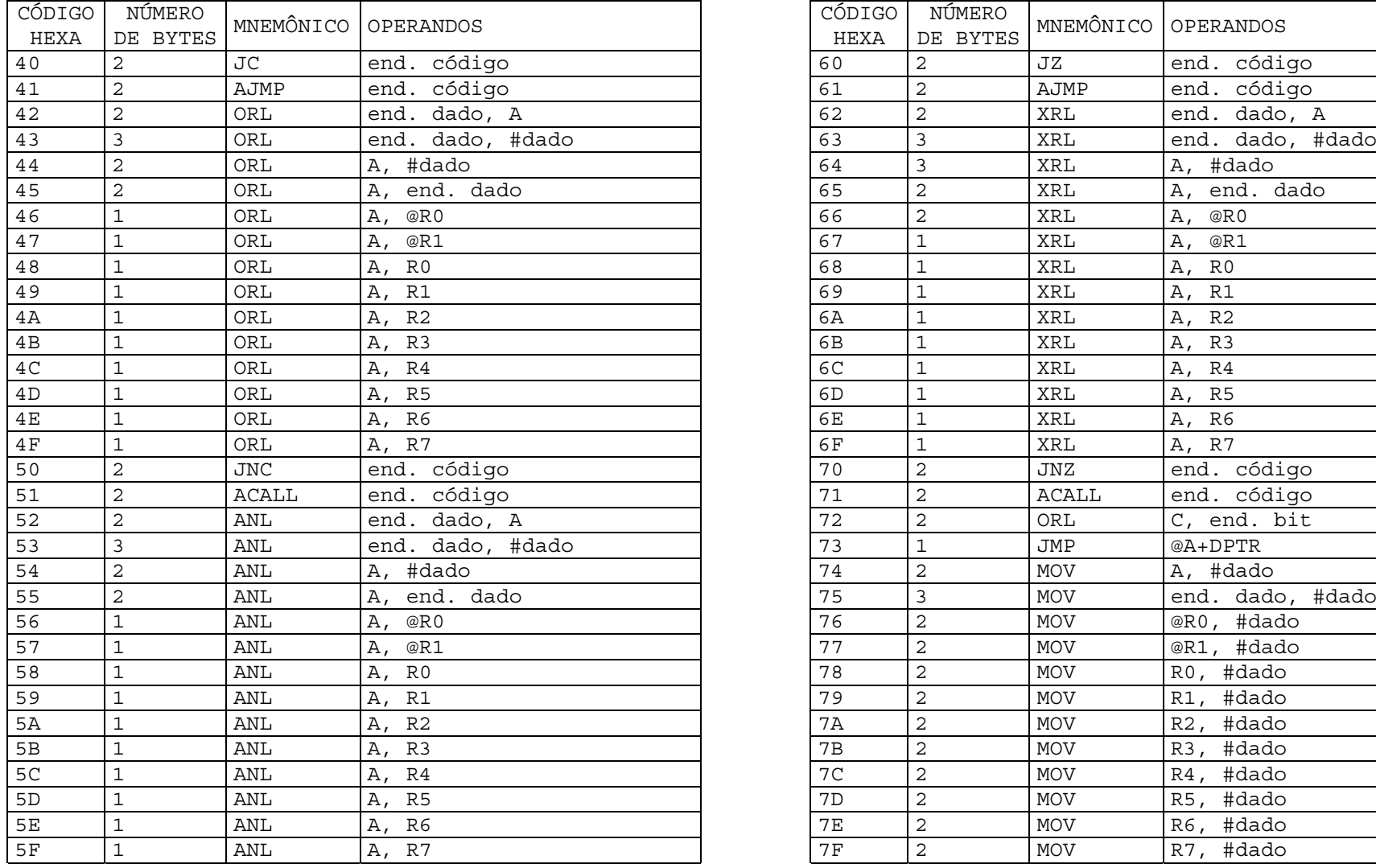

# **CÓDIGOS DAS INSTRUÇÕES MCS51 EM ORDEM HEXADECIMAL (2)**

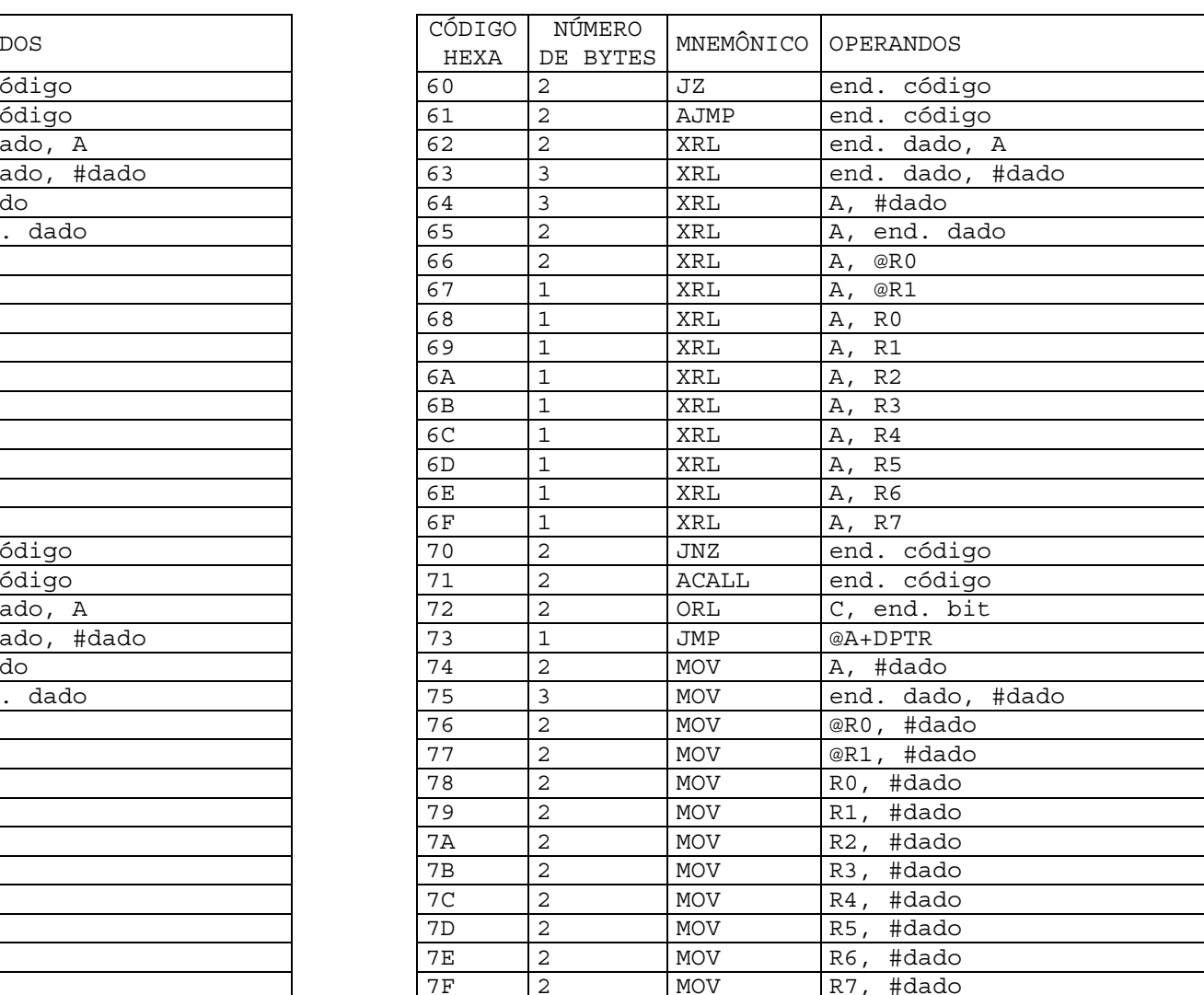

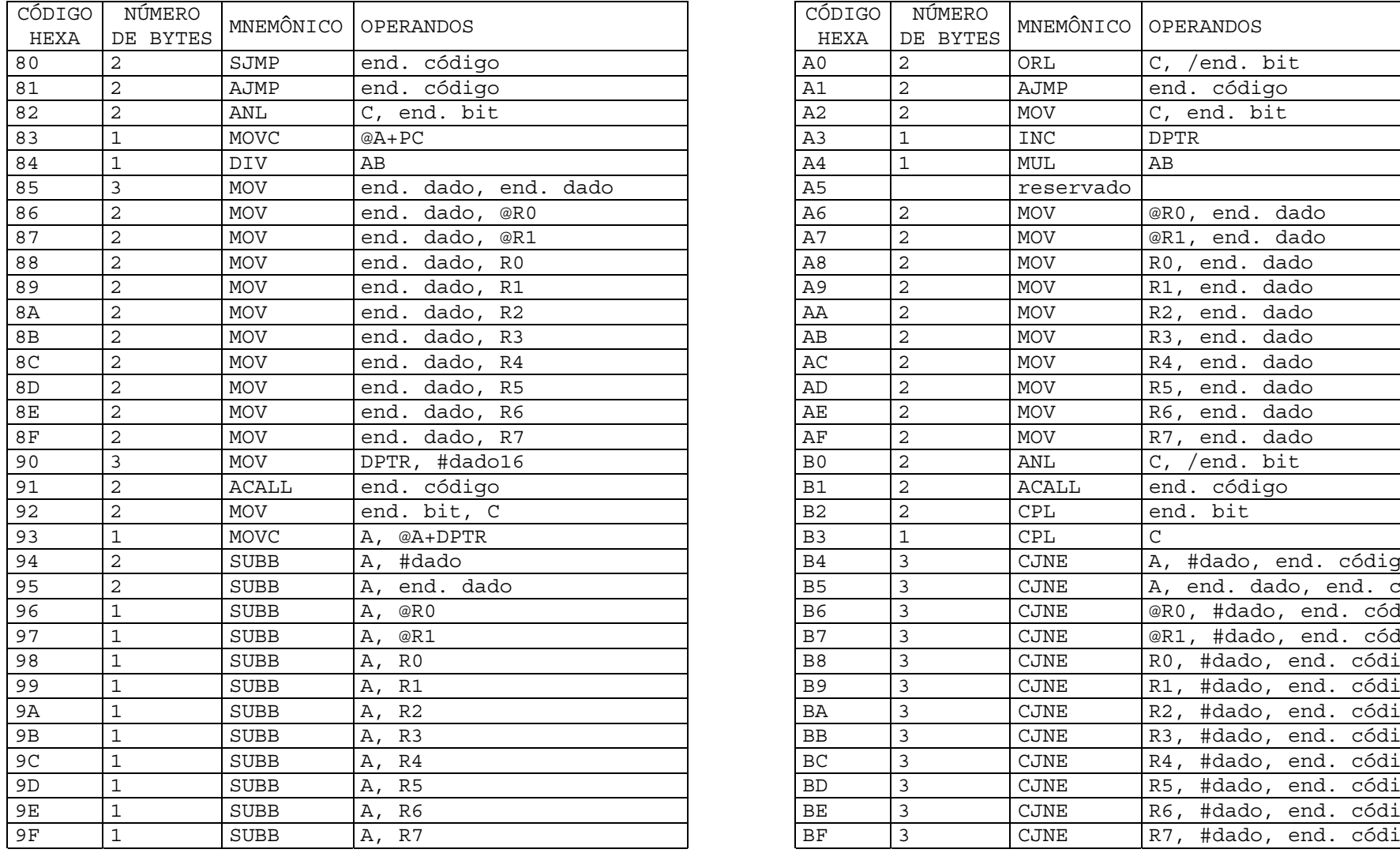

# **CÓDIGOS DAS INSTRUÇÕES MCS51 EM ORDEM HEXADECIMAL (3)**

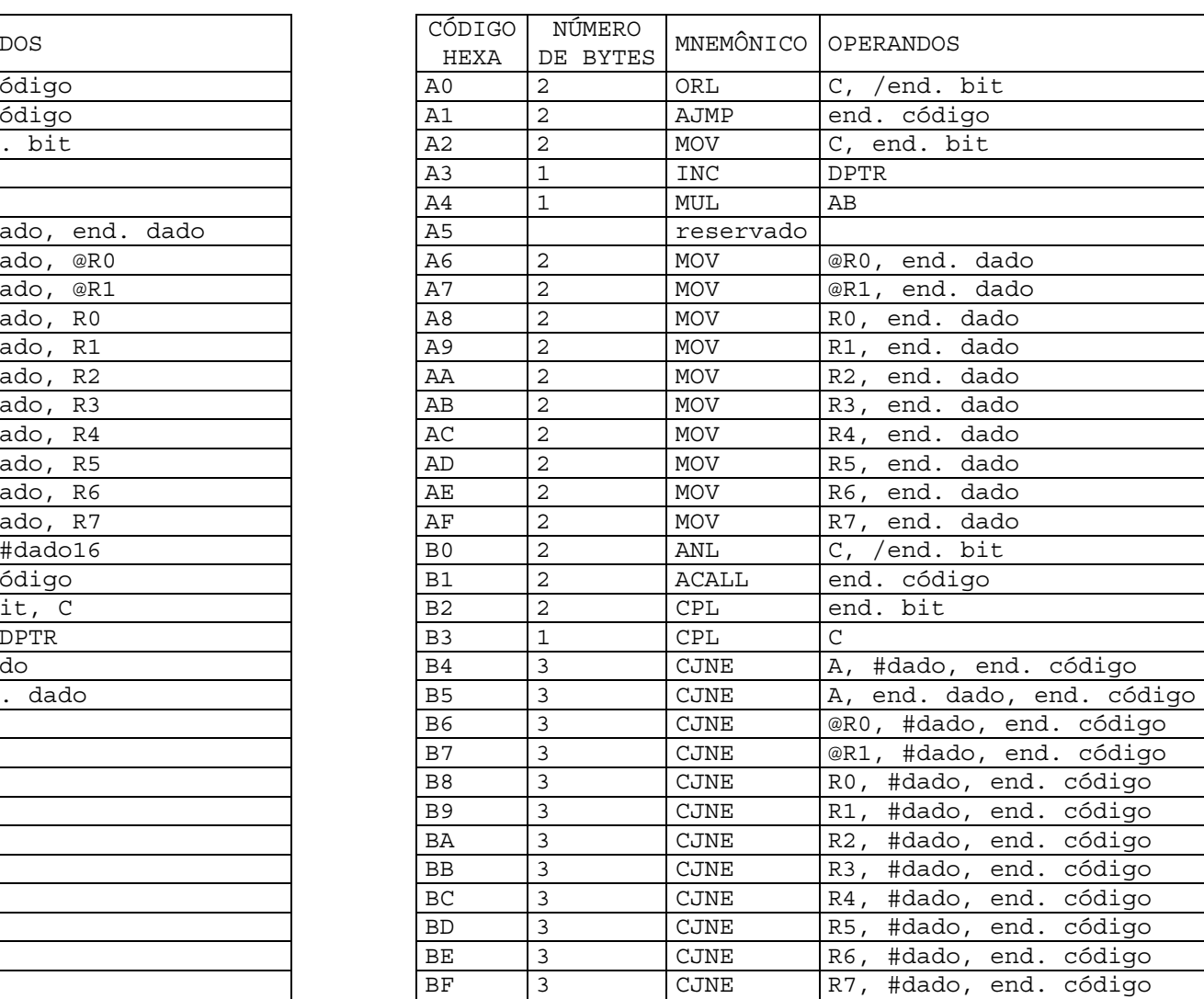

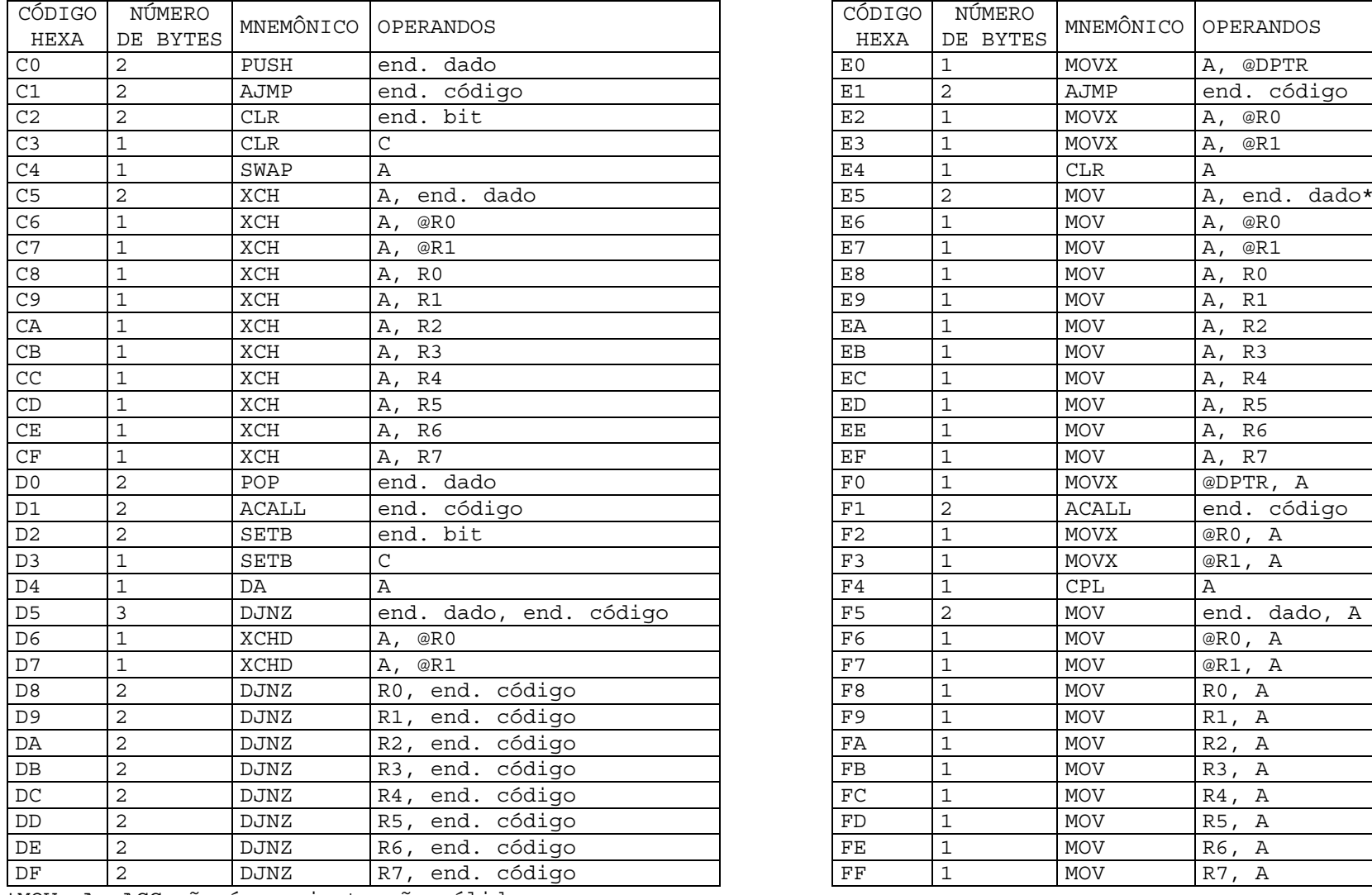

#### **CÓDIGOS DAS INSTRUÇÕES MCS51 EM ORDEM HEXADECIMAL (4)**

C ÓDIGO HEXAN ÚMERO DE BYTES MNEM ÔNICO OPERANDOS ódigo E1 <sup>2</sup> AJMP end. c end. código  $\, {\bf A}$ ódigo F1 <sup>2</sup> ACALL end. c end. código F5 2 MOV end. dado, A ódigo († 1 MOV R0, A ódigo F9 <sup>1</sup> MOV R1, A ódigo FA <sup>1</sup> MOV R2, A ódigo (FB 1 MOV R3, A ódigo (FC 1 MOV R4, A ódigo (FD 1 MOV R5, A ódigo (FE 1 MOV R6, A ódigo (FF 1 MOV R7, A

\*MOV A, ACC n ão é uma instrução v álida

# **MANUAL DA PLACA P51**

# **1. INTRODUÇÃO**

Este manual descreve como a placa P51 pode ser utilizada na implementação de circuitos baseados no microcontrolador 8031 ou similares (componentes da família 8051 compatíveis pino a pino com o 8031). Contém um histórico do desenvolvimento da placa P51, o diagrama em blocos, o diagrama esquemático e outras informações sobre a configuração e funcionamento do circuito. Este não é um manual sobre o 8031 ou sobre projetos com o mesmo. Portanto, a leitura deste não dispensa a leitura dos manuais específicos dos componentes utilizados.

A placa P51 (figura 1) foi concebida para permitir o desenvolvimento de circuitos baseados no 8031 sem que o projetista necessitasse implementar o protótipo a partir do zero. A placa P51 contém fiação impressa para as conexões do microcontrolador às memórias RAM e EPROM e para um conversor TTL/RS-232. Aproximadamente a metade da área da placa está reservada para prototipação, ou seja, para montar a parte do circuito que é específica para a aplicação em questão.

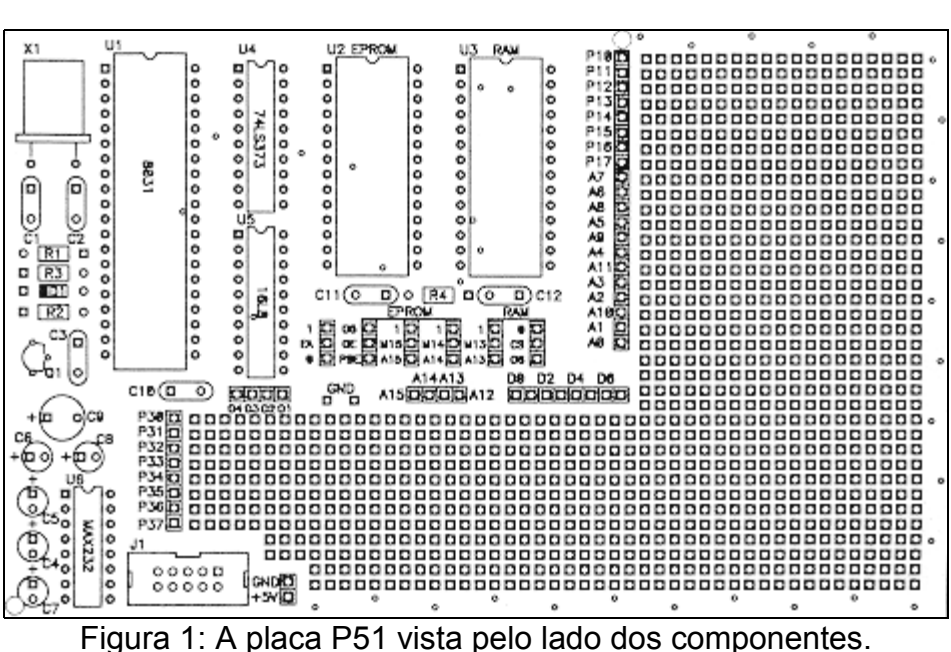

A placa P51 foi desenvolvida em janeiro de 1995 no CPGEI (Curso de Pós-Graduação em Engenharia Elétrica e Informática Industrial do CEFET-PR) durante o projeto TD94, realizado no âmbito do convênio CEFET-PR e Bematech. Este projeto foi desenvolvido por Douglas Renaux (coordenador), André Braga (desenvolvimento de software) e Eduardo Bregant (desenvolvimento de hardware, incluindo o desenvolvimento da placa P51). A placa P51 foi utilizada durante a fase de prototipação do projeto TD94, bem como em teses de mestrado do CPGEI, cursos extra-curriculares do CEFET-PR e na disciplina de Sistemas Digitais 2 do Departamento de Eletrônica. O intenso uso desta placa em atividades de ensino e pesquisa no CEFET-PR é uma indicação da importância dos professores do CEFET-PR estarem envolvidos em pesquisas (tanto acadêmicas como contratadas) e demonstra como os resultados destas pesquisas trazem benefícios para a instituição.

A versão 1.1 desta placa inclui as modificações necessárias para o uso do Paulmon, que é um programa monitor para o 8031 desenvolvido por Paul Stoffregen e disponibilizado através da Internet. O Paulmon permite que se carregue um programa em RAM (através da interface serial) e também permite que este
programa seja executado passo a passo. A única modificação necessária na placa P51 foi a inclusão do sinal PSEN\ na PAL. Desta forma a PAL pode gerar os sinais de controle da RAM necessários para a execução de código a partir da RAM. Na versão 1.0 da placa a RAM só podia ser usada para armazenar dados.

## **2. O CIRCUITO ELÉTRICO**

Um diagrama em blocos é apresentado na figura 2 e um diagrama esquemático é apresentado na figura 3. A placa P51 consiste em uma área com fiação impressa (especificada nos diagramas em blocos e esquemático) e uma área de prototipação. A área com fiação impressa contém os componentes básicos do sistema: microcontrolador, demultiplexador do barramento, decodificador de endereços, RAM, EPROM e conversor TTL/RS-232. Estes circuitos normalmente são comuns a todas as aplicações utilizando o 8031. Na área de prototipação é implementada a parte do circuito que é específica para a aplicação em questão.

## **3. CONFIGURAÇÃO**

Uma das características importantes da placa P51 é a possibilidade de configurá-la para uma variedade de aplicações e de componentes. Diversos tipos de EPROM e RAM podem ser utilizados e o circuito decodificador de endereços pode ser projetado de acordo com as necessidades da aplicação.

## **3.1EPROM**

As seguintes EPROMs podem ser utilizadas na placa P51. A tabela abaixo também mostra como os pinos 1 e 27 são utilizados em cada caso.

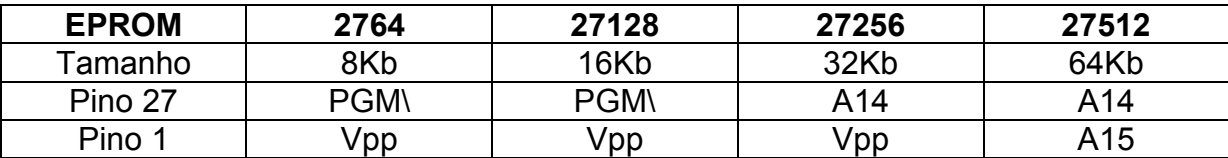

Observação: durante a leitura da EPROM deve-se manter PGM\ e Vpp em +5V.

Para atender aos diferentes tipos de EPROM, os pinos 1 e 27 são conectados a jumpers que devem ser configurados de acordo com a EPROM em uso.

### **3.2RAM**

As seguintes RAMs podem ser utilizadas na placa P51. A tabela abaixo também mostra como os pinos 1 e 26 são utilizados em cada caso.

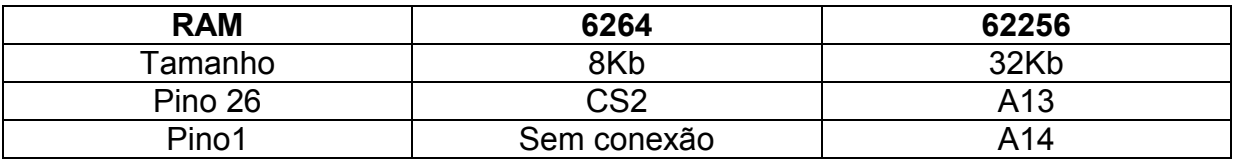

Observação: CS2 é ativo alto (manter em +5V para acessar a RAM).

Para atender aos diferentes tipos de RAM, o pino 26 está conectado a um jumper que deve ser configurado de acordo com a RAM em uso.

#### **3.3JUMPERS**

**OEROM\** é o sinal de seleção da EPROM e é ativo baixo. Pode ser conectado ao PSEN\ do 8031 (ligar J4 a J5) ou pode ser gerado pela PAL (16L8 pino 16 – I/O5, neste caso ligar J4 a J3).

**CSRAM\** é o sinal de habilitação da RAM que pode ser aterrado (ligar J7 a J6) ou gerado pela PAL (ligar J7 a J8). Observação: o tempo de acesso a partir de CSRAM\ é de 85ns na 62256-8 (a mais rápida) e de 150ns na 62256-15.

**OERAM\** é o sinal de habilitação da saída da RAM. Este sinal deve ser gerado pela PAL a partir da decodificação de endereços e do sinal RD\ do 8031. Em algumas aplicações OERAM\ pode ser o sinal RD\ do 8031.

**WERAM\** é o sinal de habilitação de escrita na RAM. Este sinal deve ser gerado pela PAL a partir da decodificação de endereços e do sinal WR\ do 8031. Em algumas aplicações, WERAM\ pode ser o sinal WR\ do 8031.

**EA\** do 8031. Aterrar (ligar J10 a J11) para executar o programa da EPROM externa (8031) e ligar em Vcc (ligar J10 a J9) para executar o programa da ROM interna (8951).

Para ligar o pino 27 da EPROM a um resistor de pull-up, interligar J16 e J15. Para ligar o pino 27 ao sinal A14, interligar J16 a J17. Para ligar o pino 1 da EPROM a um resistor de pull-up, interligar J18 a J19. Pra ligar o pino 1 ao sinal A15, interligar J19 e J20.

Para ligar o pino 26 da RAM a um resistor de pull-up, interligar J12 e J13. Para ligar o pino 26 ao sinal A13, interligar J13 a J14.

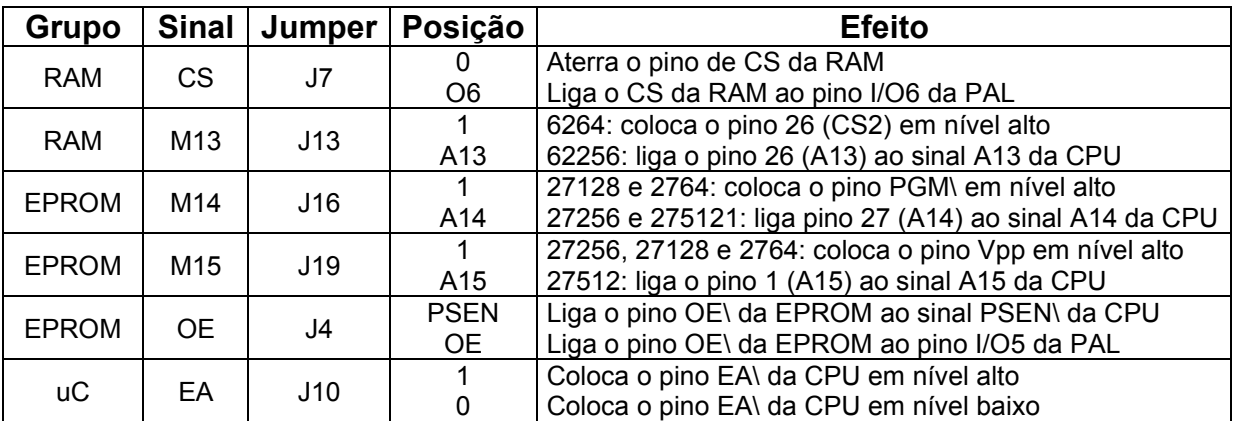

## **4. CONECTOR PARA INTERFACE SERIAL**

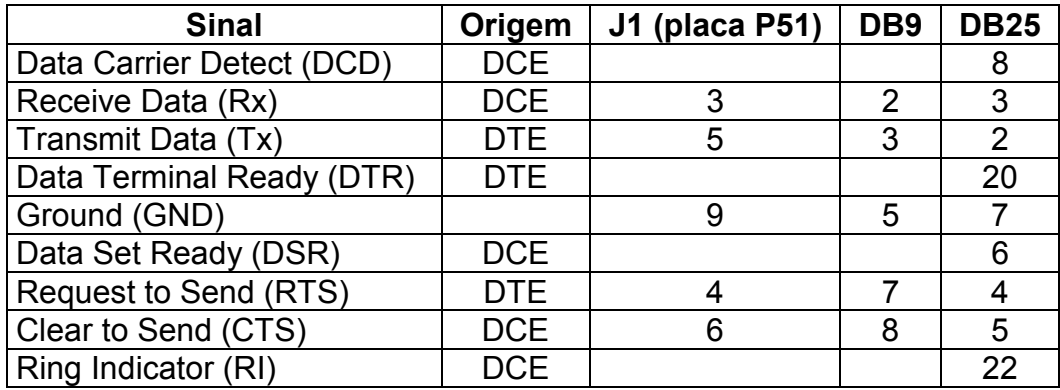

DTE = conector macho, DCE = conector fêmea RS-232: -12V = Mark = 1 (lógico), +12V = Space = 0 (lógico)

## **5. CONCLUSÃO**

A placa P51 aceita uma grande variedade de componentes, tanto de tipos como de velocidades distintas. Blocos como o decodificador de endereços podem ser eliminados (substituído por conexões diretas) ou implementados com circuitos programáveis. Uma variedade de circuitos pode ser implementada na área de prototipação. Portanto, para cada projeto específico é necessário um projeto detalhado, incluindo diagrama em blocos, esquemático, e diagrama de temporização (timing).

A placa P51 tem servido para uma variedade de implementações. Um circuito mínimo consiste apenas no 8031, circuito de reset (pode ser apenas um capacitor), circuito do cristal, um 74LS373 e mais alguns componentes discretos (resistores, capacitores e jumpers). Este circuito pode ser utilizado em conjunto com um emulador de ROM conectado ao soquete da EPROM. Por outro lado, a placa P51 já foi utilizada em circuitos com display de cristal líquido, teclado, relógio de tempo real, interface serial e interface paralela. Esta variedade de aplicações, aliada ao baixo custo da placa, facilidade de configuração do sistema e dimensões reduzidas e padronizadas (Eurocard) são alguns dos pontos positivos da placa. Sugestões para uma versão melhorada são bem-vindas.

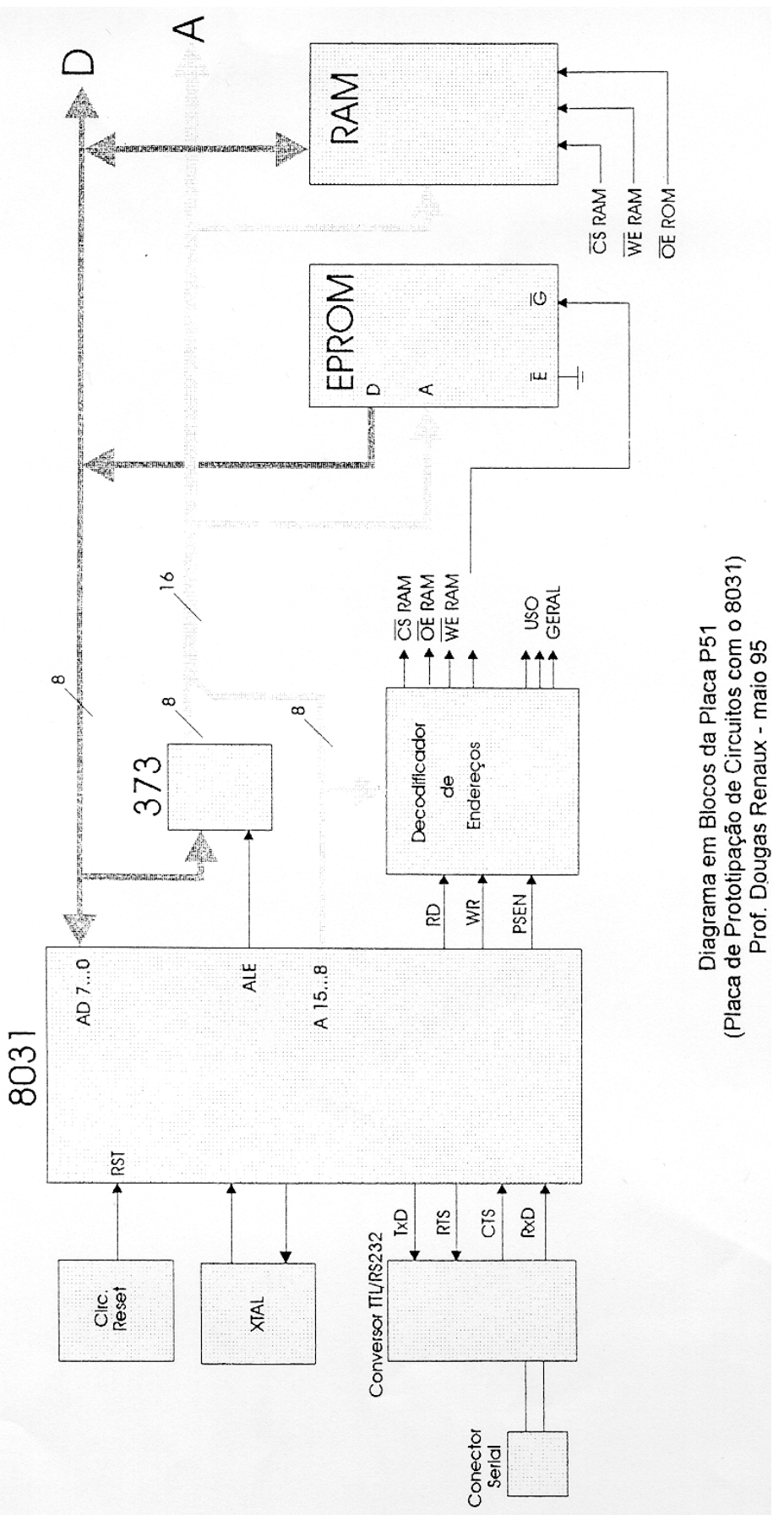

Figura 2: Diagrama em blocos.

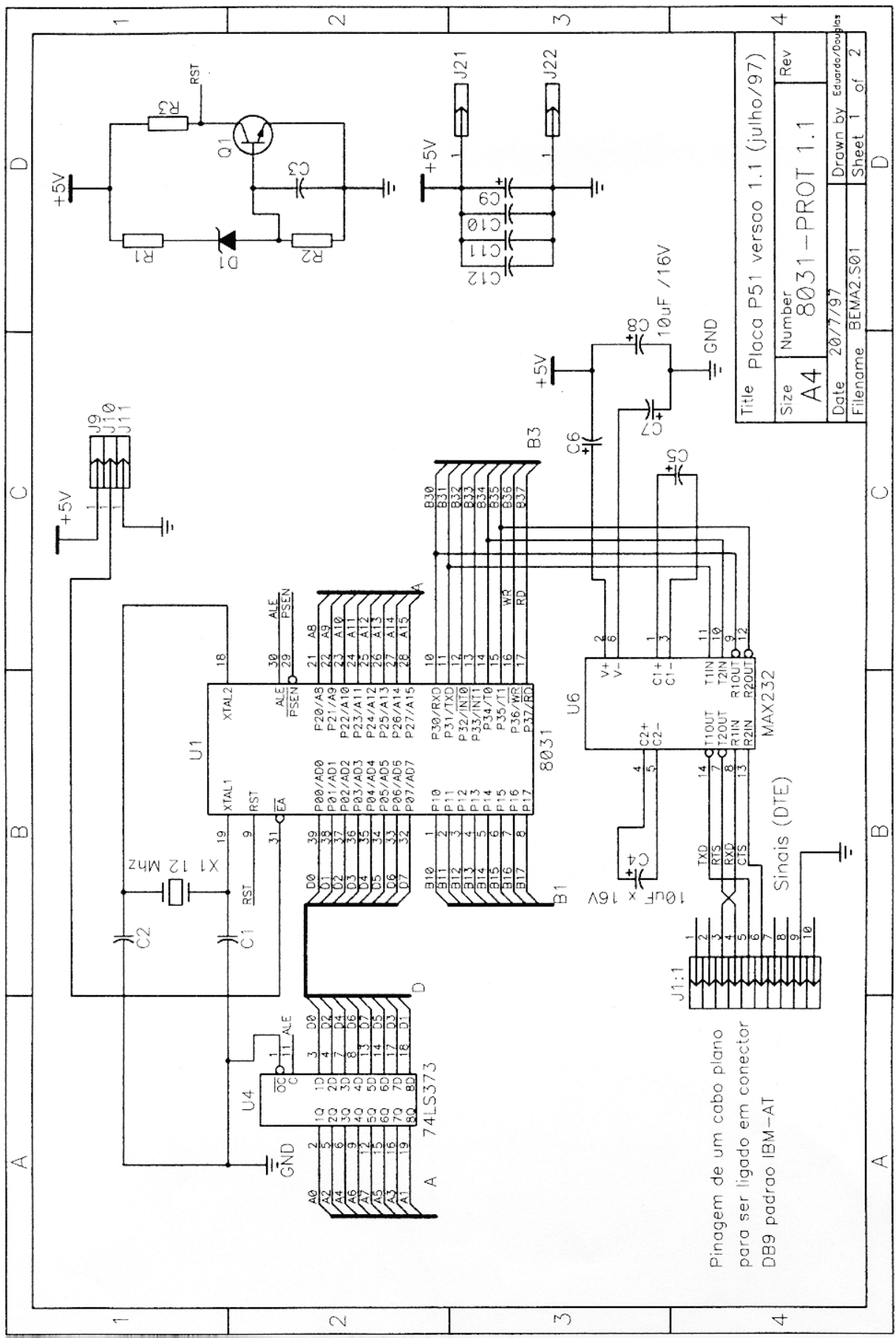

Figura 3: Diagrama esquemático.

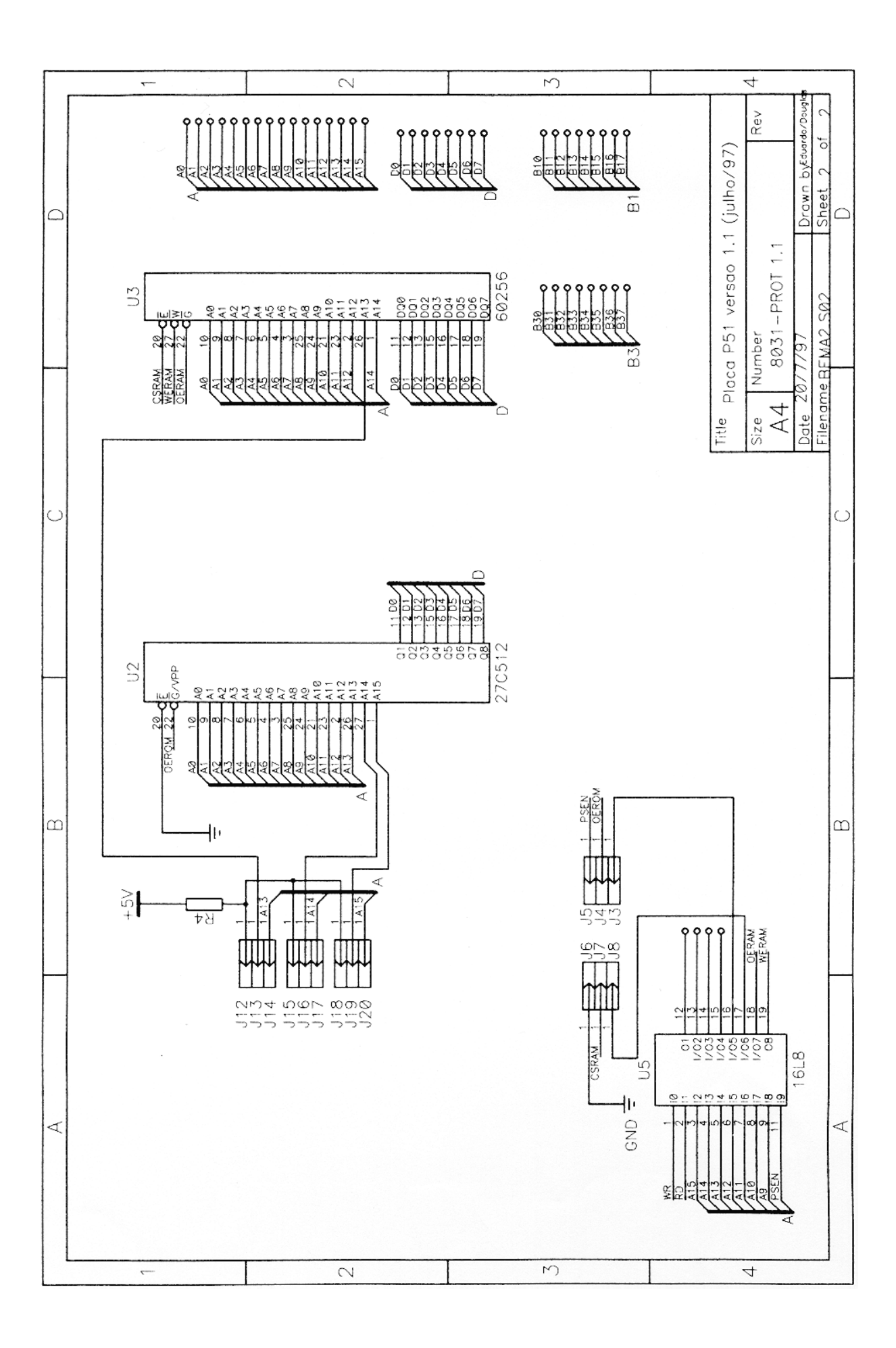

## **PROGRAMAÇÃO DA PAL DA PLACA P51**

;PALASM Design Description

;---------------------------------- Declaration Segment ------------ TITLE P51LCD.PDS PATTERN A REVISION 1.0 AUTHOR Hugo Vieira Neto COMPANY CEFET-PR DATE 08/26/99 CHIP DECODER PAL16L8 ;---------------------------------- PIN Declarations --------------- PIN 1 WR COMBINATORIAL ; INPUT PIN 2 RD RD COMBINATORIAL (7) FIN 3 A15 COMBINATORIAL (7) FIN 3 PIN 3 A15 A14 COMBINATORIAL ; INPUT PIN 4 A14 PIN 4 A14 A13 COMBINATORIAL ; INPUT PIN 5 A13 PIN 5 A13 COMBINATORIAL ; INPUT PIN 6 A12 COMBINATORIAL ; INPUT PIN 7 A11 COMBINATORIAL ; INPUT PIN 8 A10 COMBINATORIAL ; INPUT PIN 9 A9 COMBINATORIAL ; INPUT PIN 11 PSEN COMBINATORIAL <br/> PSEN COMBINATORIAL  $\footnotesize\begin{array}{ccc} \texttt{PIN} & \texttt{10} \end{array}$ PIN 10 GND<br>PIN 12 01 COMBINATORIAL ; OUTPU' PIN 12 01 COMBINATORIAL ; OUTPUT PIN 13 02 COMBINATORIAL ; OUTPUT PIN 13 O2 COMBINATORIAL ; OUTPUT PIN 14 O3 COMBINATORIAL ; OUTPUT PIN 14 03 COMBINATORIAL ; OUTPUT PIN 15 EDIS COMBINATORIAL ; OUTPUT PIN 15 EDIS EDIS COMBINATORIAL ; OUTPUT PIN 16 OEROM COMBINATORIAL ; OUTPUT PIN 16 OEROM COMBINATORIAL <br/> COMBINATORIAL PIN 17 CSRAM COMBINATORIAL PIN 17 CSRAM COMBINATORIAL ; OUTPUT PIN 18 OERAM COMBINATORIAL ; OUTPUT PIN 19 WERAM COMBINATORIAL ; OUTPUT PIN 20 YCC PIN 20 VCC ; INPUT ;----------------------------------- Boolean Equation Segment ------ EQUATIONS  $/CSRAM = (/A15 * A13) + (/A15 * A14) + (A15 * /A14 * /A13)$  $/OERAM = / (RD * PSEN )$ WERAM = WR /OEROM = /PSEN \* /A15 \* /A14 \* /A13 /O1 = A15 \* /A14 \* A13 /O2 = A15 \* A14 \* /A13 /O3 = A15 \* A14 \* A13 \* /A12 EDIS = A15 \* A14 \* A13 \* A12 \*  $(\sqrt{RD} + \sqrt{WR})$ 

## **LISTA DE COMPONENTES DA PLACA P51**

#### **Circuitos Integrados:**

U1 – microcontrolador 80C31 ou 80C32 (89C51 ou 89C52)\* U2 – EPROM 27C64, 27C128, 27C256 ou 27C512\* U3 – RAM 6264 ou 62256 U4 – 74HC373 U5 – PAL16L8 U6 – MAX232

#### **Capacitores:**

C1, C2 – 22pF cerâmico C4, C5. C6, C7, C8 – 10uF x 16V eletrolítico C9 – 100uF x 16V eletrolítico C10, C11, C12 – 100nF poliéster

#### **Resistores:**

R4 – 1k x1/8W

#### **Diversos:**

X1 – cristal oscilador de 11,0592MHz 6 jumpers de configuração 1 soquete torneado de 40 pinos 2 soquetes torneados de 28 pinos 2 soquetes torneados de 20 pinos 1 soquete torneado de 16 pinos Barra de pinos simples180° Barra de pinos dupla 180° Barra de pinos torneados

#### **Extras:**

1 capacitor de 10uF x 16V eletrolítico (circuito de reset)

1 resistor de 8k2 x 1/8W (circuito de reset)

1 tact-switch (circuito de reset)

1 regulador de tensão 7805 (fonte de alimentação)

1 jack para eliminador de pilhas (fonte de alimentação)

1 eliminador de pilhas de 9V x 500mA (fonte de alimentação)

1 conector latch fêmea de 10 pinos (cabo de comunicação)

1 conector DB-25 fêmea com capa (cabo de comunicação)

2 metros de flat-cable de 10 vias (cabo de comunicação)

\*Observação: Quando forem utilizados os microcontroladores 89C51 ou 89C52 não há necessidade de se utilizar EPROM.

# **MANUAL DO PAULMON**

## **PAULMON'S DOCUMENTATION**

#### **Introduction:**

The PAULMON debugger is my attempt to make a user-friendly 8051 debugger, with enough on-line information that it should be unnecessary to read this doc file. PAULMOM is targeted for use by the microprocessor design course at Oregon State, but may be used by anyone (who can figure it out) for projects ranging from research to commercial products. PAULMON is free and may not be distributed for profit whatsoever.

Since I don't expect Prof's or TA's at OSU to make students aware of this documentation nor to provide it nor do I expect students to read much of it, I wrote PAULMON to be very simple and to provide lots of on-line clues about what it can do and how to go about it. I hope that you find PAULMON to be useful and easy to use. Good Luck.

> Paul Stoffregen (paul@ece.orst.edu)

**DISCLAIMER**: This is free software. As far as warranty is concerned, you get exactly what you pay for! I have tried to make this code as good as possible during the four weeks I worked on it, but nobody is perfect and portions (the single step in particular) were never well tested. USE AT YOUR OWN RISK. The assembly source is provided in case there's something you don't like.

**ADDITIONAL DISCLAIMER**: This doc file has lots of *tyopes* and other *errorss*, and I really don't care. PAULMON was written to be easy enough that this file ought to be unnecessary, but people ask for it nonetheless, usually before they even try to use the thing.

#### **What you will need to use it:**

PAULMON is 8051 assembly code which is intended to be burned into a 2764 EPROM, though a pair of 2732's could be used or a bigger ROM can be used with the rest being empty or filled with other code. The EPROM with PAULMON should be addressed so that it is read from 0000 to 1FFF with the 8051's EA pin wired to make it read all code from external memory.

PAULMON uses the built-in UART in the 8051 to communicate with the user. Typically, a PC computer is used with a terminal program, an 8051 assembler, and a text editor to form a simple, low cost 8051 development system with PAULMON. A serial line receiver and driver should be used (the MAX232 is a good choice, IMHO) to interface the 8051 to the PC's serial port. Only TXD, RXD and ground are used (no handshaking) and PAULMON adapts to use whatever baud rate the computer is using (if it can with the crystal you select, see below).

PAULMON is intended to be used with RAM as well, and the default location for the beginning of the RAM is 2000 (hex), right after the EPROM, though the RAM can be used anywhere in the range of 2000 - FFFF. The read enable signal to the RAM should be the logical OR of the RD and PSEN signals, so that read attempts to external code memory or program memory spaces will read from the RAM. (Use an AND gate to do the logical OR of these signals, since they are active low!) Obviously the write enable of the RAM should be connected to the WR pin of the 8051.

Having a RAM connected in this way will allow the download command in PAULMON to write your program into the RAM (writing into the external data memory space). Then you can run your program, since read attempts from the external program memory space will read from the RAM chip.

#### **How to get it set up:**

Design and build your 8051 board. All that is really required is the 8051, an EPROM, a latch (74xx373), some sort of address decoding to enable the EPROM for memory access between 0000-1FFF, and a line receiver to convert the high voltage RS232 to a TTL (or CMOS) compatible signal (or else you'll toast the 8051 before it even has a chance).

To really use PAULMON, a RAM is required as well as the AND gate to allow both program and data read cycles to read the RAM memory, and a reset button to easily get back to PAULMON when your program crashes.

With just the minimal setup, set the computer's baud rate to something slow (like 1200 bps) and power up the board. Press Enter (Return) and hopefully you'll see a screen full of text from PAULMON. PAULMON does not send line feed characters, so the terminal emulator software must be configured to translate CR to CR/LF. (PAULMON ignores LF characters it receives.) If the entire message ends up on one line, then the terminal is not translating CR to CR/LF. After it works, you can try increasing the baud rate and COLD-BOOTING (you must turn the power off, taking the reset line high will not make PAULMON look for the new baud rate... or change the bytes where it stores the old baud rate... see the code if you're interested). If the minimal system shows no signs of life, it's time to check the wiring, usually starting by making sure you didn't swap the TXD and RXD lines.

#### **The Automatic Baud Rate Detection:**

This code was borrowed from MDP/51 by Kei-Yong Khoo. It is run immediately after a system reset. It waits for a <RETURN> character, and uses it to calculate the timer #1 reload value. Some modifications have been made to Khoo's code. It requires only one character. It also stores the reload value in four memory locations in internal RAM (78H, 79H, 7AH, and 7BH). These four locations are unlikely to be changed during a user program's execution or while the debugger is running. When another reset occurs (without removing the power) the program looks at those four locations. If all four agree, then it uses that reload value and does not require another key-press. It is interesting to note that occasionally, with crystal values which produce exact reload values (such an 7.3728 MHz), the baud rate detection routine may not correctly calculate the reload value. Garbage will get printed all over the screen. If this happens, just switch off the power and try again. The advantage of crystals such as the 7.3728 MHz is that they allow transmission at speeds of 9600 and 19200 baud! It is highly recommended that you use the highest possible baud rate with this debugger, as is tends to print quite a bit of text to the screen.

#### **On-line Help:**

By typing '?' at the main menu, a help screen summarizing the available commands is printed. On-line help is also available regarding the single step run feature. This help is accessed by typing '?' just after using the 'R' command. While in the single step mode, a summary of commands is also available, again by typing '?'.

#### **The <ESC> key:**

The <ESC> key is supported extensively. It will abort all commands from any prompt. It will stop the list and hex dump commands in the middle of their printing. It will also interrupt the printing of text to the screen! This is useful at slow baud rates, since a full screen of text can take quite a while to print at 300 baud.

#### **The Download Program command (type 'D')**

This allows you to send the object code from the assembler to the external RAM. The object file must be a standard Intel Hex Format file, such as the .OBJ file created by the Pseudo-Assembler, by Pseudo-Corp. The file must be sent as an ASCII transfer. The protocol such as XMODEM is used. Pressing the <ESC> key at any time will abort the transfer. Please note that most communications programs use the <ESC> key to abort their transfer. In this is the case, the first <ESC> will halt the terminal, pressing it again will abort the receive at the 8051/31. Unlike some other debuggers, PAULMON will recognize the <ESC> key anywhere in the middle of the incoming data, not just at the beginning of a line.

#### **The Run Program command (type 'R')**

The run command allows you to execute your program. Two types of run are supported, Normal and Single-Step. The single step mode is explained later, as it is fairly complex. During a normal run, the equivalent of an LCALL to your code is given. During the execution of your program, the debugger obviously has no control of the system, unless of course your program calls one of the subroutines offered by the debugger in the jump table at location 0030H. After specifying which run mode you need, the location of your program is prompted, with the current memory pointer value as the default choice. As is the case at all prompts, pressing the <ESC> key will abort the run command. It is interesting to note that the run command leaves timer #1 in auto-baud rate generation mode. If serial communication is desired at the same baud rate as that used for the debugger, timer #1 need not be given a new reload value. It is recommended that the character input and output routines from the debugger be used via the jump table.

#### **The New Memory Location command (type 'N')**

The debugger operates with a pointer to the data memory with which you are working. This pointer is used by the list and hex dump command. It is also the default run location. The pointer is incremented as memory is viewed or modified. Just type 'N' to change it.

#### **The List command (type 'L')**

This debugger gives you the ability to list your program's code directly from the computer's memory. All the 8051/31 mnemonics are supported, as well as the names of the special function registers. Bit addressable locations are displayed using the standard syntax (e.g. PWS.2 or 20.5), but individual bit location names are not supported (e.g. SCON.0 will print in place of RI). Obviously, the original labels used in the source code cannot be printed, instead the memory locations are displayed. Other special Intel assembly formats, such as \$ and CALL are not supported. However, the list command can provide a reassuring look at the program directly from the memory.

#### **The Hex Dump command (type 'H')**

By typing 'H', the next 256 bytes of ram are dumped to the screen in hex and ASCII. The <ESC> key may be pressed to abort the printout.

#### **The Edit command (type 'E')**

This command allows you to change the values of memory locations in the external RAM. Each location's old value is shown. If <ESC> is pressed, the current location's value is not changed.

#### **The Jump Table:**

Despite the use of the word "jump", the user must LCALL to these locations! The individual locations contain jumps to the subroutines, which all terminate with a RET. The table provides the user with a memory location to call to that WILL NOT CHANGE if the debugger is reassembled. The routines available are:

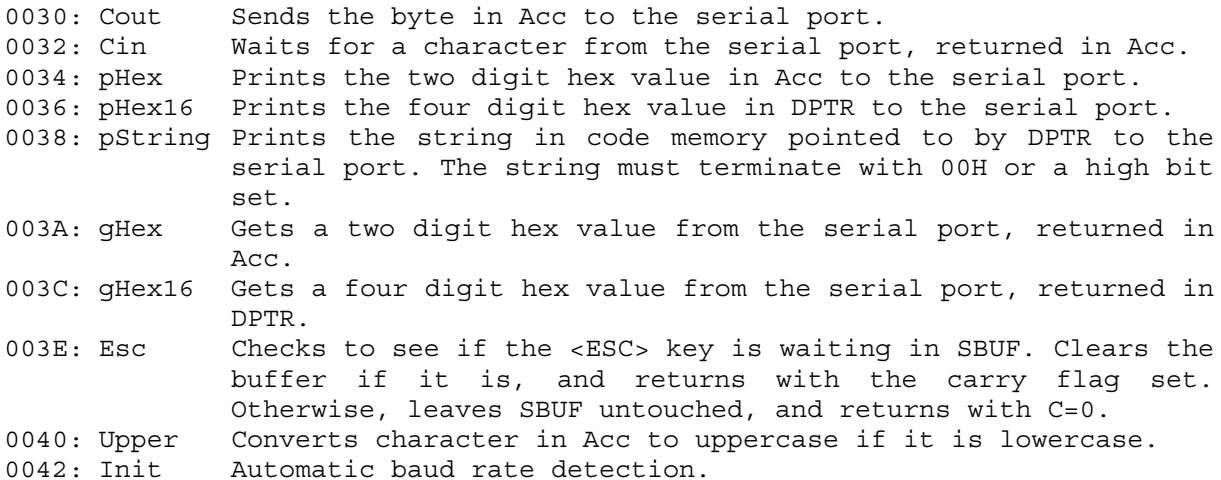

The memory location can be placed directly in your code, or an EQU can be used to make your code more readable. For example:

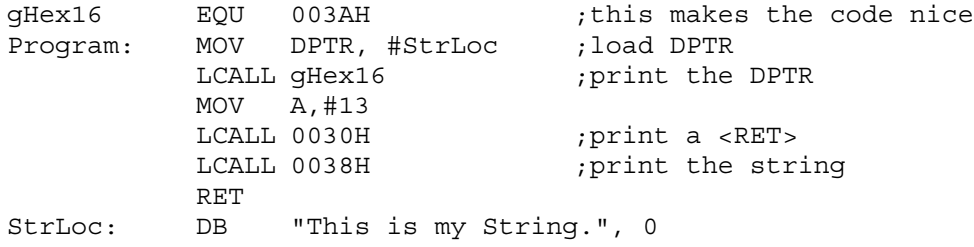

Most of these routines leave the registers unchanged, however, it is a good idea to consult the source code just to be sure... In particular, the pHex routine DESTROYS the contents of Acc, so beware. (This has caused some people some grief, as they had assumed the pHex would leave Acc unchanged. If you want it unchanged, the original .ASM file is provided for you to modify.)

#### **The Single-Step Run:**

[This part was never written, and the single step run code is somewhat buggy, primarily due to a lack of available beta testers... so docs were never written, but PAULMON ought to give you enough clues to figure it out if you try.

## **PAULMON'S ASSEMBLY HEADER:**

This is a template for creating program headers that PAULMON2 can recognize. Using this header, you can make your programs appear in the "Run" command's menu and/or make your programs run automatically when the system is reset (useful if you put your code in non-volatile memory). You can also make programs which are plug-in commands to PAULMON2, either adding new functionality or replacing the built-in commands with your own customized versions.

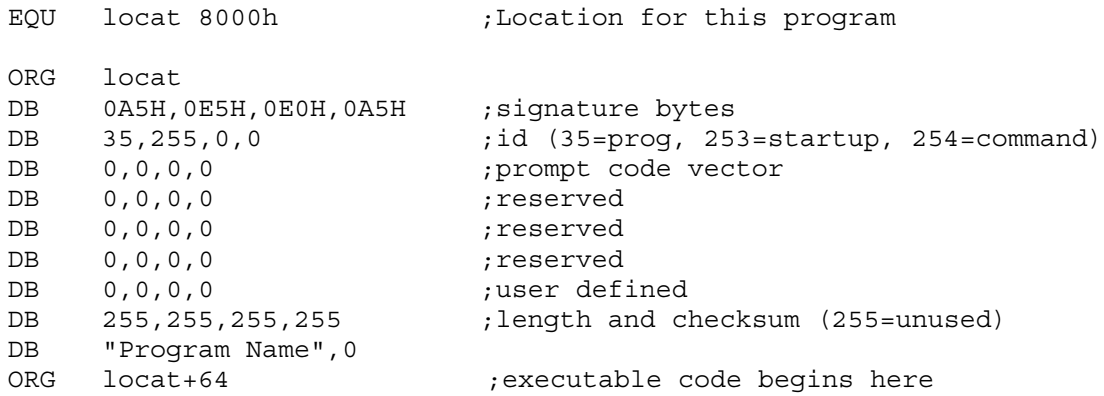

PAULMON2 will only recognize this header if it begin on a 256-byte page boundary. PAULMON2 can be configured to avoid searching certain ranges of memory. If your copy of PAULMON2 is configured this way remember to write your programs/commands in areas where it is allowed to scan for them.

To create ordinary programs (that show up in the R command's list), just use these lines as they are, but change the string to the name of your program.

If your program is stored in non-volatile memory, you can switch the 35 byte to 253 and PAULMON2 will automatically run your program when it starts up. If your program hasn't changed the stack pointer, it can just terminate in a RET instruction and PAULMON2 will start up normally.

To create plug-in commands for PAULMON2, change the 35 to 254. The keystroke that is to run your command must be specified in place of the 255 byte, for example:

DB 254, 'W', 0, 0 ;a new command assigned to the 'W' key

If the key is a letter, it must be uppercase. If you use a key which conflicts with the built-in commands, your new command will be override by the built-in one... so be careful.

When PAULMON2 runs your plug-in command, R6 & R7 will contain the value of the memory pointer, which you can change if you like. When your command is finished, it should terminate in a RET instruction. If the stack pointer is different from what it what when PAULMON2 called your command, you will almost certainly crash the machine. Apart from SP, R6, and R7, and the return value on the stack, you may use whatever memory you need. If your command needs to store data to be used next time it is run, 08-0F and 20-2F are areas which PAULMON2 (in it's default configuration) will not use.

The "prompt code vector" is a feature where programs or commands in memory have an opportunity to run and add some text to the prompt that

PAULMON2 prints before accepting each new command. The first two bytes must be 165 and 100, and the second two are the actual location PAULMON2 should call. If your prompt modifying code crashes or doesn't return properly, PAULMON2 will not work, so be careful when using this feature, particularly if downloading to non-volatile memory!

If you create nifty plug-in commands, please consider contributing them to other users. Email paul@ece.orst.edu about getting your plug-in commands on the PAULMON2 web page.

## **A C LANGUAGE PROGRAM TO RUN WITH PAULMON:**

```
#include <reg51.h>
#include <stdio.h>
/* A C language program that runs with PaulMon - Hugo Vieira Neto *//* PaulMon program header */
#define locat 0x3000
at locat+0x00 char code signature[] = \{0 \times A5, 0 \times E5, 0 \times E0, 0 \times A5\};
at locat+0x04 char code id []=\{0x23,0xff,0x00,0x00\};at locat+0x08 char code prompt []=\{0x00,0x00,0x00,0x00\};
at locat+0x0c char code reserved1[] = \{0x00, 0x00, 0x00, 0x00\};
at local+0x10 char code reserved2[]={0x00,0x00,0x00,0x00};at locat+0x14 char code reserved3[] = {0x00,0x00,0x00},0x00;
at locat+0x18 char code user []={0x00,0x00,0x00};
at locat+0x1c char code length [] = \{0xff,0xff,0xff,0xff\};
at locat+0x20 char code name []="Hello";
/* Paulmon interrupt vectors */
at 0x2004 int xdata exter0;
at 0x200c int xdata timer0;
at 0x2014 int xdata exter1;
at 0x201c int xdata timer1;
at 0x2024 int xdata serial;
at 0x202c int xdata timer2;
/* Paulmon interrupt vector setting function */
void pmSetIntVect (void code *isr, int xdata *int_vect)
{
      *int vect=isr;
      int_vect--;
      *int_vect=*int_vect&0xff02|0x0002;
} /* end of pmSetIntVect */
/* interrupt service routines */
void ext0 (void) interrupt 0 using 1
{
      printf ("External Interrupt 0!\n");
\} /* end of ext0 */
/* "main" program */
at locat+0x40 void program (void)
{
      pmSetIntVect (&ext0, &exter0);
      IT0=1;EX0=1;
      EA=1;printf ("Hello world!\n");
      while (1);
\} /* end of "main" program */
```
The "Code Starting Address" must be set to the same value of "locat" ("Options" menu – "Project" option – "Linker" dialog box).

# **TUTORIAIS**

# **CONFIGURAÇÃO E UTILIZAÇÃO DO PROVIEW:**

O ProView é um ambiente integrado de desenvolvimento de software para a família MCS51 de microcontroladores, composto de editor de código-fonte, montador Assembly, compilador C, link-editor e simulador. A figura 1 apresenta o aspecto do ProView ao ser iniciado.

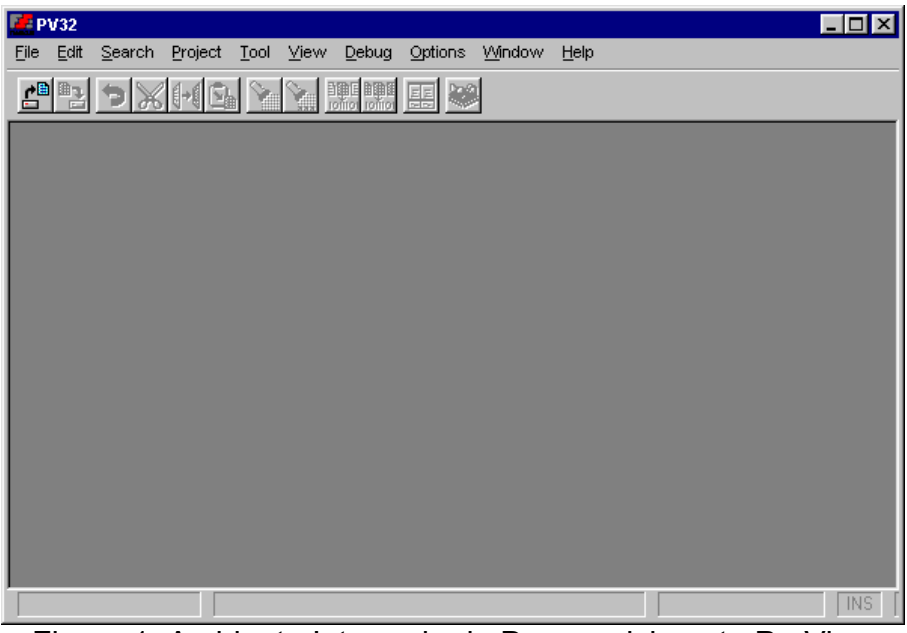

Figura 1: Ambiente Integrado de Desenvolvimento ProView

Para dar início ao desenvolvimento de um projeto, o usuário deverá acessar o menu "Project", selecionar a opção "New" e definir um nome para o novo projeto (extensão .PRJ), conforme a figura 2.

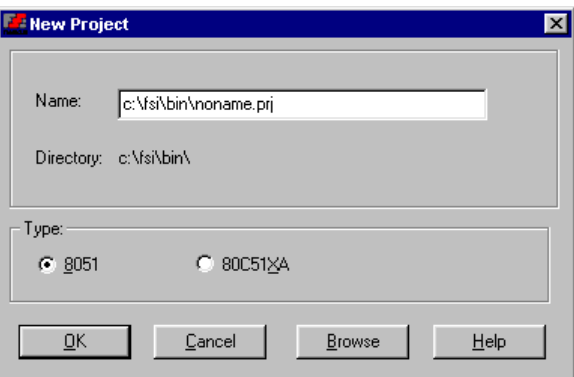

Figura 2: Definição de novo projeto.

Uma vez definido o nome do novo projeto, deve-se acessar novamente o menu "Project" e selecionar a opção "Add file" para definir os arquivos de códigofonte do projeto (figura 3).

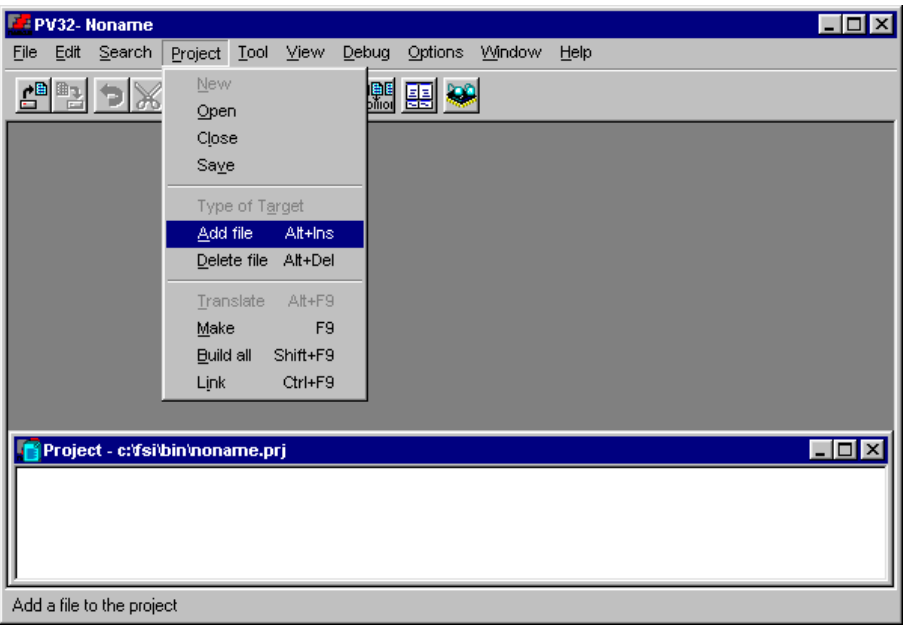

Figura 3: Adição de arquivos de código-fonte ao projeto.

Os arquivos de código-fonte do projeto podem ser já existentes ou não, podendo ser editados no próprio ambiente integrado de desenvolvimento. O ProView possibilita o desenvolvimento de programas na linguagem Assembly da família MCS51 (extensão .ASM) ou na linguagem C (extensão .C). Programas em Assembly são processados pelo montador (A51) e programas em C são processados pelo compilador (C51). A figura 4 apresenta o aspecto da janela do projeto ao serem adicionados arquivos com código-fonte em Assembly e C.

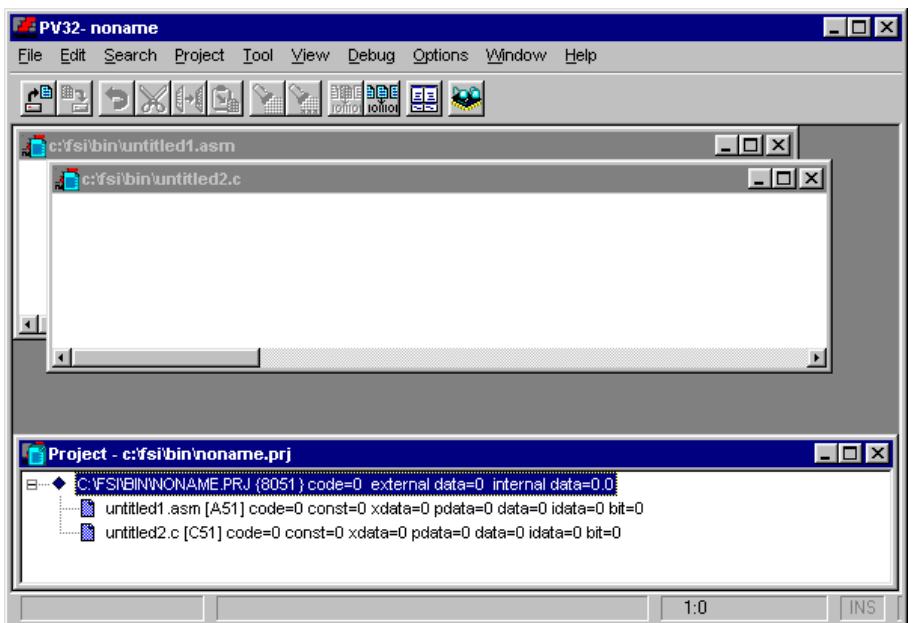

Figura 4: Janela do projeto com arquivos de código-fonte em Assembly e C.

É possível editar os arquivos de código-fonte clicando-se sobre eles na janela do projeto ou acessando o menu "File" e selecionando-se a opção "Open". Os detalhes sobre a sintaxe e os recursos do montador e do compilador podem ser verificados através do acesso ao menu "Help".

Antes de prosseguir com o desenvolvimento do código-fonte, é necessário definir as opções do projeto selecionando o menu "Options" e acessando a opção "Project". É interessante optar pela geração de arquivos de listagem do código-fonte (extensão .LST), tanto para o compilador C quanto para o montador Assembly, conforme as figuras 5 e 6.

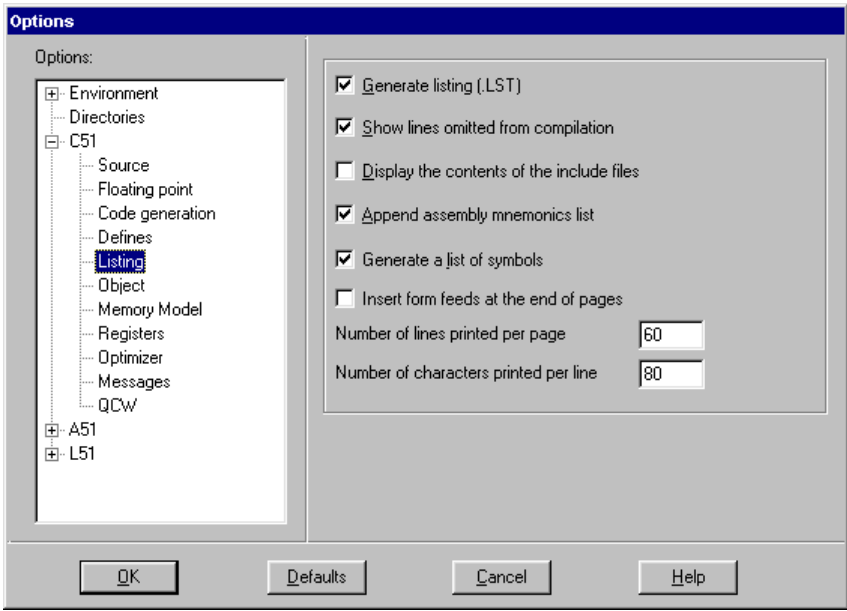

Figura 5: Definição das opções de listagem do compilador.

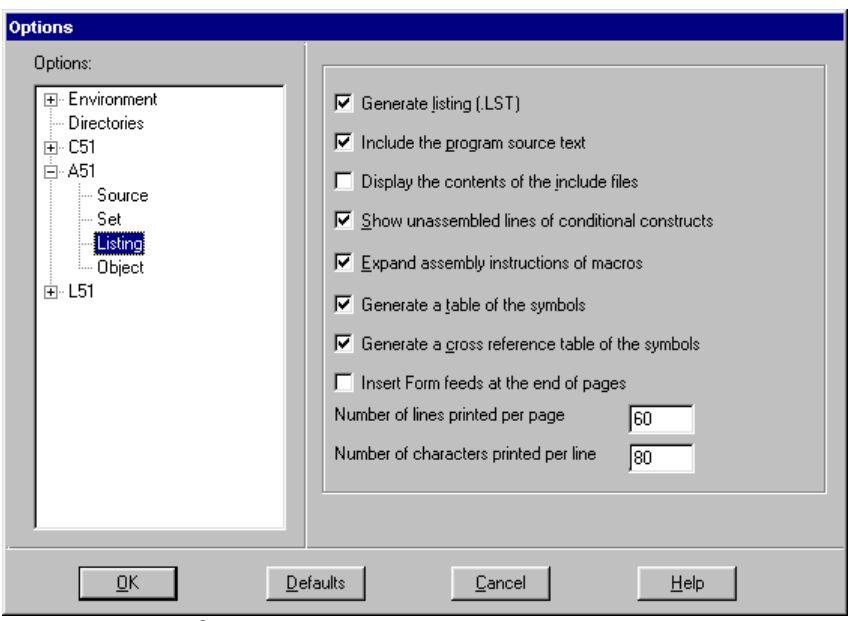

Figura 6: Definição das opções de listagem do montador.

Quando são gerados, os arquivos de listagem contém os resultados da construção do programa pelo compilador e pelo montador, indicando inclusive a ocorrência de erros e suas localizações. É necessário optar pelo formato de arquivo Intel Hex (extensão .HEX) nas opções do link-editor para que o ProView gere o arquivo final do programa para ser gravado em EPROM (figura 7). O formato Intel Hex é utilizado também para a transferência de programas utilizando o PAULMON.

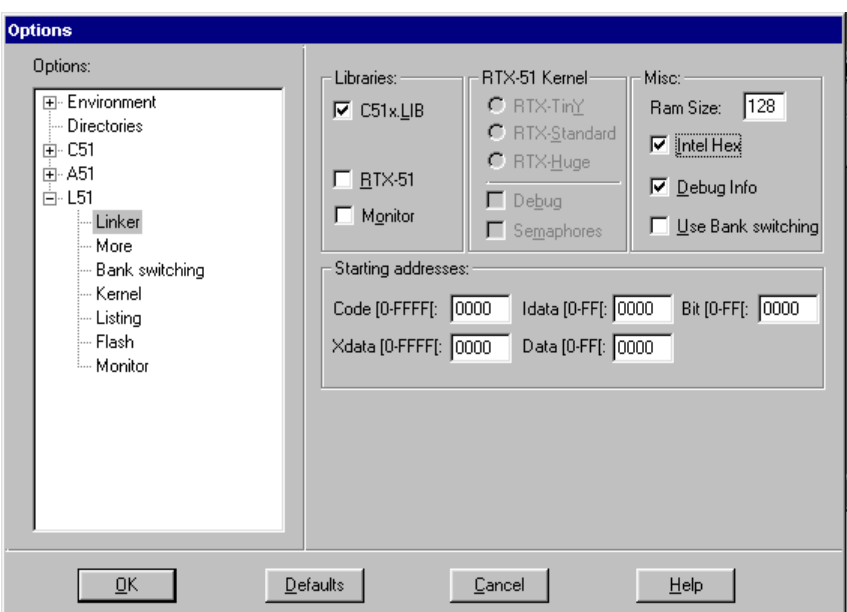

Figura 7: Definição das opções do link-editor.

Uma vez elaborado o código-fonte do projeto, basta construí-lo acessando o menu "Project" e selecionando a opção "Make" (figura 8). O ProView irá indicar eventuais erros e suas localizações para que possam ser corrigidos.

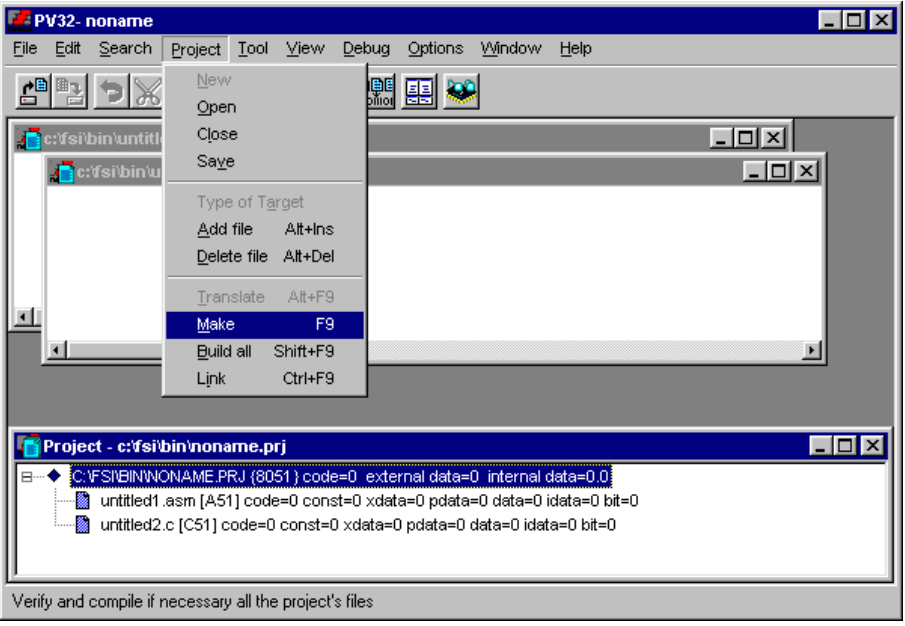

Figura 8: Construção do projeto.

Depois de corrigidos os eventuais erros de sintaxe detectados pelo montador ou compilador, é possível simular o programa construído para verificar possíveis erros de lógica de programação. O simulador pode ser iniciado através do acesso ao menu "Debug" e opção "Start". A figura 9 apresenta as opções de simulação a serem definidas, tais como o modelo de microcontrolador e a freqüência de clock (cristal oscilador).

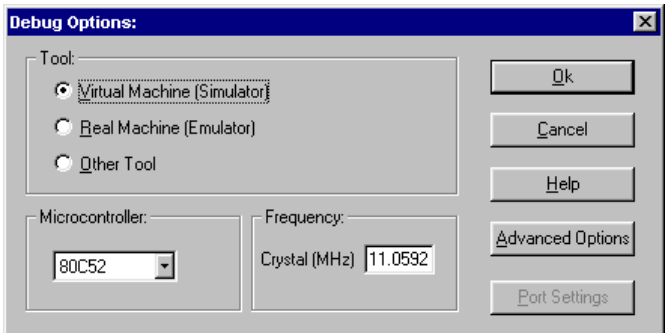

Figura 9: Definição das opções do simulador.

A figura 10 ilustra a simulação de um programa no ProView. Através do menu "View" é possível visualizar o comportamento dos diversos recursos do microcontrolador.

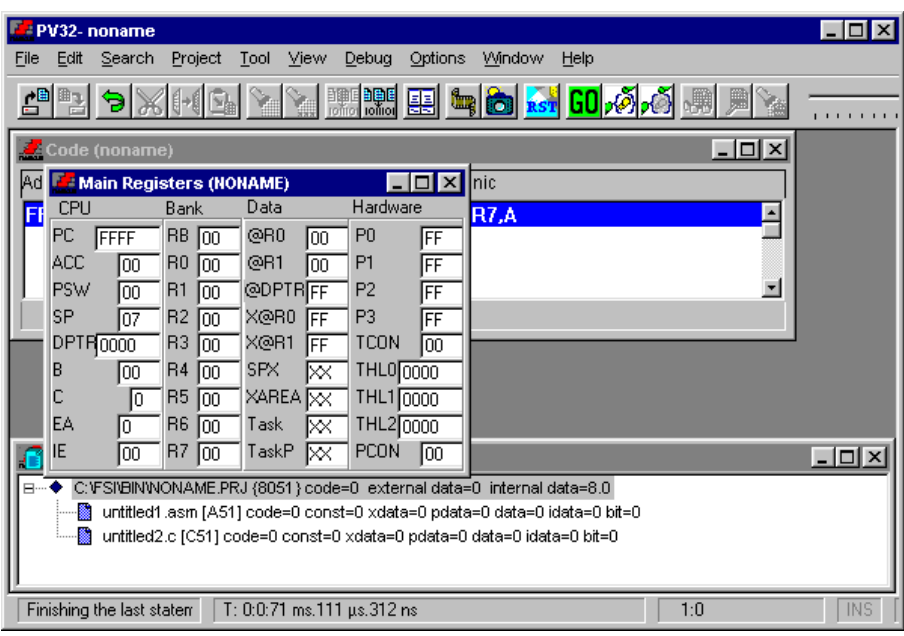

Figura 10: Simulação do projeto.

Através da simulação é possível executar o programa passo-a-passo, observando o efeito de cada instrução e possibilitando, dessa forma, a depuração de eventuais erros no projeto.

# **CONFIGURAÇÃO E UTILIZAÇÃO DO HYPERTERMINAL:**

O PAULMON comunica-se com o usuário através da interface serial assíncrona existente nos microcontroladores MCS51. Para tanto, é necessária a configuração de um aplicativo de comunicações como o HyperTerminal ou outro similar. Ao ser iniciado, o HyperTerminal solicita que seja definido um nome e um ícone para a conexão com o PAULMON (figura 11).

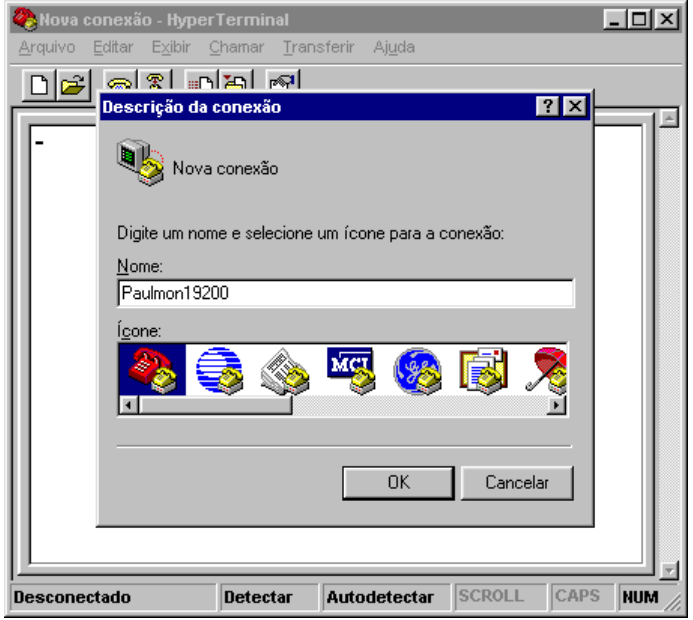

Figura 11: Definição de uma nova conexão.

Em seguida, o HyperTerminal solicita ao usuário que defina a porta de comunicação serial será utilizada na conexão com o PAULMON, conforme ilustrado na figura 12. Uma vez definida a porta de comunicação serial, será necessário configurá-la como mostra a figura 13. Caso a porta de comunicação serial definida já esteja em uso por outro dispositivo, um aviso será apresentado ao usuário (figura 14), sendo necessário reconfigurar novamente o HyperTerminal para outra porta de comunicação serial disponível.

A velocidade máxima de comunicação em bits por segundo depende da freqüência de clock do microcontrolador (19200 bits por segundo é o máximo possível para uma freqüência de 11,0592MHz). O PAULMON possui um recurso de detecção automática da velocidade de comunicação serial, bastando o usuário pressionar a tecla "ENTER" para estabelecer a conexão. Se a conexão for estabelecida com sucesso, a tela de abertura mostrada na figura 15 será apresentada.

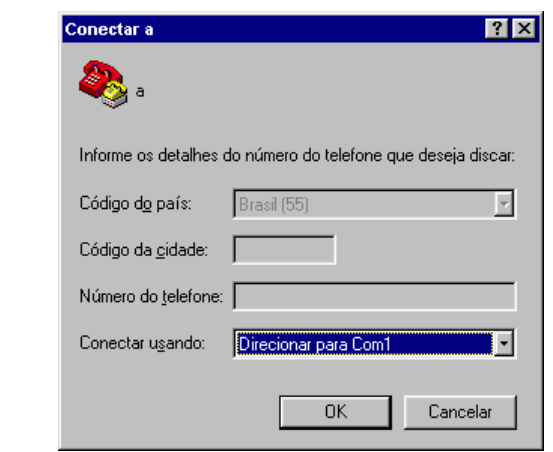

Figura 12: Definição da porta de comunicação serial.

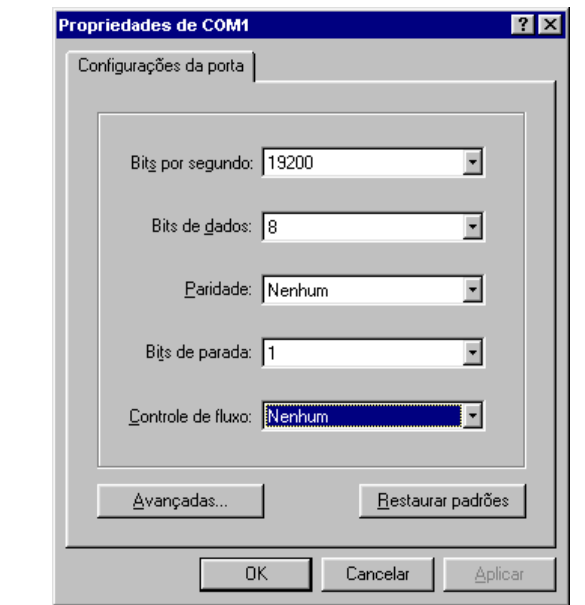

Figura 13: Configurações da porta de comunicação serial.

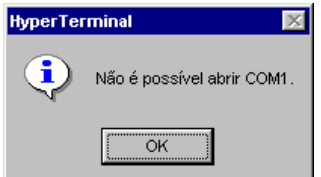

Figura 14: Mensagem de erro na porta de comunicação serial.

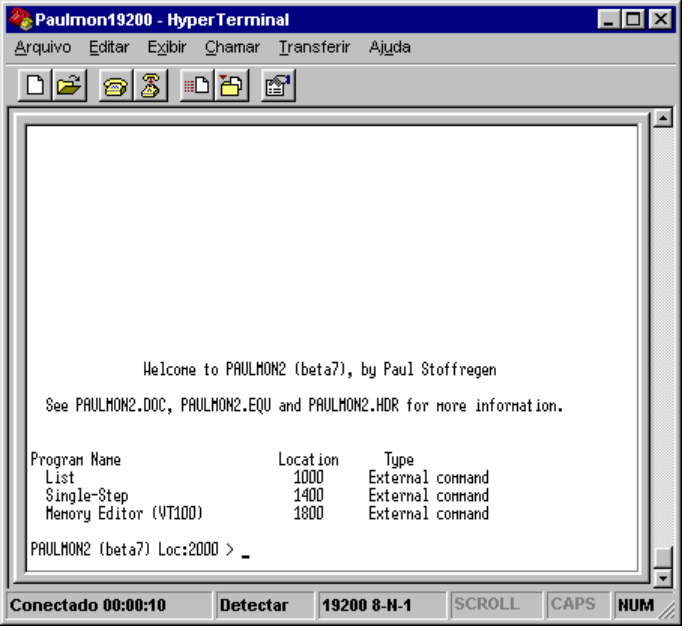

Figura 15: Apresentação do PAULMON.

Caso sejam apresentados caracteres estranhos na janela do HyperTerminal ao se estabelecer a conexão com o PAULMON, deve-se reduzir a velocidade de comunicação e realizar uma nova conexão, desligando e religando a alimentação do microcontrolador. Caso a conexão não se estabeleça, deve-se verificar a integridade da porta de comunicação serial, o cabo de comunicação e a alimentação do microcontrolador.

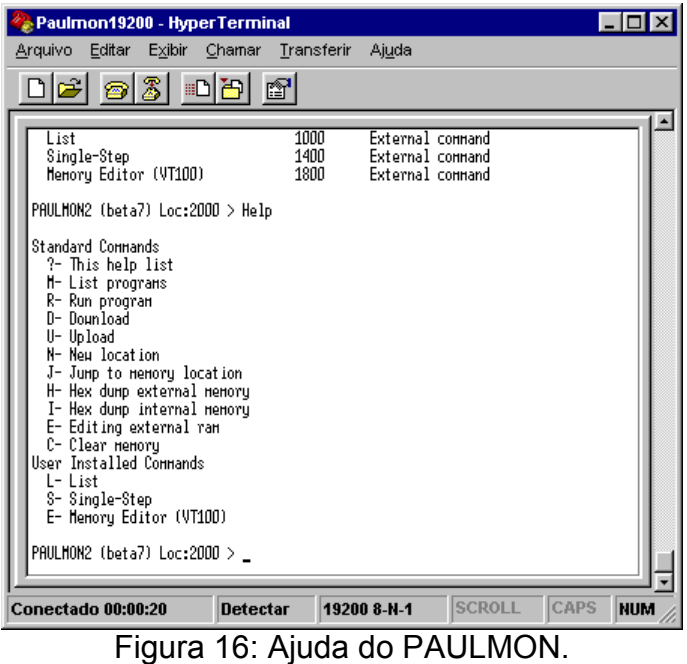

A figura 16 apresenta a ajuda do PAULMON, obtida a partir do comando "?". Maiores informações sobre os comandos e funções do PAULMON estão disponíveis documentação fornecida pelo autor.

Para transferir arquivos no formato Intel Hex para o PAULMON é necessário executar o comando "D" e então selecionarar a opção "Enviar arquivo texto" no menu "Transferir" (figura 17). O nome do arquivo a ser transferido será solicitado pelo HyperTerminal, conforme a figura 18.

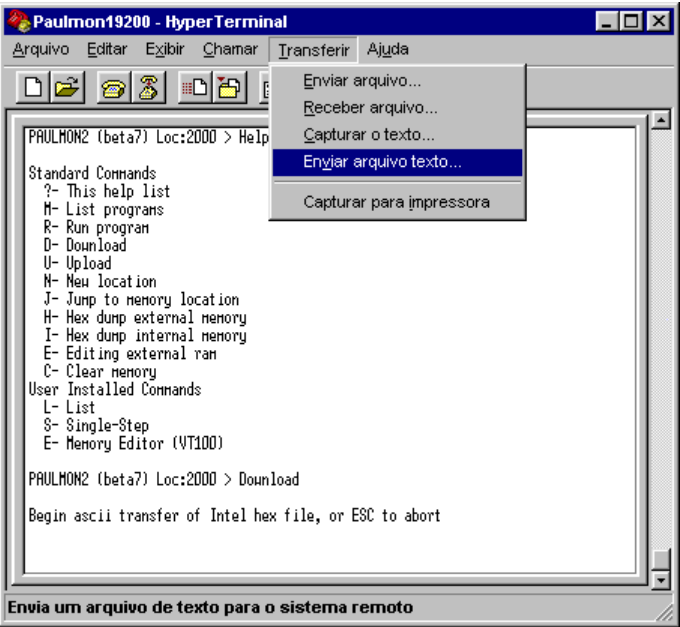

Figura 17: Comando de transferência de arquivo no formato Intel Hex.

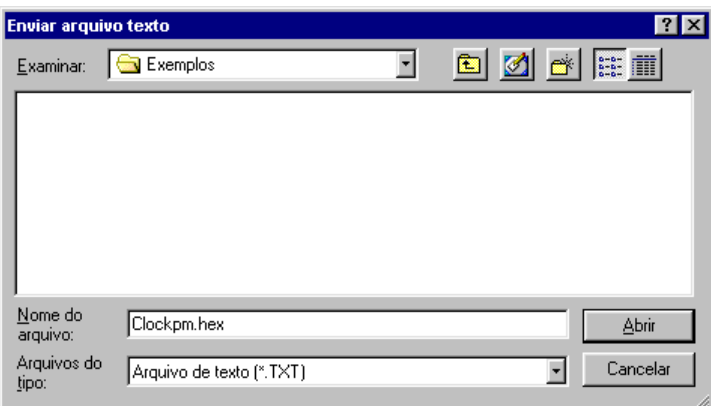

Figura 18: Seleção do arquivo a ser transferido.

O PAULMON mostrará um indicador de progresso da transferência e ao seu término exibirá um sumário das ocorrências, mostrado na figura 19.

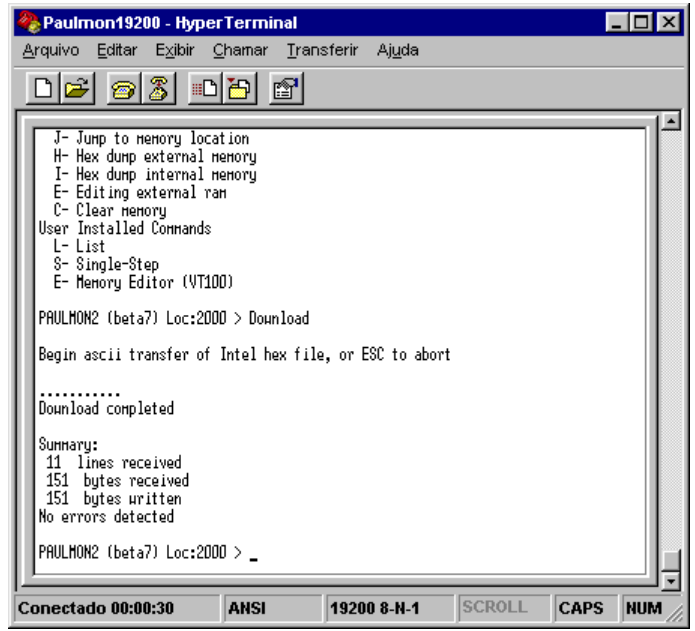

Figura 19: Resultado da transferência de arquivo.

O comando "R" apresenta a lista de programas residentes em memória para execução (figura 20).

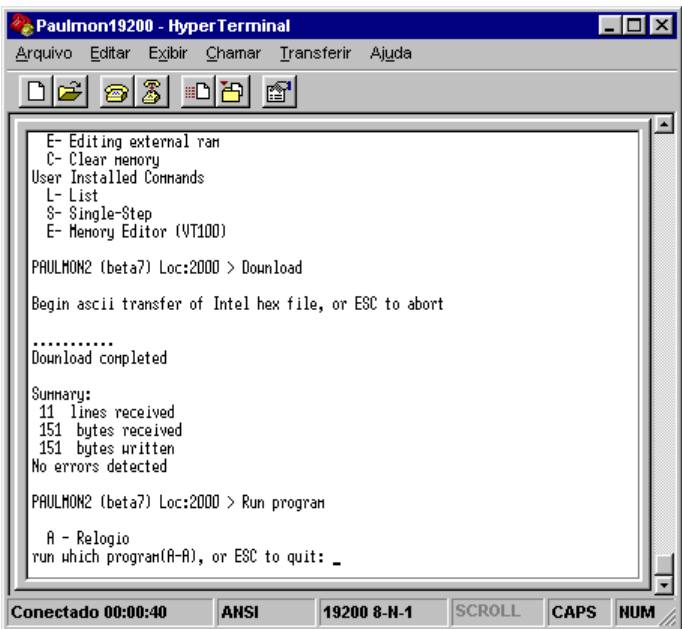

Figura 20: Comando de execução de programa.

Somente programas que contenham o cabeçalho (header) de identificação do PAULMON (consultar documentação) serão exibidos na lista do comando "R".